الجمهورية الجزائرية الديمقراطية الشعبية وزارة التعليم العالى و البحث العلمي

République Algérienne Démocratique et Populaire Ministère de l'Enseignement Supèrieur et de la Recherche Scientifique

**جـــامعــــة محمد الصديق بن يحــيــــــــى جيـجـــل**

**Faculté des Sciences de la Nature et de la Vie Département : Sciences de la Terre et de l'Univers**

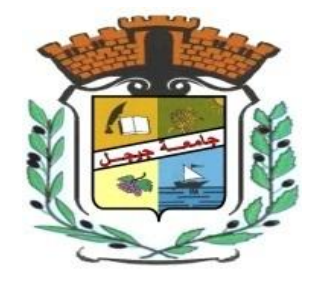

**كليـة عـــــلوم الطـــبيعـة و الحــــــياة قســــــم: عـــــلوم اال رض و الكون**

# Mémoire de Master

Filière : Géologie

**Option** : Hydrogéologie

# Thème

 Détection Et Extraction Des SurfacesD'eau A Partir Des Données Spatiales Cas Du Bassin Versant Côtier Constantinois Ouest

**Membres de Jury Présenté par :**

**Président : KESSASRA Fares Examinateur : DEBIECHE Taha Houcine Encadreur : CHEDDAD Souhila**

**CHEKCHEK Amira FENNOUH Zeyneb**

**Année Universitaire 2018-2019**

**Numéro d'ordre** (bibliothèque) :……….…..….

## <span id="page-1-0"></span>**Résumé**

La cartographie des eaux de surface d'un bassin versant constitue un élément clé pour étudier et modéliser leurs rôles dans tout système hydrologique. Cependant, l"extraction rapide et précise de ses surfaces est un défi majeur en raison de la variété spatiale des objets de la surface terrestre. La télédétection par ses capacités spatiales et temporelles et la vue synoptique qu"elle offre devient un outil très puissant dans ce genre de problème.

L"objectif de notre travail est d"étudier les capacités des images multispectrales de télédétection à l"extraction des surfaces d"eau et de définir les indices spectraux utilisés pour avoir une extraction fine.

Notre zone d"étude fait partie du bassin hydrographique Côtiers Constantinois. Il est situé dans le littoral Nord de l'Est Algérien. Il couvre une superficie totale de 11 500 km<sup>2</sup> et s'étend sur dix (10) wilayas et cent trente et une (131) communes regroupant une population d"environ un million huit cent mille habitants selon le recensement de 1998 (R.G.P.H, 1998).

L"approche consiste à utiliser des indices spectraux dérivés des images satellitaires multispectrales à haute résolution spatiales. Pour cela, nous avons utilisé des images multispectrales Landsat 8 OLI. Ces images ont subi un prétraitement sous ENVI. Puis une classification et un calcul des indices spectraux : NDVI, NDWI, MNDWI, en se servant du logiciel ArcGIS 10.2. Et en fin, une comparaison des limites, des retenues des barrages, issues de ces calculs avec les limites réelles des retenues.

Les résultats obtenus sont très probants. L'extraction des surfaces d'eau est possible avec une image satellitaire multispectrale. Les indices NDWI et MNDWI donnent de résultats très probants. Les surfaces estimées sur les cartes issues de calcul de ces indices sont très proche à la réalité. La marge d"erreur ne dépasse pas 2%.

*Mots clés : Télédétection, Indices spectraux, Landsat 8 OLI, Cartographie de surface d'eau, Bassin versant Côtier constantinois*.

# <span id="page-2-0"></span>**Abstract**

Surface water in watersheds is an essential element in the study and development of their roles in any hydrological system. However, rapid and accurate surface extraction is a major challenge because of the spatial diversity of the objects on the earth's surface. Remote sensing through its spatial, temporal and synoptic capabilities becomes a very powerful tool in this type of problem.

The aim of our work is to study multispectral satellite images to extract water surfaces and determine the spectral indicators used to obtain good extraction.

Our study area is part of the constantinian watershed. It is located in the north-east coast of Algeria. It covers a total area of  $11509 \text{ km}^2$  and covers ten (10) states, one hundred and one thirty (131) municipalities with a population of one million, one hundred and forty-eight thousand and one hundred and eighty-one (1864181) according to the 1998 census (RGPH, 1998).

The method is to use spectral indicators derived from high-resolution multi-spectral satellite images, so we used multi-spectral Landsat 8 OLI images. These images were processed using ENVI 5.1. Then classification and calculation of spectral indicators: MNDWI, NDWI, NDVI using ArcGis 10.2 and finally comparing the limits of dam reservoirs resulting from these calculations with the actual limits of dam.

The results obtained are very compelling.

Extracting water surfaces is possible using multi-spectral satellite images. NDWI and MNDWI give highly convincing results.

The estimated surfaces of the maps resulting from the calculation of these indicators are very close to reality. The margin of error does not exceed 2%.

*Keywords: Remote Sensing, Spectral Indicators, Landsat 8 OLI, Water surface cartography, constantinois coastal watershed*.

#### **ملخص**

<span id="page-3-0"></span>تعتبر المياه السطحية في الحوض الهيدرو غرافي عنصرا أساسيا في دراسة ونمذجت دور ها في أي نظام هيدرولوجي. ومع ذلك فإن الاستخراج السريع والدقيق للأسطح يمثل تحديا كبيرا بسبب التنوع المكاني للأجسام الموجودة على سطح الأرض.

أصبح الاستشعار عن بعد من خلال قدراته المكانية، الزمنية والرؤية الإجمالية أداة قوية للغاية في هذا النوع من المشاكل. الهدف من عملنا هو دراسة الصور الفضائية متعددة الأطياف لاستخراج أسطح المياه وتحديد المؤشرات الطيفية المستخدمة للحصول على استخراج جيد.

ننتمي منطقة دراستنا الى الحوض الهيدروغرافي (Côtier Constantinois) للساحل القسنطيني الواقع شمال شرق الجزائر تبلغ مساحته 11509 كم<sup>2</sup> ويغطي عشرة (10) ولايات ومائة وواحد ثلاثين (131) بلدية يبلغ عدد سكان المنطقة مليون ومائة وثمانية وأربعين ألف ومائة وواحد وثمانون (1864181) حسب تعداد 1998.

تعتمد دراستنا على استخدام مؤشرات طيفية المستمدة من الصور الفضائية عالية الدقة. فقد استخدمنا صور القمر الصناعي لندسات 8 في البداية خضعت هذه الصور لمعالجة أولية باستخدام برنامج انفي، ثم قمنا بتصنيفها وإجراء حسابات

للمؤشرات الطيفية: NDVI،NDWI ،MNDWI باستخدام برنامج 10.2 ArcGis وفي النهاية قمنا بمقارنة بين حدود خزانات السدود الناتجة عن هذه الحسابات مع الحدود الفعلية للخزانات.

النتائج المتحصل عليها مرضية جدا.

استخراج الأسطح المائية ممكن باستخدام صور الأقمار الصناعية متعددة الأطياف. تعطي مؤشراتNVWI و MNDWI نتائج مقنعة للغاية<sub>.</sub>

الأسطح المقدرة على الخرائط الناتجة عن حساب هذه المؤشرات قريبة جدا من الواقع. هامش الخطأ لا يتجاوز 2 %.

ا**لكلمات المفتاحية:** الاستشعار عن بعد، المؤشرات الطبِفية، لندسات 8، خرائط المياه السطحية، الحوض الهيدروغرافي نهساحم انمسُط*.*ًٍُ

#### **Sommaire**

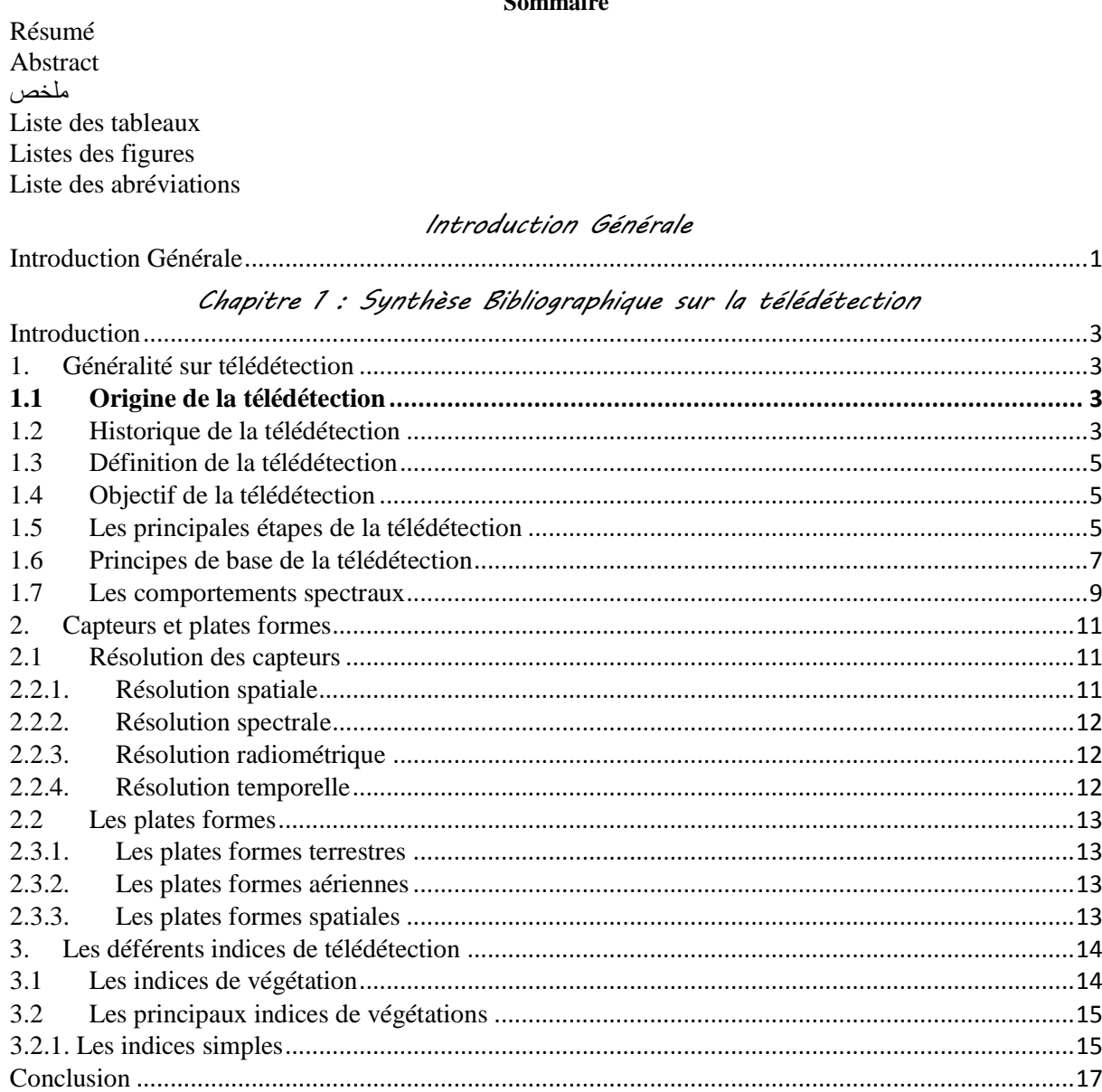

# Chapitre 2 : Matériel et Méthodes

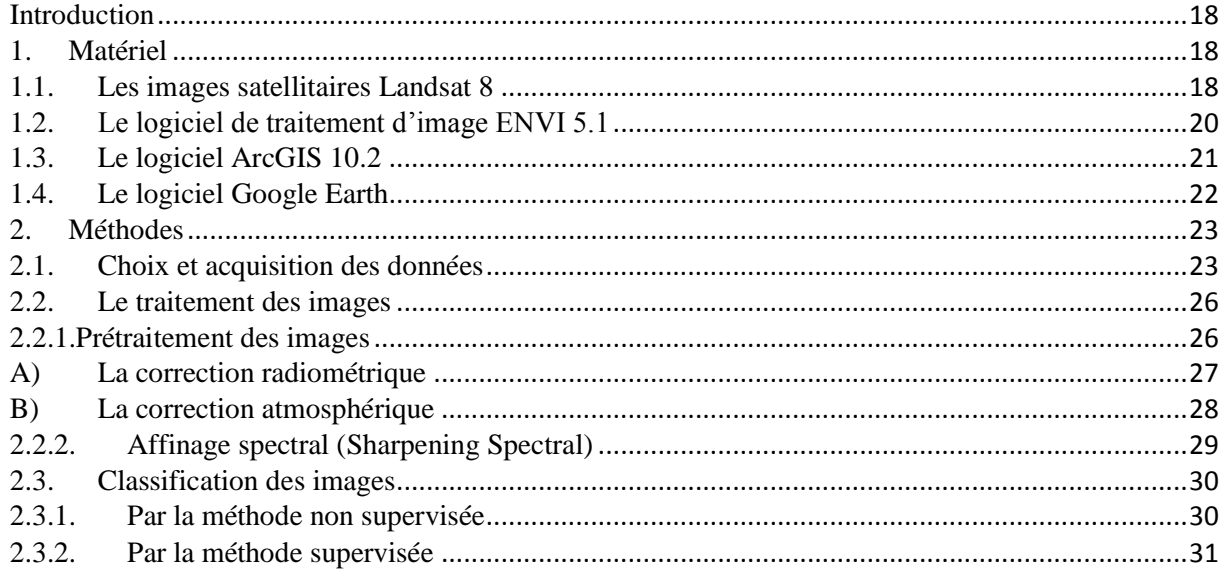

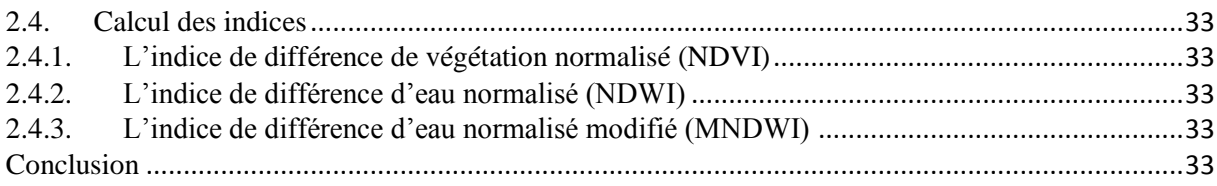

# Chapitre 3 : Généralités sur le bassin versant côtier Constantinois

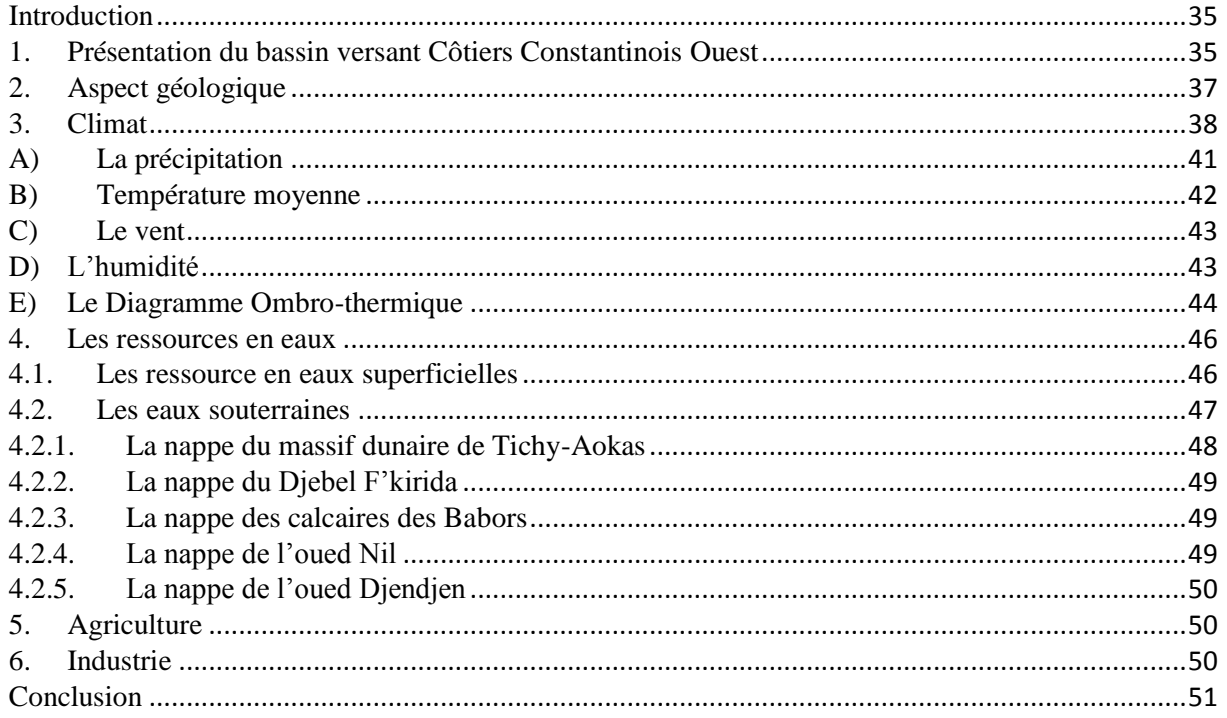

# Chapitre 4 : Résultats et Discussions

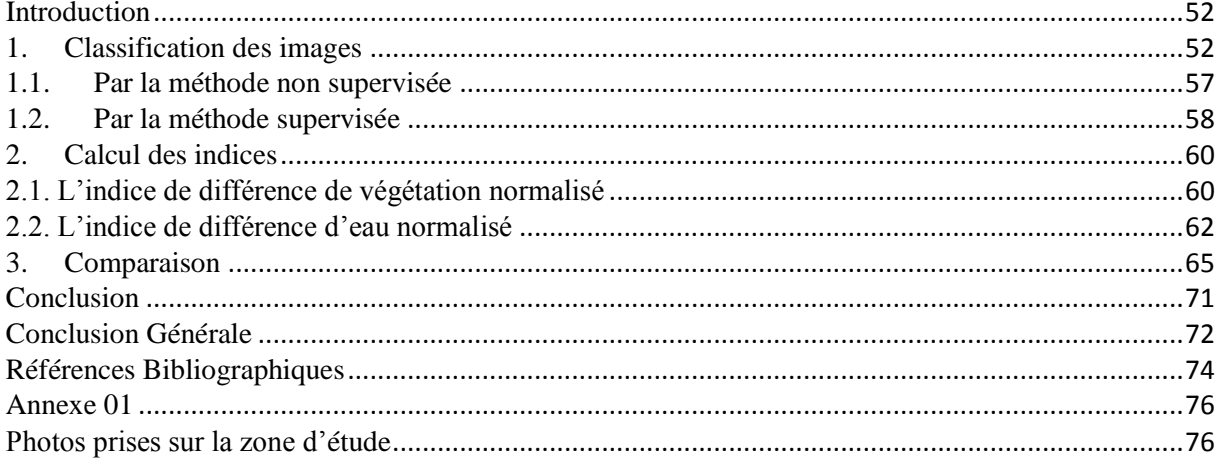

# <span id="page-6-0"></span>**Liste des tableaux**

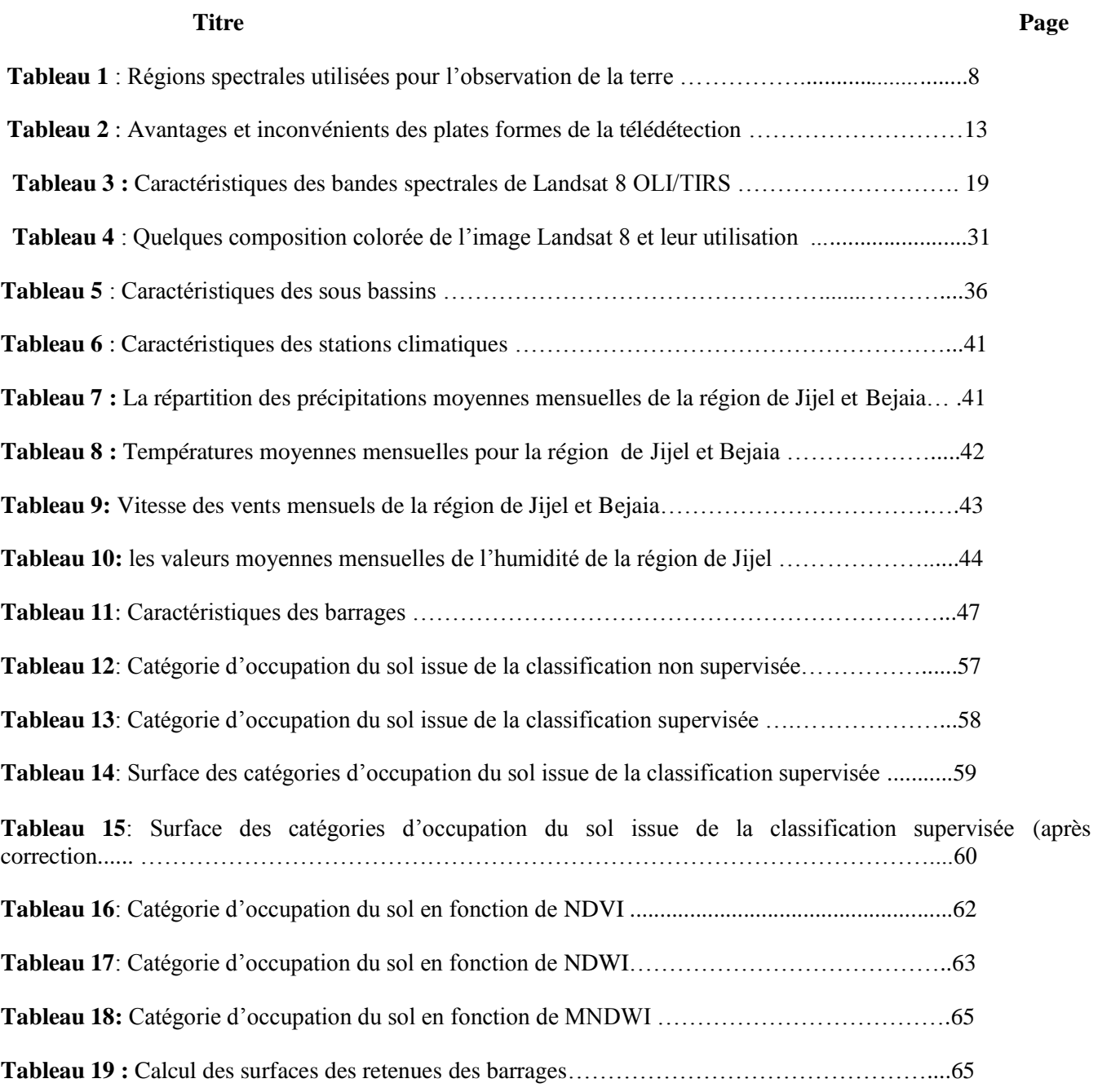

# <span id="page-7-0"></span>**Listes des figures**

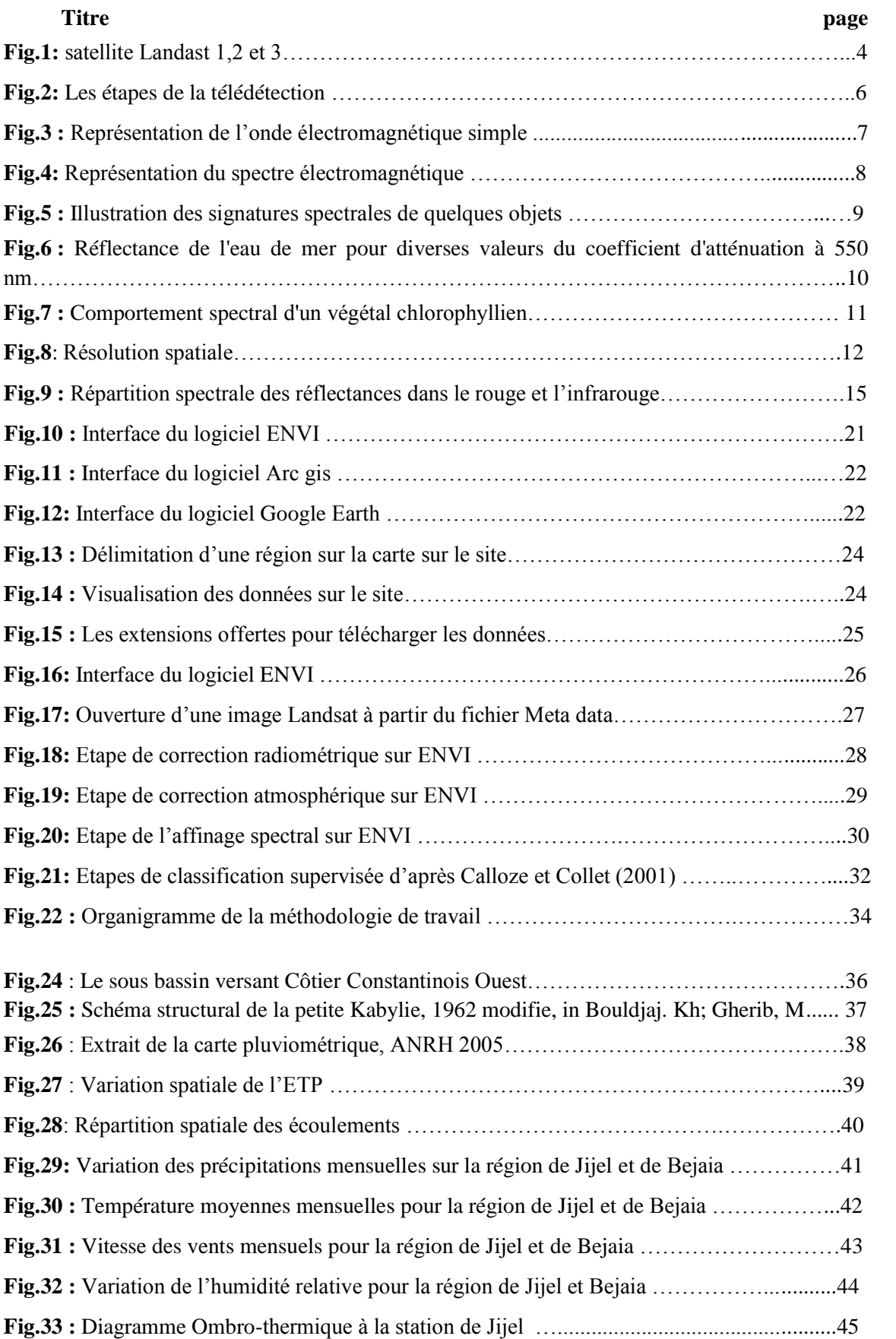

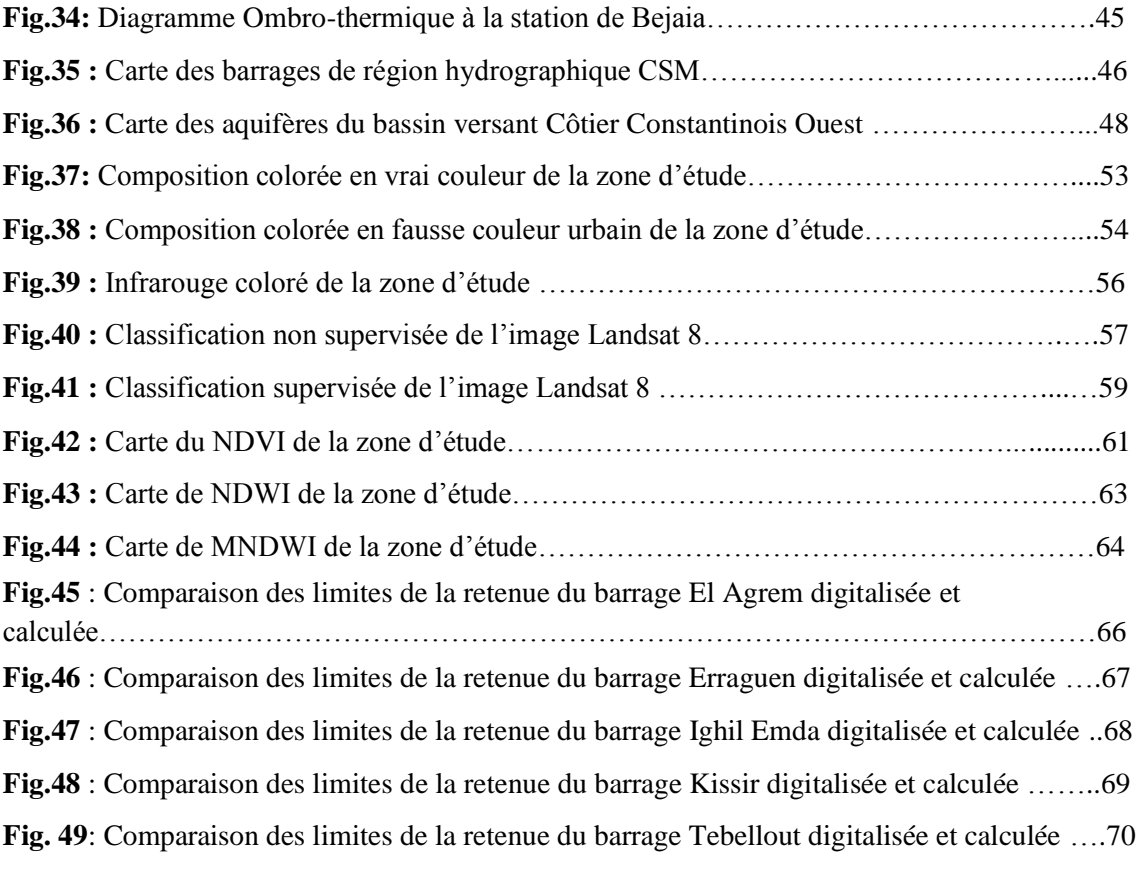

# <span id="page-9-0"></span>**Liste des abréviations**

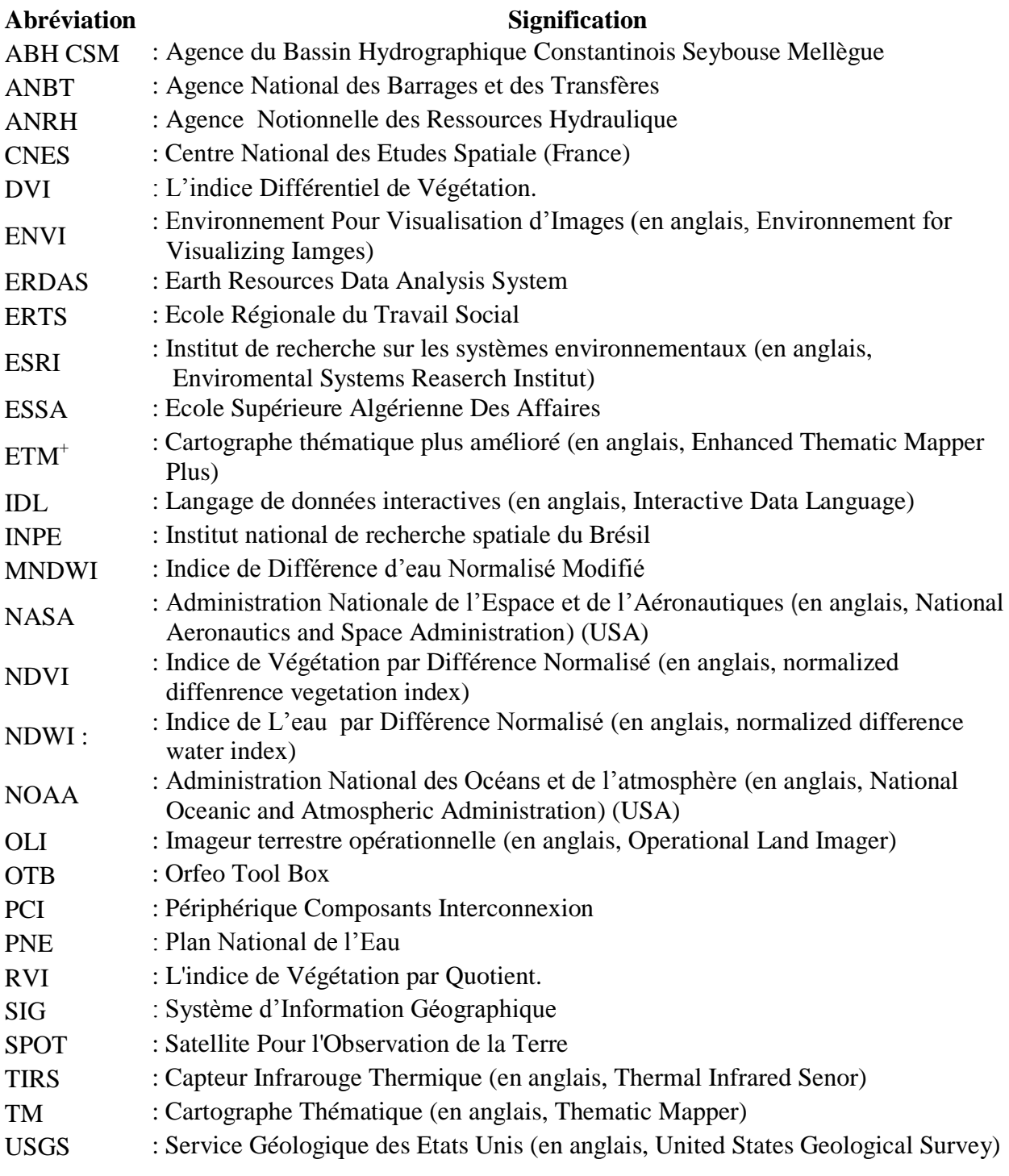

#### <span id="page-10-0"></span>**Introduction Générale**

 La cartographie des eaux de surface d'un bassin versant constitue un élément clé pour étudier et modéliser leurs rôles dans tout système hydrologique. Cependant, l'extraction rapide et précise de ses surfaces est un défi majeur en raison de la variété spatiale des objets de la surface terrestre. La télédétection par ses capacités spatiales et temporelles et la vue synoptique qu'elle offre devient un outil très puissant dans ce genre de problème.

 La télédétection est habituellement définie comme la science, la technologie ou l'art d'obtenir à distance des informations sur des objets ou des phénomènes. Elle englobe tout le processus qui consiste à capter et à enregistrer l'énergie d'un rayonnement électromagnétique émis ou réfléchi, à traiter et à analyser l'information, pour ensuite mettre en application cette information.

 C"est la technique qui, par l'acquisition d'images, permet d'obtenir de l'information sur la surface de la Terre sans contact direct avec celle-ci. Cette acquisition s'effectue par l'utilisation à distance de n'importe quel type d'instrument permettant l'acquisition d'informations sur l"environnement (par exemple, d'un avion, d'un engin spatial, d'un satellite ou encore d'un bateau). On fait souvent appel à des instruments tels qu"appareils photographiques, lasers, radars, sonars, sismographes ou gravimètres.

On distingue en général les moyens de télédétection 'active' et 'passive' :

- Télédétection passive : enregistrement du rayonnement naturel, fourni par la lumière ou la chaleur, qu'il soit émis, réfléchi ou réfracté (ex : photographies aériennes) du paysage éclairé par la lumière du soleil ainsi que certaines images satellitaires comme SPOT, LANDSAT, IKONOS,
- Télédétection active : enregistrement du rayonnement que réfléchit l"objet ou le paysage 'illuminé' par l'opérateur (ex : images radar).

 Notre zone d"étude est le bassin versant côtier constantinois, ce bassin est devisé en trois parties : Ouest, Centre et Est. Nous focalisons notre étude sur la partie Ouest du bassin. Ce dernier couvre une superficie de 2724 Km², il s"étale, en majorité, sur les wilayas de Jijel et de Bejaia. Il est devisé en cinq (05) sous bassin versant, Le réseau hydrographique est assez dense. C"est une région montagneuse en majorité avec un couvert végétal très dense. Les ressources en eau superficielles sont importantes avec cinq (05) barrages réalisés sur le bassin versant côtier constantinois ouest.

Les objectifs de notre travail peuvent se limiter aux points suivants :

- Étudier les capacités des images multispectrales de télédétection à l"extraction des surfaces d'eau ;
- Définir les indices spectraux utilisés pour avoir une extraction fine ; et
- Fixer les limites des méthodes qui reposent sur les indices spectraux.

Afin d"atteindre nos objectifs, ces questions sont posées :

- Peut-on extraire avec précision les étendus d'eau à partir d'une image satellitaire ?
- Qu"est-ce qu"on peut utiliser comme technique ?
- Quel type d"image peut-on utiliser ?
- Quels sont les facteurs qui influencent le processus d"extraction automatique de la classe eau ?

Pour résoudre la problématique posée et atteindre nos objectifs, notre étude s"articulera en quatre chapitres principaux :

- **Chapitre 1** : Synthèse bibliographique sur télédétection : les connaissances théoriques en télédétection sont primordiales, c"est pourquoi nous avons consacré ce premier chapitre à la partie théorique de la télédétection. Nous présentons brièvement une définition de la télédétection, les moyens utilisés, les caractéristiques des capteurs, …
- **Chapitre 2** : Matériel et méthodes, dans cette partie nous donnons des définitions des moyens exploités pour l"élaboration de ce travail. Ainsi que la démarche suivie pour l"achèvement de ce travail.
- **Chapitre 3** : Présentation générale du bassin versant Côtier Constantinois Ouest, dans laquelle nous donnons des informations générales sur ce bassin versant, de sa situation géographique, de ces caractéristiques, des ressources naturelles, de l"hydrogéologie, …
- **Chapitre 4** : Résultats et discussions, cette partie consiste en la présentation des résultats obtenus et de leur interprétation.

Et comme tout travail académique, notre manuscrit commence par une introduction générale et nous le finalisons par une conclusion générale.

## <span id="page-12-0"></span>**Introduction**

 La télédétection spatiale est une discipline scientifique qui intègre un large éventail de compétences et de technologies utilisés pour l'observation, l'analyse et l'interprétation des phénomènes terrestres et atmosphériques. Ses principales sources sont les mesures et les images obtenues à l'aide de plates-formes aériennes et spatiales.

 Comme son nom même l'indique, la télédétection est l'acquisition de l'information à distance, sans contact direct avec l'objet étudié.

 Dans le présent chapitre nous donnons un aperçu général sur cette discipline depuis sa création jusqu"à aujourd"hui, son fonctionnement et les déférents outils utilisés pour extraire l"information donnée par les systèmes de télédétection.

### <span id="page-12-1"></span>**1. Généralité sur télédétection**

#### <span id="page-12-2"></span>**1.1 Origine de la télédétection**

 Le terme de "Télédétection" (en anglais, Remote sensing) a été utilisé pour la première fois, en 1960 par Mme Evelyn L. Pruitt, du bureau de la recherche navale des Etats-Unis, pour regrouper la photographie aérienne, l'obtention d'images par satellite, ainsi que d'autres formes de collecte de données à distance.

La technique de la télédétection remonte au XIX<sup>ème</sup> siècle. La mise au point de la photographie, en 1839 par les français . Daguerre (1787-1851) et Nicephore Niepce (1827), a donné naissance à la photogrammétrie (technique permettant de réaliser des mesures spatiales à partir de photographies ou d"autres types d"images).

 En 1957, avec le lancement réussi des satellites en ex-Union Soviétique puis aux Etats-Unis en 1958, avec en particulier, le satellite Landsat de la NASA (Etats-Unis). En 1972, l'ère d"utilisation paisible et d'application civile des techniques de télédétection est inaugurée. Depuis lors, divers capteurs optiques, des radars, mais également une variété de platesformes, telles que le ballon, l'avion et le satellite ont été développés pour différentes applications.

 La télédétection a été ensuite largement appliquée dans de nombreux domaines : géographie et géologie, inventaire des ressources naturelles, suivi de l'environnement, étude sur l'utilisation des sols, estimation de la productivité agricole, prévisions météorologiques, études sur l"atmosphère et l'océan, détection militaire, …etc (Midekor, Wellens., 2013).

#### <span id="page-12-3"></span>**1.2 Historique de la télédétection**

 L'histoire des techniques de la télédétection peut être découpée en cinq grandes époques :

- En 1783, il avait la première ascension en ballon par les frère Montgolfier. Alors que en 1839, invention de la photographie. Après en 1856, date à laquelle pour la première fois un appareil photographique a été installé de façon fixe à bord d'un ballon, à la première guerre mondiale ou se déroule l'époque des pionniers pendant laquelle sont explorées les possibilités de la photographie aérienne verticale pour la cartographie. Les lois fondamentales de la stéréoscopie et de la photogrammétrie sont découvertes à la fin du XIX<sup>e</sup> siècle.

- De la première guerre mondiale à la fin des années 50, la photographie aérienne devient un outil opérationnel pour la cartographie, la recherche pétrolière, la surveillance de la végétation. On assiste à un progrès continu de l'aviation, des appareils photographiques et des émulsions (couleur, infrarouge, noir et blanc, infrarouge fausse couleur). Les méthodes de la photo-interprétation sont précisées et codifiées.

- La période qui commence en 1957 et s'achève en 1972, marque les débuts de l"exploration de l"espace et prépare l'avènement de la télédétection actuelle. Le lancement des premiers satellites, puis de vaisseaux spatiaux habités à bord desquels sont embarqués des caméras, révèle l'intérêt de la télédétection depuis l'espace. Parallèlement, les radiomètres imageurs sont mis au point et perfectionnés, de même que les premiers radars embarqués à bord d'avions. La première application opérationnelle de la télédétection spatiale apparaît dans les années 60 avec les satellites météorologiques de la série ESSA.

- Le lancement en 1972 du satellite ERTS (rebaptisé ensuite Landsat 1) par l"agence spatiale américaine NASA (Fig.1). Considéré comme premier satellite de télédétection des ressources terrestres, ouvre l"époque de la télédétection moderne. Le développement constant des capteurs et des méthodes de traitement des données numériques ouvre de plus en plus le champ des applications de la télédétection et en fait un instrument indispensable de gestion de la planète, et de plus en plus, un outil économique.

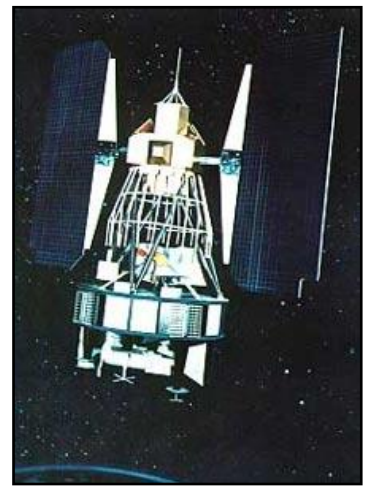

 **Fig.1 :** satellite Landast 1,2 et 3.

- Depuis les années 70, on assiste à un développement continu de la télédétection, marqué notamment par :

L"augmentation de la résolution spatiale des capteurs, déjà évoquée.

 La diversification des capteurs qui utilisent des domaines de plus en plus variés et spécialisés du spectre électromagnétique.

 Dans les années 90, on assiste ainsi à la multiplication des satellites équipés de capteurs actifs, radars en particulier. Dans le domaine du rayonnement visible et infrarouge, les capteurs à très haute résolution spectrale sont aujourd"hui d"utilisation courante dans leur version aéroportée et font leur apparition à bord de satellites (Djamil, Mohamed Kasem., 2013).

#### <span id="page-14-0"></span>**1.3 Définition de la télédétection**

 La Commission interministérielle de terminologie de la télédétection aérospatiale, crée en 1988, a définit la télédétection comme : « *Ensemble des connaissances et techniques utilisées pour déterminer des caractéristiques physiques et biologiques d'objets par des mesures effectuées à distance, sans contact matériel avec ceux-ci. »*

La télédétection est l'ensemble des techniques qui permettent, par l'acquisition des images, d"obtenir de l"information sur la surface de la Terre. Elle englobe tout le processus qui permet, à l"aide d"un capteur, "d"observer" et d"enregistrer le rayonnement électromagnétique, émis ou réfléchi, par une cible quelconque sans contact direct avec celleci.

Le traitement et l'analyse des informations véhiculées par le rayonnement enregistré permettent d"accéder à certaines propriétés de cette cible : géométriques (position, forme et dimensions), optiques (réflexion, transmission, absorption, …etc.) et physico-chimiques (température, teneur en eau, chlorophylle foliaire,), etc... (Elhaj., 2015).

#### <span id="page-14-1"></span>**1.4 Objectif de la télédétection**

 La télédétection a pour objectif de fournir des informations sur les paysages sous la forme de donnée image en utilisant le rayonnement électromagnétique comme véhicule de ces information (Djamil, Mohamed Kasem., 2013).

#### <span id="page-14-2"></span>**1.5 Les principales étapes de la télédétection**

 Selon le Centre Canadien de Télédétection (2007), il est possible de schématiser la télédétection comme un ensemble de sept étapes clé (Fig.2) :

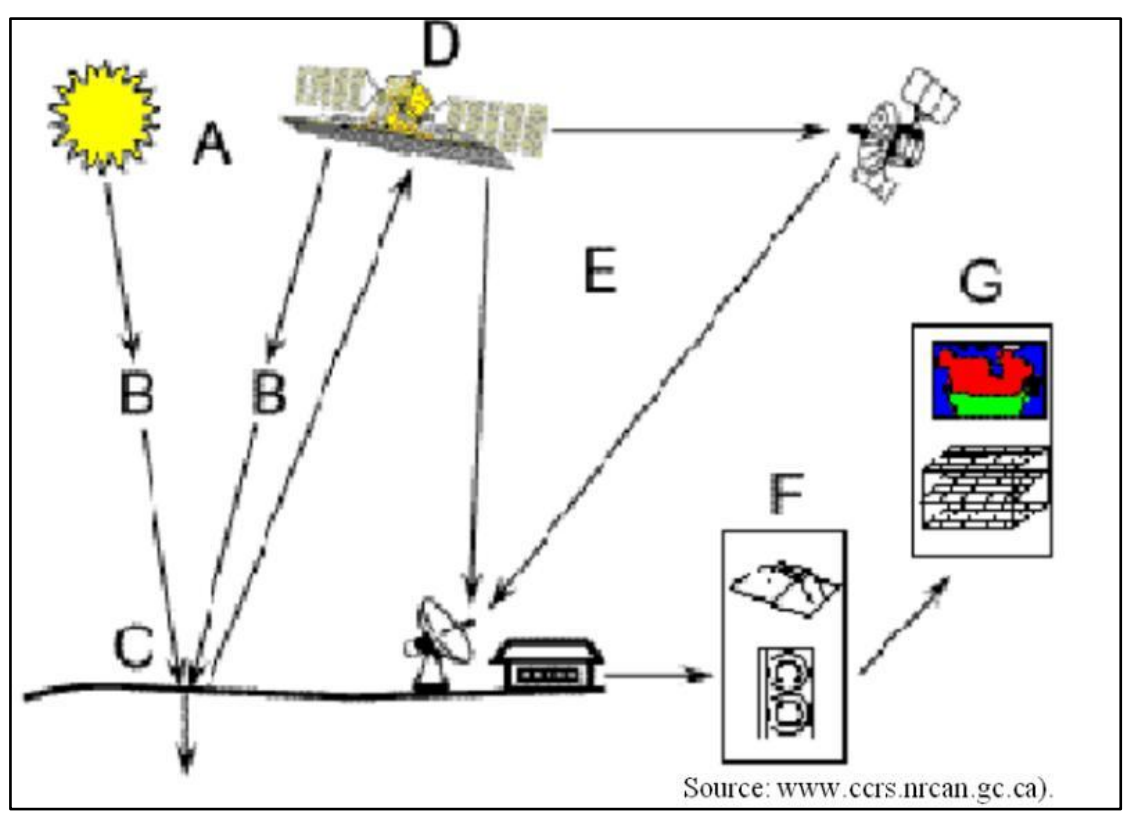

**Fig.2 :** Les étapes de la télédétection.

Où,

- A : représente la source d'énergie ou d'illumination : À l'origine de tout processus de télédétection se trouve nécessairement une source d'énergie pour illuminer la cible,
- B : les interactions rayonnement et atmosphère : Durant son parcours entre la source d'énergie et la cible, le rayonnement interagit avec l'atmosphère. Une seconde interaction se produit lors du trajet entre la cible et le capteur.
- C : les interactions avec la cible : Une fois parvenue à la cible, l'énergie interagit avec la surface de celle-ci. La nature de cette interaction dépend des caractéristiques du rayonnement et des propriétés de la surface.
- D : Enregistrement de l'énergie par le capteur. Une fois l'énergie diffusée ou émise par la cible, elle doit être captée à distance (par un capteur qui n'est pas en contact avec la cible) pour être enfin enregistrée.
- E : la transmission, la réception et le traitement : L'énergie enregistrée par le capteur est transmise, souvent par des moyens électroniques, à une station de réception où l'information est transformée en images (numériques ou photographiques).
- F : Interprétation et analyse : Une interprétation visuelle et/ou numérique de l'image traitée est ensuite nécessaire pour extraire l'information que l'on désire obtenir sur la cible, et
- G : Application : La dernière étape du processus consiste à utiliser l'information extraite de l'image pour mieux comprendre la cible, pour nous en faire découvrir de nouveaux aspects ou pour aider à résoudre un problème particulier.

#### <span id="page-16-0"></span>**1.6 Principes de base de la télédétection**

 La télédétection utilise les propriétés du rayonnement électromagnétique pour analysera à distance la cible, donc une bonne connaissance de la physique élémentaire du rayonnement est indispensable à l"interprétation des résultats de la télédétection.

 *Le rayonnement électromagnétique* : Le rayonnement électromagnétique est une forme de propagation de l"énergie dans la nature. Il peut être considéré comme étant un flux de particules élémentaires appelés photons.

Selon la théorie ondulatoire, le rayonnement électromagnétique est composé de deux vecteurs : le champ électrique et le champ magnétique, perpendiculaire et se déplaçant à la vitesse de la lumière (3.10<sup>8</sup>m. s -1 dans le vide) (Fig.3) (Soudani., 2005**).**

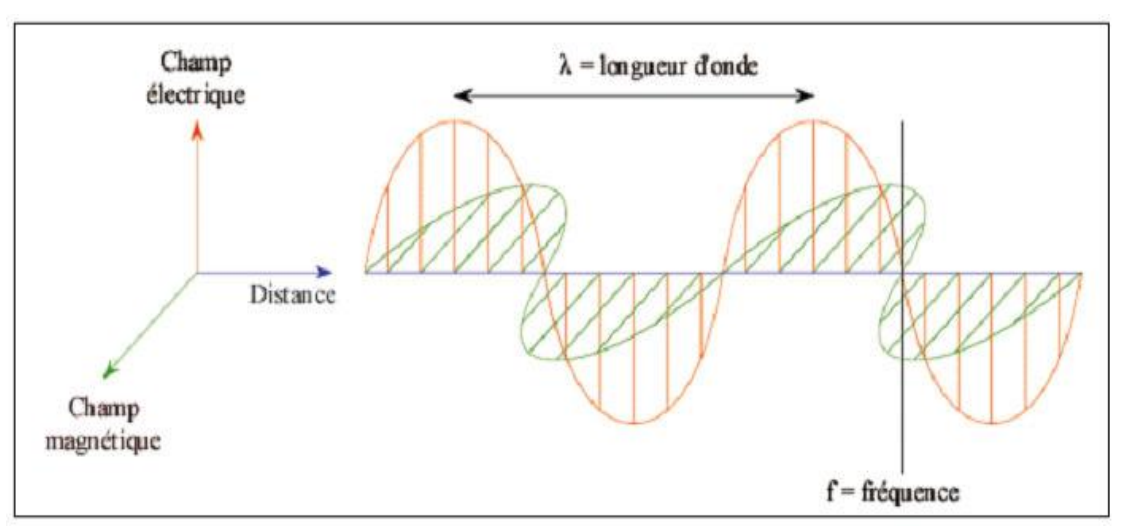

**Fig.3 :** Représentation de l"onde électromagnétique simple (Soudani, 2005**).**

 *Le spectre électromagnétique* : c"est résultat de la décomposition du rayonnement électromagnétique en ses fréquences constituantes. Il s"étend des courtes longueurs d"onde (dont font partie les rayons gamma et les rayons X) aux grandes longueurs d"onde (micro-ondes et onde radio).

L"ensemble des fenêtres de toutes les longueurs d"ondes et appelé ‹‹ spectre électromagnétique >  $\rangle$  (Fig.4) (Tonon., 2005).

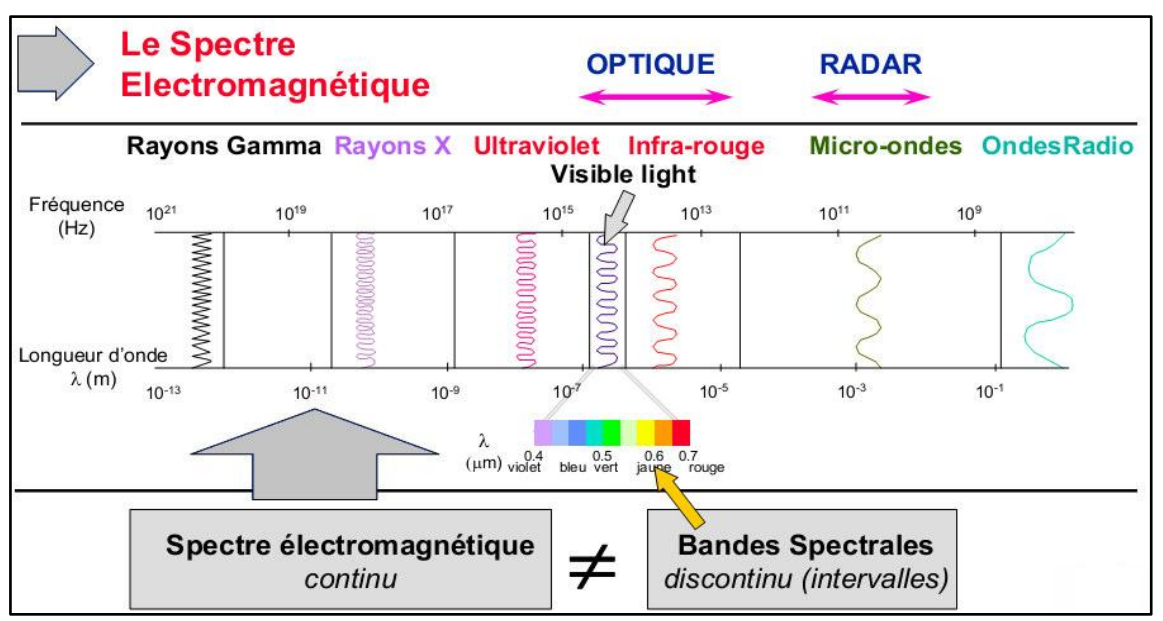

**Fig.4 :** Représentation du spectre électromagnétique (Tonon, 2005).

Les régions spectrales utilisées pour l'observation à distance de la terre :

- Spectre visible (0,4-0,7 µm) : C"est la gamme de fréquence que peut supporter l'œil humain. Elle est Subdivisée en trois groupes : rouge (Red), vert (Green), bleu (Blue).
- Infrarouge proche (0,7-1,1 µm) : Appelé IR réfléchi, il renseigne sur l'énergie solaire des corps réfléchissants, ce spectre est utilisé en télédétection de la même façon que le rayonnement visible.
- Infrarouge moyen  $(1,1, -8 \mu m)$  : C'est un mélange de rayonnement solaire et d'émission, il affecte de manière significative l"atmosphère et employé pour mesurer les concentrations de vapeur d'eau, ozone, aérosols, etc.
- Infrarouge thermique (8-14 µm) : Rayonnement émis par les organismes eux-mêmes, il permet de déterminer la température d"un corps (IR thermique) et les images peuvent être disponibles à tout moment de la journée.
- Micro-ondes (1µm-1m) : Cette bande présente un intérêt croissant dans la télédétection du fait de sa faible interaction avec l"atmosphère et sa transparence pour les nuages. Les capteurs actifs sont généralement utilisés dans cette bande.

Le tableau 1 suivant représente les régions spectrales utilisées pour l"observation à distance de la terre :

| <b>Nom</b>           | Intervalle de<br>longueur d'onde<br>$(\mu m)$ | Source de<br>radiation | Surface d'intérêt        |
|----------------------|-----------------------------------------------|------------------------|--------------------------|
| Visible              | $0,4-0,7$                                     | Solaire                | Réflectance              |
| Proche infrarouge    | $0,7-1,1$                                     | Solaire                | Réflectance              |
| Ondes courtes        | $1,1-3$                                       | Solaire                | Réflectance              |
| Ondes moyennes       | $3 - 5$                                       | Solaire, thermique     | Réflectance, température |
| Infrarouge thermique | $8 - 14$                                      | Thermique              | Température              |
| Micro-ondes<br>Radar | $10^3 - 10^6$                                 | Thermique              | Température, rugosité.   |

**Tableau.1** : Régions spectrales utilisées pour l"observation de la terre.

Source : Manuel Telcon, 2013

#### <span id="page-18-0"></span>**1.7 Les comportements spectraux**

 Au niveau de la cible, le rayonnement électromagnétique est soit réfléchi, absorbé ou transmis dans des proportions variables.

Lorsqu'on s'intéresse à une longueur d'onde spécifique, le rapport de rayonnement réfléchit au rayonnement incident est appelé réflectance (ρλ). De la même manière, on définit l'absorption (αλ) et la transmittance (τλ), qui désignent respectivement, le rapport de rayonnement absorbé au rayonnement incident et le rapport de rayonnement transmis au rayonnement incident.

 Les capteurs utilisés en télédétection mesurent le rayonnement réfléchi et donc on s'intéresse à la réflectance des objets. La réflexion d'une onde incidente sur la surface terrestre dépend des caractéristiques de l"onde (longueur d"onde polarisation, angle d"incidence, …etc) et des caractéristiques de la surface (matériau, pente, rugosité, humidité, etc.) (Polidori., 2002).

La variation de la réflectance en fonction de la longueur d'onde est appelé signature spectrale. Chaque type d"objets possède alors une signature spectrale plus on moins caractéristique. On utilise alors les différences de signature spectrales pour différencier les objets situés au sol (Lhomme., 2013). La fig.5, représente les signatures spectrales des principales surfaces terrestres.

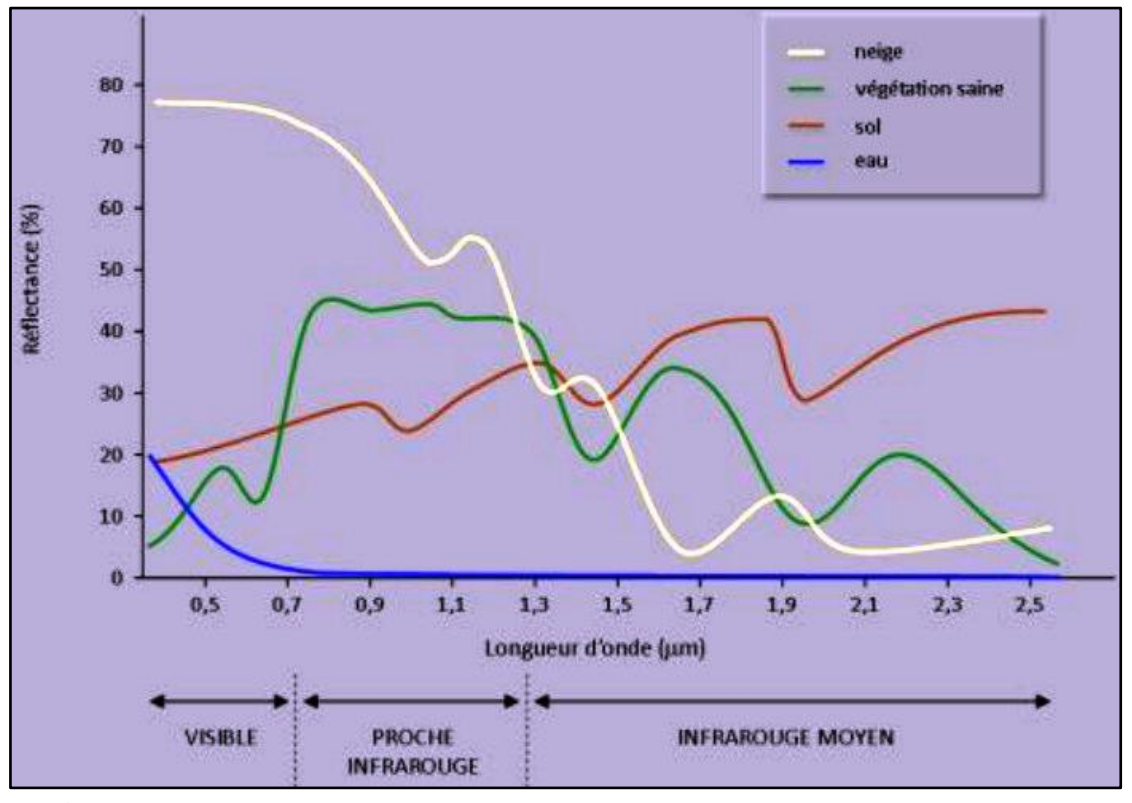

**Fig.5 :** Illustration des signatures spectrales de quelques objets (Lhomme., 2013).

 En ce qui concerne la signature spectrale des sols, on note un accroissement régulier de la réflectance au fur et à mesure qu'on se déplace vers les grandes longueurs d'onde. Les discontinuités que l'on observe dans le proche infrarouge et l'infrarouge moyen sont dues aux bandes d'absorption de l'eau. L'étude des propriétés spectrales des sols est toutefois particulièrement complexe car elle doit tenir compte de la nature hétérogène du sol qui contient à la fois des matières minérales et organiques, mais aussi une composante liquide ; tous ces éléments vont influencer la réflexion du rayonnement.

 L'eau a une réflectance très faible dans toutes les longueurs d'onde, elle absorbe cependant un peu moins les ondes les plus courtes, d'où sa couleur bleue. Sa signature spectrale dépend à la fois des molécules qui la constituent, mais aussi des éléments dissous ou en suspension dans la colonne d'eau, comme les organismes phytoplanctoniques, les sédiments ou les substances jaunes. Lorsque la couche de surface contient de fortes concentrations en phytoplancton, on observe une augmentation de la réflectance dans les longueurs d'onde du vert et l'eau nous paraît par conséquent plus verte. Plus l'eau est turbide, plus elle contient de matériaux sédimentaires, plus sa réflectance augmente dans toutes les longueurs d'onde et notamment pour les ondes les plus longues - rouge (Fig.6).

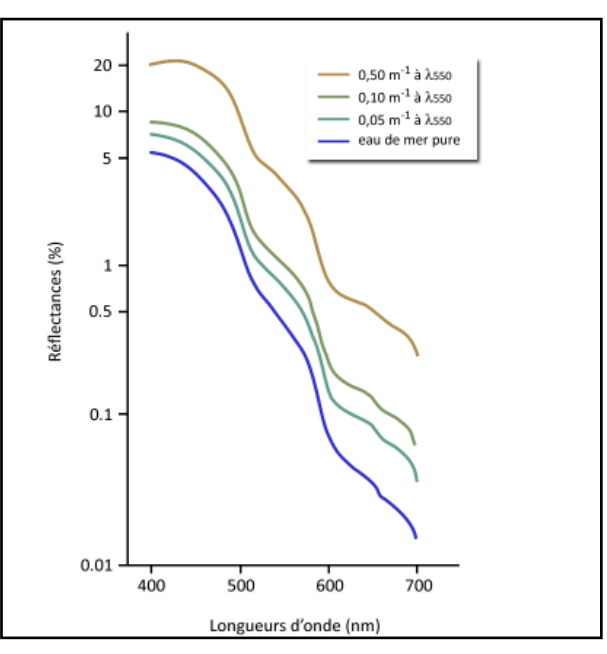

**Fig. 6** : Réflectance de l'eau de mer pour diverses valeurs du coefficient d'atténuation à 550 nm.

 La signature spectrale de la neige est très forte dans les courtes longueurs d'onde, mais elle diminue rapidement dans le proche infrarouge, pour atteindre des valeurs très faibles dans l'infrarouge moyen où le rayonnement est absorbé par l'eau.

 Les végétaux chlorophylliens se caractérisent par des comportements particuliers dans les grands domaines spectraux (Fig.7).

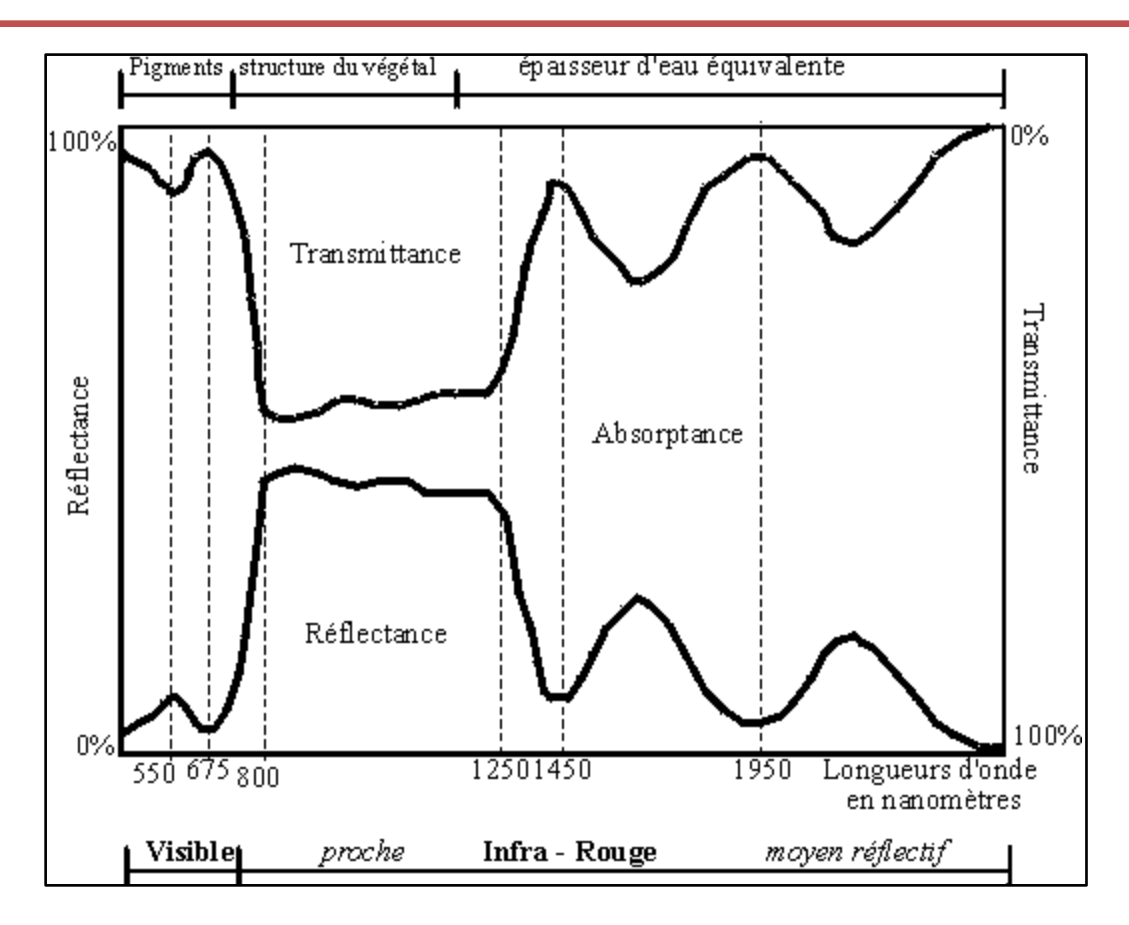

 **Fig.7 :** Comportement spectral d'un végétal chlorophyllien (Lhomme, 2013).

- Dans le visible, à cause des pigments chlorophylliens, la réflectance est globalement faible avec un maximum à 0,55 µm et un minimum à 0,675 µm.

# <span id="page-20-0"></span>**2. Capteurs et plates formes**

Le capteur spatial est un instrument qui recueille l'énergie radiative provenant de la scène visée et délivre un signal électrique correspondant et mesurable.

# <span id="page-20-1"></span>**2.1 Résolution des capteurs**

### **2.2.1. Résolution spatiale**

<span id="page-20-2"></span> Elle donne une indication de la taille du pixel de l'image avec une faible séparation entre les objets qui peuvent être résolus par le capteur (Fig. 8).

- Haute résolution spatiale : 0.5 4 m.
- Moyenne résolution spatiale 4 30 m.
- Faible résolution spatiale 30 1000 m.

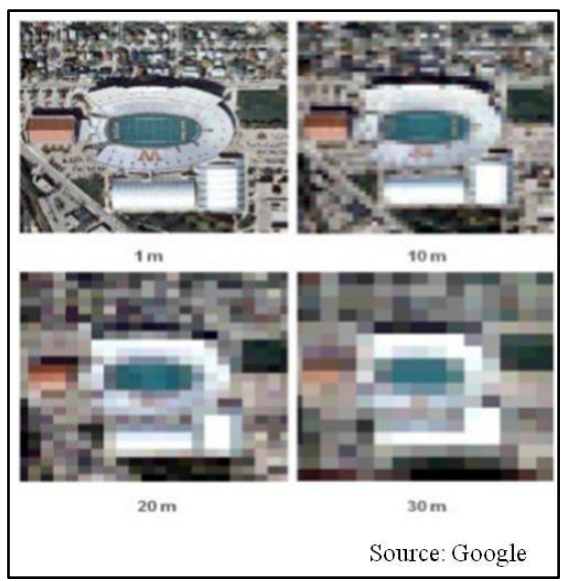

Fig.8 : Résolution spatiale.

# **2.2.2. Résolution spectrale**

<span id="page-21-0"></span> La résolution spectrale indique le nombre de bandes spectrales dans lesquelles le capteur peut capturer des radiations. Cependant le nombre de bandes n'est pas le seul aspect important de la résolution spectrale, la position des bandes dans le spectre électromagnétique est aussi un aspect clé.

# **2.2.3. Résolution radiométrique**

<span id="page-21-1"></span> La résolution radiométrique est la sensibilité d'un détecteur aux variations de l'intensité détectée de l'énergie électromagnétique émise, réfléchie ou diffusée. Il existe différents niveaux d'intensité qui peuvent être détectés par le capteur dans une bande.

# **2.2.4. Résolution temporelle**

<span id="page-21-2"></span> La résolution temporelle précise la fréquence de révision du satellite pour un emplacement spécifique (en fonction de la latitude et de la largeur du swath). Le facteur temps est important lorsque :

- Les nuages persistants offrent une vue directe limitée de la surface de la Terre.
- Les phénomènes à court terme (inondations, marées noires, etc.).
- Les phénomènes qui changent rapidement (atmosphérique).

Les différents intervalles de la résolution temporelle se regroupent ainsi :

- $\bullet$  Haute résolution temporelle : < 1 3 jours.
- Moyenne résolution temporelle : 4 16 jours.
- Faible résolution temporelle  $:$  > 16 jours.

## <span id="page-22-0"></span>**2.2 Les plates formes**

### **2.3.1. Les plates formes terrestres**

<span id="page-22-1"></span> Ce type de plate-forme est utilisé principalement à des fins d"expérimentation et d"étalonnage, elles ont une résolution spatiale élevée. Généralement un bras télescopique est fixé à un camion ou à un véhicule tout-terrain et à l"extrémité duquel le capteur est installé.

## <span id="page-22-2"></span>**2.3.2. Les plates formes aériennes**

## **a) Les ballons :**

 Ils sont constitués en général d"une membrane très mince que l"on gonfle avec un gaz plus léger que l"air : l"air chaud, l"hélium ou l"hydrogène. Ils sont peu utilisés, sauf en météorologie. Leurs altitudes varient entre 2 et 40 Km.

## **b) Les Avions :**

 Ce sont des plates-formes d"emploi très souple, mais dépendent largement des conditions météorologiques.

## **2.3.3. Les plates formes spatiales**

<span id="page-22-3"></span> Les plateformes spatiales ou satellitaires sont des vaisseaux en orbite terrestre qui se déplacent selon une ellipse dont un des foyers est occupé par le centre de la Terre.

Le tableau 2 suivant montre les avantages et les inconvénients des plates formes de la télédétection :

| Type de plateforme<br><b>Avantages</b>                                                                                                    | Inconvénients                                                                |  |
|----------------------------------------------------------------------------------------------------|------------------------------------------------------------------------------|--|
| <b>Aériennes</b><br>Résolution spatiale élevée                                                                                                    | Le territoire couvert est<br>assez limité<br>Coûts relativement élevés       |  |
| Résolution temporelle<br>élevée.<br>Couverture globale et<br>périodique sur de vastes<br>zones de la Terre.<br><b>Spatiales</b><br>Observation multi-échelle.<br>Information sur les régions<br>non visibles du spectre.<br>Traitement numérique des<br>images. | Interaction des données<br>avec l'atmosphère.<br>Faible résolution spatiale. |  |

**Tableau.2** : Avantages et inconvénients des plateformes de la télédétection.

### <span id="page-23-0"></span>**3. Les déférents indices de télédétection**

 En télédétection, les indices font parties des méthodes de traitement que l'on appelle les transformations multispectrales. Ils consistent à convertir les luminances mesurées au niveau du capteur satellitaire en grandeurs ayant une signification dans le domaine de l'environnement.

 Basés sur le caractère multispectral des données satellitaires, ils permettent de décrire l'état d'un phénomène. Un indice de végétation par exemple, peut rendre compte du stade de croissance végétale à un moment donné.

 Tous les indices, que ce soient les indices de végétation, les indices des sols, les indices relatifs à la colonne d'eau, etc., reposent sur une approche empirique basée sur des données expérimentales. Les indices de végétation sont très utilisés d'une part, pour identifier et suivre la dynamique de la végétation, mais aussi pour estimer certains paramètres biophysiques caractéristiques des couverts végétaux, comme la biomasse, l'indice de surface foliaire, la fraction de rayonnement photosynthétique actif, etc.

#### <span id="page-23-1"></span>**3.1 Les indices de végétation**

 Le principe consiste à relier entre-elles certaines caractéristiques de la végétation (teneur en eau, évapotranspiration, etc…) et les mesures radiométriques (valeurs de réflectance et éventuellement températures de brillance) acquises dans deux ou plusieurs bandes spectrales d'un capteur. Concrètement, il s'agit de réaliser des combinaisons (différence, rapport, etc…) linéaires ou non, de réflectances obtenues dans les différentes longueurs d'onde. Le calcul des indices s'appuie essentiellement sur les écarts de réflectance constatés dans les différentes bandes spectrales, ainsi que sur la variabilité des réflectances au sein d'une même bande spectrale, qui traduisent des surfaces de nature différente. Par conséquent, on utilise principalement les différences des propriétés optiques de la végétation dans le rouge et le proche infrarouge. Les réflectances dans le proche infrarouge augmentent avec la présence de la végétation (forte réflexion par le parenchyme lacuneux), tandis que celles dans le rouge diminuent (pic d'absorption de la chlorophylle).

 Si l'on observe le diagramme de dispersion ou scattérogramme des bandes spectrales rouge et proche infrarouge, on constate généralement une répartition des valeurs de réflectance en forme de chapeau (Fig. 9). La base du chapeau répartie le long de la bissectrice représente la droite des sols, dépourvue de végétation. Les variations de réflectance le long de la droite des sols traduisent le caractère sec ou humide des sols. Plus on est proche de l'origine (faibles valeurs de réflectances dans le rouge et le proche infrarouge), plus les sols sont humides et a contrario, plus on s'éloigne de l'origine, plus les sols sont secs.

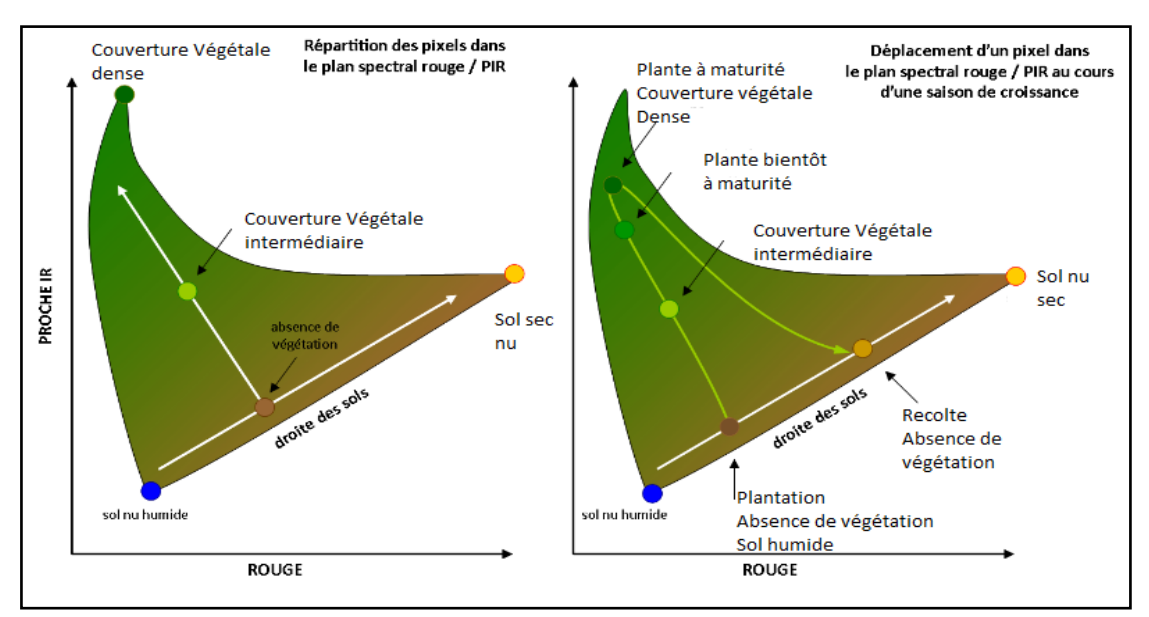

**Fig. 9** : Répartition spectrale des réflectances dans le rouge et l"infrarouge.

#### <span id="page-24-0"></span>**3.2 Les principaux indices de végétations**

 De très nombreux indices de végétation ont été construits et utilisés depuis maintenant une cinquantaine d'années (Bannari et al., 1995). Ils prennent la forme soit d'expressions très basiques (simple différence ou simple ratio), soit de formules beaucoup plus complexes. On a l'habitude de les classer en familles d'indices selon qu'ils prennent ou non en compte les facteurs externes aux couverts végétaux, tels que l'influence de l'atmosphère, la contribution spectrale des sols, la teneur en eau des végétaux (indices de sécheresse), etc…

<span id="page-24-1"></span>Nous citons ci parés que les indices simples.

#### **4.2.1. Les indices simples**

 Les indices de végétation les plus simples sont basés sur des opérations arithmétiques entre deux bandes spectrales, généralement le rouge et le proche infrarouge, mais également les bandes du proche et du moyen infrarouge.

Parmi les indices les plus élémentaires et les plus anciens, on trouve :

- *L'indice de végétation brut, ou indice différentiel de végétation* (en anglais DifferenceVegetation Index,DVI) qui est égal à la simple différence des bandes du proche infrarouge et du rouge (Bacour *et al*., 2006).

$$
DVI = \rho_{PIR} - \rho_R
$$

#### Où

 $\rho_{PIR}$ , réflectance dans la bande infrarouge, et  $\rho_R$ : réflectance dans la bande rouge.

*- L'indice de végétation par quotient (en anglais Ratio Vegetation Index, RVI), s'exprime également de façon très simple. Il est égal au rapport entre les bandes du PIR et du rouge (Krieger et al., 1969 ; Jordan, 1969).*

$$
RVI = \frac{\rho_{PIR}}{\rho_R}
$$

Où

 $\rho_{PIR}$ , réflectance dans la bande infrarouge, et  $\rho_R$ : réflectance dans la bande rouge.

L'inconvénient de ces indices est qu'ils sont très sensibles aux variations atmosphériques, ainsi qu'à la contribution spectrale des sols. En outre, lorsque la végétation est très dense, la réflectance dans la bande rouge devient très faible, ce qui entraîne une saturation des valeurs de l'indice RVI.

- L'indice le plus connu et le plus utilisé est *l'indice de végétation par différence normalisé ou indice de Tucker* (en anglais, Normalized Difference Vegetation Index, NDVI) (Rouse and Haas, 1973 ; Tucker, 1979). Son expression est la suivante :

$$
NDVI = \frac{\rho_{PIR} - \rho_R}{\rho_{PIR} + \rho_R}
$$

Où

 $\rho_{PIR}$ , réflectance dans la bande infrarouge, et  $\rho_R$ : réflectance dans la bande rouge.

 La normalisation par la somme des deux bandes permet de réduire les effets d'éclairement. Le NDVI conserve une valeur constante quel que soit l'éclairement global, contrairement à la simple différence qui est très sensible aux variations d'éclairement. Les valeurs du NDVI sont comprises en théorie entre -1 et +1, les valeurs négatives correspondant aux surfaces autres que les couverts végétaux, comme la neige, l'eau ou les nuages, pour lesquelles la réflectance dans le rouge est supérieure à celle du proche infrarouge.

 Pour les sols nus, les réflectances étant à peu près du même ordre de grandeur dans le rouge et le proche infrarouge, le NDVI présente des valeurs proches de 0. Les formations végétales quant à elles, ont des valeurs de NDVI positives, généralement comprises entre 0,1 et 0,7 - les valeurs les plus élevées correspondant aux couverts les plus denses.

*- Les indices de stress hydrique*, comme l"indice de l"eau par différence normalisé (en anglais, Normalized Difference Water Index, NDWI) (McFeeters., 1996) est un indice simple dans lequel on utilise les bandes spectral du vert et de proche infrarouge, il s'exprime comme suit :

$$
NDWI = \frac{\rho_G - \rho_{PIR}}{\rho_G + \rho_{PIR}}
$$

#### Où

 $\rho_G$ , réflectance dans la bande verte, et  $\rho_{PIR}$ : réflectance dans la bande proche infrarouge.

Cet indice est conçu pour :

- Maximiser la réflectance de l'eau en utilisant la bande spectrale du vert,
- Minimiser la faible réflectance de la bande spectrale du proche infrarouge NIR par les caractéristiques de l"eau ; et
- Prendre avantage de la haute réflectance de la bande spectrale du proche infrarouge par la végétation et les caractéristiques du sol.

 Par conséquent, les caractéristiques de l'eau ont des valeurs positives et sont donc améliorées, tandis que la végétation et le sol ont généralement une valeur nulle ou négative et sont donc supprimés (McFeeters., 1996).

Dans la littérature scientifique, l'interprétation visuelle ou numérique de l'image / raster en sortie créée est similaire à NDVI. Les valeurs des masses d"eau sont supérieures à 0,5. La végétation a des valeurs beaucoup plus petites, ce qui permet de distinguer plus facilement la végétation des masses d"eau. Les fonctions construites ont des valeurs positives comprises entre zéro et 0,2.

 Cet indice a été modifié par substitution d'une bande infrarouge moyenne telle à la bande infrarouge proche utilisée dans le NDWI. Le NDWI modifié ou MNDWI s"exprime comme suit :

$$
MNDWI = \frac{\rho_G - \rho_{MIR}}{\rho_G + \rho_{MIR}}
$$

Où

 $\rho_G$ , réflectance dans la bande verte, et  $\rho_{MIR}$ : réflectance dans la bande moyen infrarouge.

Son interprétation se fait comme le NDWI.

#### <span id="page-26-0"></span>**Conclusion**

 Malgré les inconvénients que présente la télédétection en termes de résolution spatiale et interaction des données avec l"atmosphère, elle nous offre aujourd'hui un panorama radicalement différent de celui de ses origines. Ainsi elle a connu un développement spectaculaire jusqu'à la sophistication moderne des capteurs embarqués à bord des satellites autour de la terre qui échantillonnent presque toutes les régions du spectre électromagnétique possibles. De cette façon, la télédétection spatiale permet actuellement l'étude de notre planète.

### <span id="page-27-0"></span>**Introduction**

 Nous présentons par la suite les moyens exploités et la méthode suivie pour l"élaboration de ce travail. Nous donnons donc, une présentation de tous les moyens utilisées dans le cadre de ce travail, il s"agit : des images satellitaires Landsat 8, et un ensemble de logiciel de traitement de traitement d"images satellitaires et de SIG : ENVI version 5.1 et ArcGIS la version 10.2.

#### <span id="page-27-1"></span>**1. Matériel**

#### <span id="page-27-2"></span>**1.1. Les images satellitaires Landsat 8**

 Une image satellitaire est une représentation graphique, en vue de dessus, d'une zone assez vaste de la Terre. La particularité de cette image est quelle est prise par un satellite placé en orbite autour de la planète.

 Contrairement aux images obtenues à l'aide d'un appareil photo, ou dessinées sur du papier, une image satellitaire est une image numérique, traitée par outil informatique, élaborée à partir des signaux transmis par un satellite. (Djamil, Mohamed Kassem.,2013).

 Dans le cadre de notre étude nous devons nous questionner sur le type d'images à utiliser (résolution spatiale, spectrale, capteur utilisé,), mais ce choix dépendra fortement de la disponibilité de ces dernières.

Le site Earth Explorer des services géologiques des Etats Unis "USGS" (en anglais, United States Geological Survey) fournit des images téléchargeables gratuitement du programme Landsat. Ce programme offre toute une gamme de capteurs et donc d"images depuis près de 45 ans.

 Le programme a été lancé en 1972 et il est composé de 8 satellites qui n"ont cessé de s"améliorer au cours du temps, initialement équipés du capteur dit scanneur multi spectral MSS (en anglais, Multi Spectral Scanner), puis cartographe thématique TM (en anglais, Thematic Mapper), cartographe thématique plus amélioré ETM<sup>+</sup> (en anglais, Enhanced Thematic Mapper Plus), le plus récent est aujourd"hui équipé du capteur ""Imageur terrestre opérationnelle "" OLI (en anglais, Operational Land Imager).

De plus, la résolution spatiale s'est largement améliorée puisqu'elle est passée de 80m pour Landsat 1 à 30m pour Landsat 5, 7 et 8 (15m pour la bande du panchromatique). Contrairement aux images Spot, Ikonos ou Quickbird qui, malgré leurs excellentes résolutions, restent encore aujourd"hui très chères pour des recherches qui ne disposent pas forcément de grands moyens financiers.

 Avec le retrait de [Landsat 5](https://fr.wikipedia.org/w/index.php?title=Landsat_5&action=edit&redlink=1), début 2013, laissant Landsat 7 comme seul satellite du programme Landsat en orbite, Landsat 8 assure l'acquisition continue et la disponibilité des données Landsat utilisant une charge utile à deux capteursOLI et TIRS.

 Le capteur OLI offre une image de neuf bandes spectrales (Tableau 3) avec une résolution spatiale de 30 mètre pour les bandes de 1 à 7 et 9, la bande 8, panchromatique, a une résolution spatiale de 15 m.

 Deux nouvelles bandes sont offertes par le capteur OLI, la bande 1 (ultra bleu) utile pour les études des aérosols et la cartographie côtière. Et la bande 9 utile pour les études des cirrus et des nuages

 Le capteur TIRS (Thermal Infrared Senor) offre plus précision dans la télédétection des surfaces tempérées et cela grâce à deux nouvelles bandes 10 et 11 qui ont une résolution spatiale de 100 mètre et qui était absent dans les versions précédentes de Landast (Elhadj ., 2015)

 Le satellite a été développé pour une durée de vie de mission de 5,25 ans, mais a été lancé avec suffisamment de carburant à bord pour assurer plus de dix ans d'exploitation.

| Capteur     | <b>Bandes</b>                | <b>Domaine</b><br>spectral<br>$(\mu m)$ | Amplitude | <b>Résolution</b> | <b>Application</b>                                     |
|-------------|------------------------------|-----------------------------------------|-----------|-------------------|--------------------------------------------------------|
| <b>OLI</b>  | Bande 01 : Ultra Bleau       | $0.433 - 0.456$                         | 0,02      | 30 <sub>m</sub>   | Aérosol, Zone côtière                                  |
|             | Bande 02 : Bleu              | $0.45 - 0.515$                          | 0,06      | 30 <sub>m</sub>   | Pigment, Différenciation<br>sol/végétaux, Zone côtière |
|             | Bande 03 : Vert              | $0.525 - 0.600$                         | 0.06      | 30 <sub>m</sub>   | Pigment, Zone côtière                                  |
|             | Bande 04 : Rouge             | $0.630 - 0.680$                         | 0.03      | 30 <sub>m</sub>   | Pigment, Zone côtière                                  |
|             | Bande 05 : proche IR         | $0.845 - 0.885$                         | 0,08      | 30 <sub>m</sub>   | Feuillage, Zone côtière                                |
|             | Bande 06 : Moyen IR          | 1.560-1.660                             | 0,18      | 30 <sub>m</sub>   | Feuillage                                              |
|             | Bande 07 : Moyen IR          | 2.100-2.300                             | 0,18      | 30 <sub>m</sub>   | Minéral, lithologie                                    |
|             | Bande 08 :<br>Panchromatique | $0.500 - 0.680$                         | 0,18      | 15 <sub>m</sub>   | Panchromatique                                         |
|             | Bande 09 : Cirrus            | 1.360-1.390                             | 0,02      | $100 \text{ m}$   | Cirrus et nuage                                        |
| <b>TIRS</b> | Bande 10 : longue IR         | $10.60 - 11.20$                         | 0,59      | $100 \text{ m}$   | Thermique                                              |
|             | Bande 11 : longue IR         | $11.50 - 12.50$                         | 10,10     | 100 <sub>m</sub>  | Thermique                                              |

**Tableau 3 :** Caractéristiques des bandes spectrales de Landsat 8 OLI/TIRS.

Source : (**[http://landsat.gsfc.nasa.gov/?page\\_id=5377](http://landsat.gsfc.nasa.gov/?page_id=5377)**)

Landsat 8 comprend trois objectifs scientifiques et missions-clés :

- Recueillir et archiver des données d'images multispectrales à résolution moyenne (résolution spatiale de 30 mètres) permettant une couverture saisonnière des masses continentales mondiales pendant une période d'au moins cinq ans ;
- Veiller à ce que les données Landsat 8 soient suffisamment cohérentes avec les données des missions Landsat précédentes en termes de géométrie d'acquisition, d'étalonnage, de caractéristiques de couverture, de caractéristiques spectrales, de qualité du produit et de disponibilité des données pour permettre des études sur l'évolution de la couverture terrestre et de l'utilisation des terres ;
- Distribuez gratuitement les produits de données Landsat 8 au grand public, sans discrimination et sans frais pour l'utilisateu[r6.](https://fr.wikipedia.org/wiki/Landsat_8#cite_note-6)

Les paramètres prévus pour les produits Landast 8 sont :

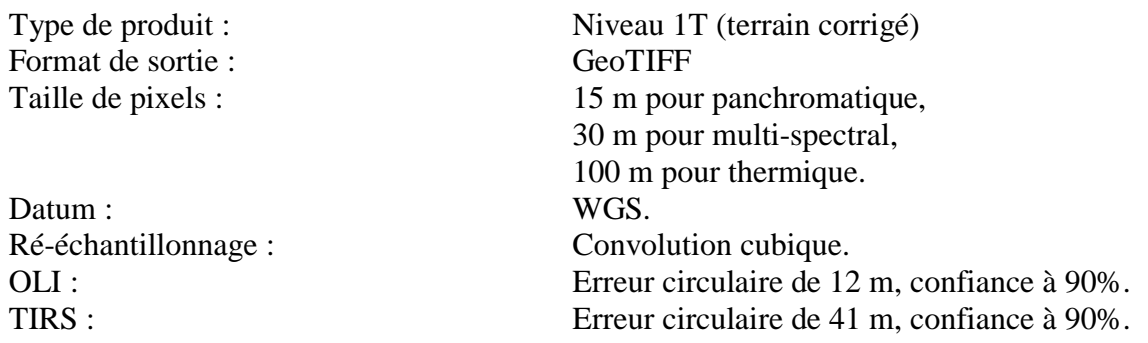

#### <span id="page-29-0"></span>**1.2. Le logiciel de traitement d'image ENVI 5.1**

Le logiciel ENVI est l'abréviation de "environnement pour visualisation d'images" (en anglais, Environnement for Visualizing Iamges) (Fig.10). C"est un logiciel complet de traitement d"images de télédétection optiques et radar. ENVI est un logiciel de traitement d"images performant et puissant. Il répond aux besoins des utilisateurs d"images satellites (optiques et radars).

 Le logiciel ENVI est développé par le langage de programmation ""langage de données interactives" "IDL" (en anglais, Interactive Data Language).

 Toutes les méthodes de traitement d"images de corrections géométriques, radiométriques, de classification et de mise en page cartographique sont présentes. Ce logiciel est fort dans son approche de traitement d"image qui combine les techniques du (file-based) et (band-based) avec des fonctions interactives. Lorsqu"un fichier d"image est ouvert chaque bande est stockée dans une liste puis elle peut être manipulée par toutes les fonctions du système. Si plusieurs fichiers sont ouverts en même temps, on peut sélectionner les bandes qui vont être traitées.

 En général, le logiciel dispose essentiellement de tous les outils nécessaires au traitement d"images dans différentes disciplines, et permet pour chacun d"implémenter sa propre stratégie d"analyse.

 Le logiciel ENVI offre des fonctionnalités des systèmes de traitements interactifs de données numériques géocodées (données satellitaires, images numérisées, cartes digitalisées,). Avec ses options, Envi propose un environnement de traitement, d'archivage et de consultation d"images sur PC et de nombreuses fonctions de transformation pour SIG. Des programmes de liaison Import-Export permettent l"intégration des données avec d"autres logiciels fondamentaux de SIG, CAO, DAO.

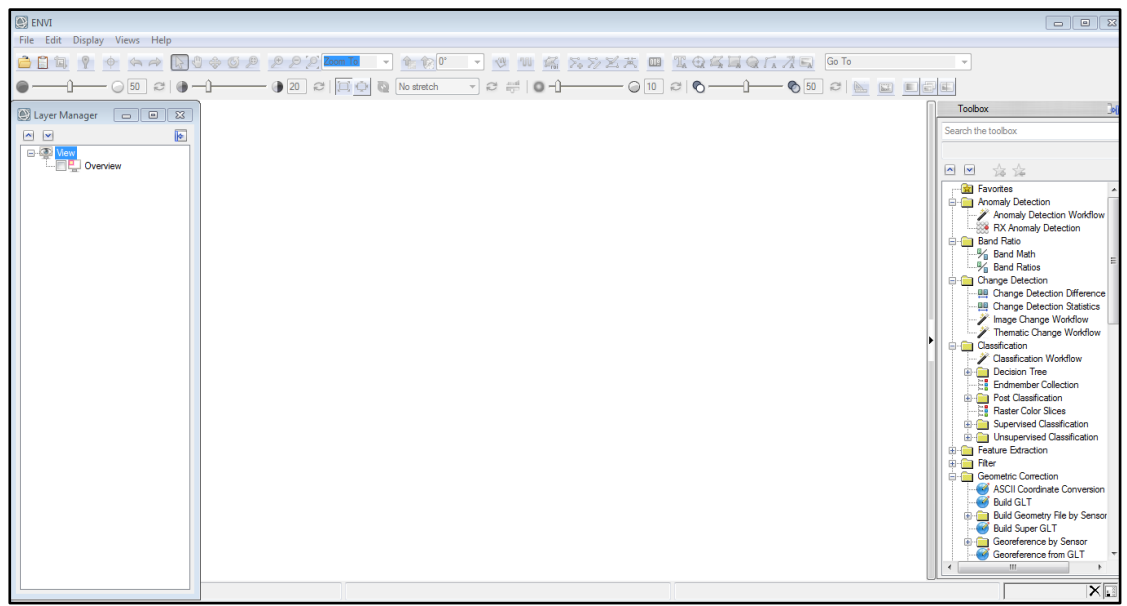

**Fig.10 :** Interface du logiciel ENVI.

# **1.3. Le logiciel ArcGIS 10.2**

<span id="page-30-0"></span> ArcGIS est un système complet qui permet de collecter, organiser, gérer, analyser, communiquer et diffuser des informations géographiques (Fig.11). En tant que principale plateforme de développement et d'utilisation des systèmes d'informations géographiques (SIG) au monde, ArcGIS est utilisé par des personnes du monde entier pour mettre les connaissances géographiques au service du gouvernement, des entreprises, de la science, de l'éducation et des médias. ArcGIS permet la publication des informations géographiques afin qu'elles puissent être accessibles et utilisables par quiconque. Le système est disponible partout au moyen de navigateurs Web, d'appareils mobiles tels que des Smartphones et d'ordinateurs de bureau.

([https://resources.arcgis.com/fr/help/getting-started/articles/026n00000014000000.htm\)](https://resources.arcgis.com/fr/help/getting-started/articles/026n00000014000000.htm)

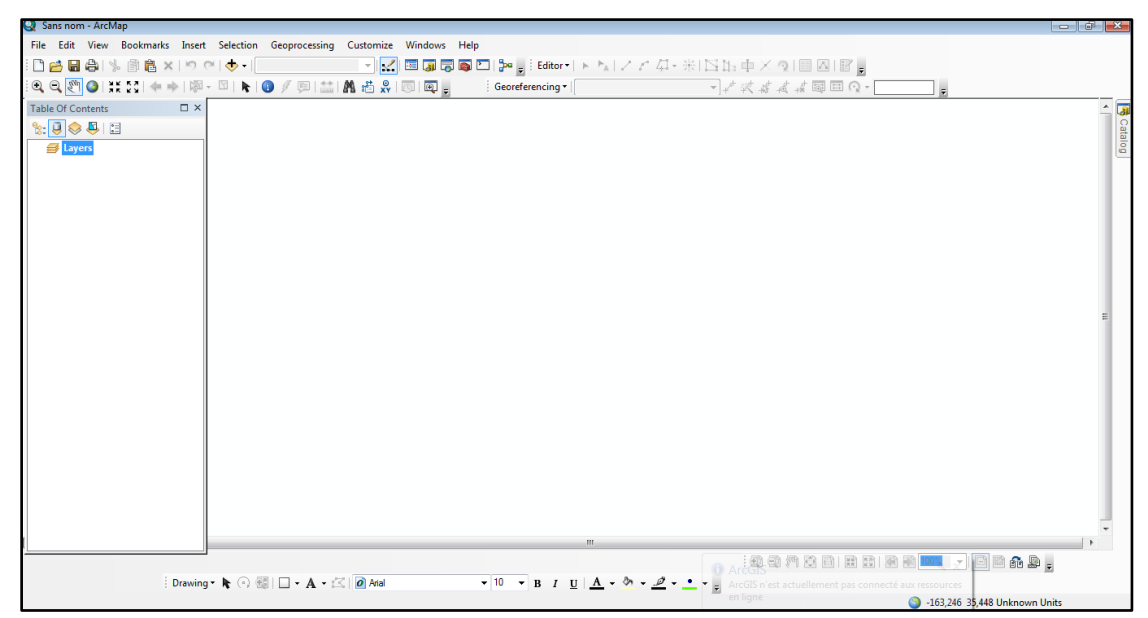

 **Fig.11 :** Interface du logiciel ArcGIS .

## **1.4. Le logiciel Google Earth**

<span id="page-31-0"></span> Google Earth (Fig.12) est un logiciel, propriété de la société Google, permettant une visualisation de la Terre avec un assemblage de photographies satellitaires. Ce logiciel permet à tout utilisateur de survoler la Terre et de zoomer sur un lieu de son choix. Selon les régions géographiques, les informations disponibles sont plus ou moins précises. Ainsi un habitant d'une métropole peut localiser son restaurant préféré, obtenir une vue en 3D des immeubles de la métropole, alors que la résolution des photos d'une bonne partie de la Terre est très faible. La couverture, d'après Google, devrait s'améliorer rapidement ([https://fr.wikipedia.org/wiki/Google\\_Earth\)](https://fr.wikipedia.org/wiki/Google_Earth)

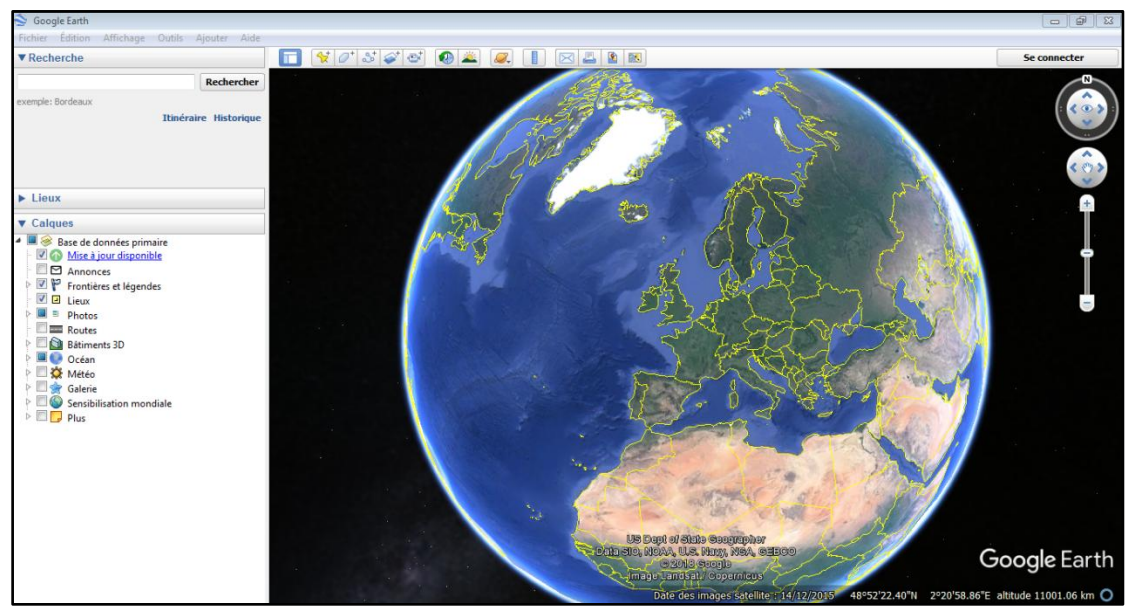

 **Fig.12 :** Interface du logiciel Google Earth.

 Le principe de Google Earth est de superposer les images provenant de sources variées : satellite, photo aérienne (orthophotographie) et des systèmes d'information géographique (pour identifier les endroits).

 Au niveau satellitaire, les principales sources sont Landsat et SPOT quand c'est possible (meilleure résolution).

# <span id="page-32-0"></span>**2. Méthodes**

#### <span id="page-32-1"></span>**2.1. Choix et acquisition des données**

 La sélection des images, doit se faire sur la base de critères similaires, notamment au niveau de la saison d'acquisition afin d'avoir un meilleur contraste entre les espaces végétalisés et les sols nus, nous choisissons donc une période où les cultures n'ont pas encore été récoltées et donc avec le moins de champs labourés ou nus.

 Comme notre zone d"étude est une zone montagneuse, couverte par des forets, nous nous permettons ainsi un intervalle entre Mai et Juillet dont la présence du nuage est faible.

 Les documents de base sont des images satellitaires Landsat 8. Les étapes de téléchargement de ces données sont les suivantes :

- **1.** L'inscription sur le site Earth Explorer, vous pouvez consulter le catalogue, mais si vous souhaitez télécharger des images il vous faudra vous connecter (Login). Commencez donc par vous enregistrer sur le site en cliquant « registrer ». C"est gratuit, simple et ça prend deux minutes.
- **2.** L"enregistrement, pour vous enregistrer, sélectionnez l'élément de menu "Enregistrer" dans le menu Earth Explorer. Le processus d'enregistrement exige que les utilisateurs créent un nom d'utilisateur et un mot de passe. Une fois enregistré avec Earth Explorer, seul le processus de connexion est requis.
- **3.** La confirmation, la page Confirmation s'affiche après l'enregistrement réussi. Un émail de confirmation sera envoyé à votre boite mail.
- **4.** Login, la page de connexion permet aux utilisateurs de se connecter à Earth Explorer. Un utilisateur enregistré peut utiliser toutes les fonctionnalités d"Earth Explorer, y compris l'enregistrement des critères de recherche, le téléchargement de données et l'accès aux services d'abonnement.
- **5.** La première interface permet de naviguer sur une carte du monde afin de trouver sa zone d"étude. Il faut chercher votre terrain sur Google Earth, cartes,ou il faut que vous connaissez bien la zone que vous voulez télécharger ; le site offre plusieurs moyens de recherche sur la carte (Fig. 35). Les méthodes possibles de recherche sur la carte :
	- $\checkmark$  Soit avec l'adresse (nom), il suffit d'écrire le nom du lieu,
	- $\checkmark$  Soit par ligne/chemin du capteur,
	- $\checkmark$  Soit avec des cordonnées degré-minute-seconde ou degré décimal (D-M-S ou DD).
	- $\checkmark$  Soit si vous voulez définir la zone avec un polygone,

Nous avons utilisé cette dernière méthode pour la localisation de nos données.

 Vous pouvez rechercher sur la carte directement et zoomer pour Choisir la zone sur laquelle vous travaillez ; Les points sélectionnés apparaissent sur le côté (Fig.13), vous pouvez supprimer ou ajouter un point, si vous voulez supprimer tous les points cliquez sur « clear coordinates ».

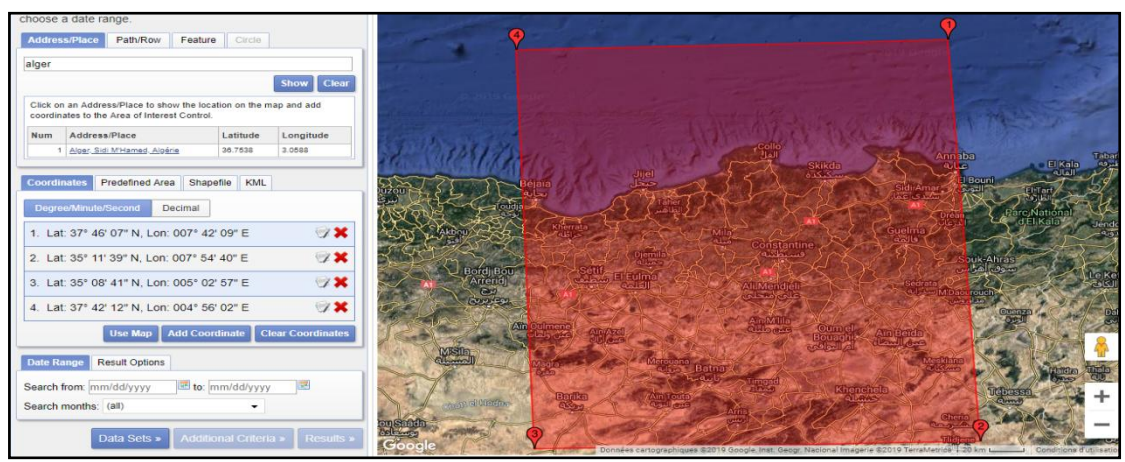

**Fig.13** : Délimitation d'une région sur la carte sur le site.

 L"onglet « date range » est très importante dans laquelle on définit la date qu"on cherche (de…à…), on sélectionne les mois Juin, Juillet ou Aout dont la présence du nuage est faible. On peut ensuite aller dans l"onglet « DataSet » qui permet de choisir les données à télécharger, un MNT, une image satellitaire,

 L"onglet résultats, visualise les données sélectionnées à télécharger. Pour afficher les images vous cliquez sur l"image, et pour les télécharger, il suffit de cliquer sur l"icône de téléchargement (Fig.14).

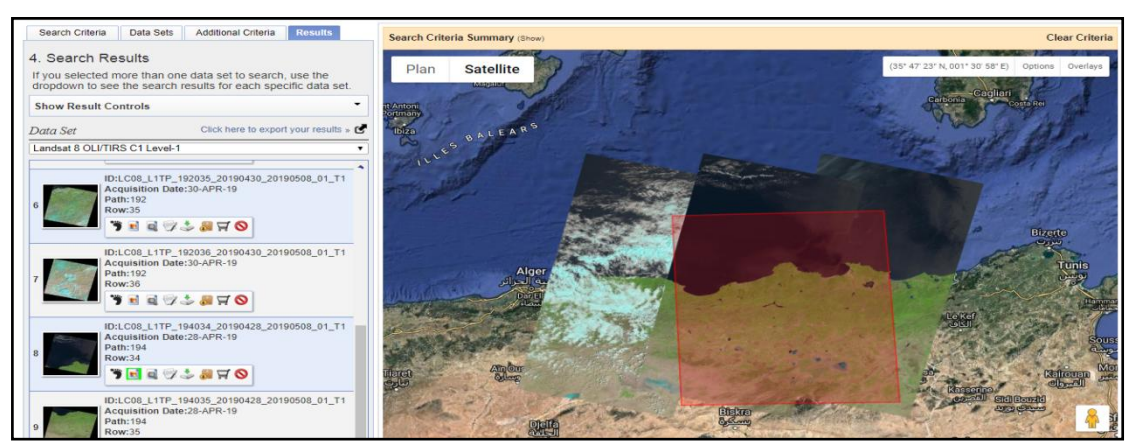

**Fig.14 :** Visualisation des données sur le site.

En fin pour télécharger les données, différentes extensions sont proposées (Fig.15).

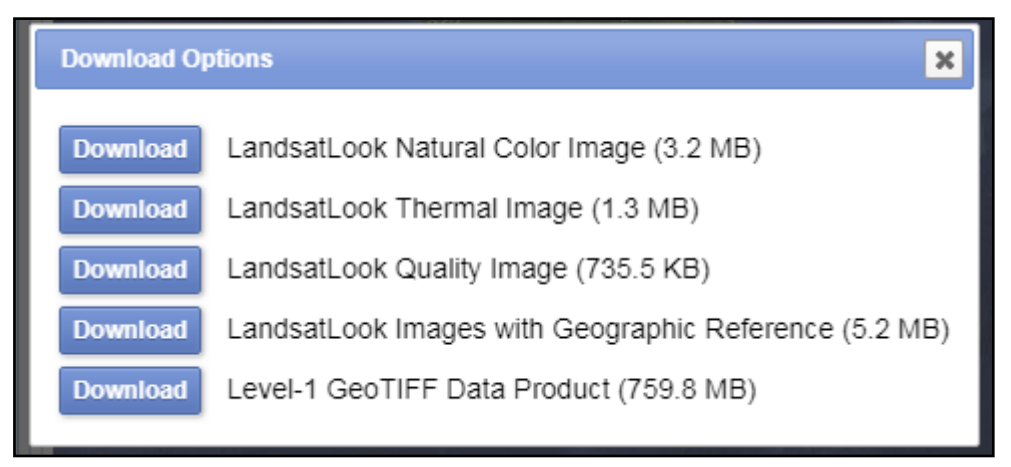

**Fig.15 :** Les extensions offertes pour télécharger les données.

 Nous avons choisi, pour le téléchargement, le dernier fichier, Level -1 GeoTiff Data Product, avec un volume de 759,8 MB. Ce fichier, est un dossier compressé comportant les onze (11) bandes, comme sont définies ci-dessus (tableau.10), et une image dite Landsat Look Quality Image. En plus, nous trouvons un fichier de type \*.txt, dit meta data, donnant toutes les renseignements sur cette image (Date d"acquisition, type de capteur, nombre de bandes,).

Les autres fichiers, images, offerts pour le téléchargement sont définis comme suit : [\(https://www.usgs.gov\)](https://www.usgs.gov/)

- **LandsatLook Natural Color Image**: c'est un fichier \*.jpg composé de trois bandes permettant d"obtenir une image (fausse couleur) « naturelle ». Les valeurs de réflectance ont été calculées à partir des données d'image calibrées du nombre numérique mis à l'échelle (en anglais digital number DN). Les valeurs de réflectance ont été ajustées à une plage allant de 1 à 255 en utilisant un étirement gamma avec un gamma = 2,0. Ce tronçon a été conçu pour mettre en valeur la végétation sans couper les valeurs extrêmes.

Pour les images Landast 8 OLI, il s"agit de la composition en fausse couleur des trois bandes 6, 5 et 4.

- LandsatLook Thermal Image : une image \*.jpg en échelle de gris monochrome qui affiche les propriétés thermiques d"une scène Landsat. Les valeurs de température de luminosité de l'image ont été calculées à partir des données d'image calibrées du nombre numérique mis à l'échelle (DN). Une séquence de 2% spécifique à l'image et un étirement linéaire jusqu'à 1-255 ont été appliqués aux valeurs de température de luminosité.
- Pour les images Landsat 8 TIRS, il s"agit de la bande 8.
- **Landsat Look Quality Image :** fichiers 8 bits générés à partir de la bande de qualité Landsat de niveau 1 afin de fournir une vue rapide de la qualité des pixels de la scène afin de déterminer si une scène particulière fonctionnerait mieux pour l'application de l'utilisateur. Ce fichier comprend des valeurs représentant des combinaisons de bits de conditions de surface, d"atmosphère et de capteur susceptibles d"affecter l"utilité globale d"un pixel donné. Les affectations de cartographie de couleur peuvent être vues dans l'image ci-dessous.

## <span id="page-35-0"></span>**2.2. Le traitement des images**

 Avant d"entamer notre travail nous devons appliquer des modifications nécessaires pour chaque image. La première corresponde à l"extraction de la zone de travail sur chaque image des dates retenues afin de pouvoir les superposer, en sachant que l"emprise de chacune des scènes recouvre une surface d"un quadrilatère de 185 km de côté. Ainsi, il est important de réduire cette emprise à celle qui englobe l'ensemble de la plaine (par application d'un masque) afin d'alléger les traitements à venir à l'aide du même masque.

## **2.2.1. Prétraitement des images**

<span id="page-35-1"></span> Le prétraitement d"image est une étape importante dans la télédétection, il vise à obtenir des bonnes valeurs de l'énergie réfléchie ou émise sur un point quelconque de la surface terrestre. Les traitements les plus fréquents sont :

- $\checkmark$  Correction géométrique.
- $\checkmark$  Correction radiométrique.
- $\checkmark$  Correction atmosphérique.

Les corrections radiométriques et atmosphériques, aussi appelés étalonnage d'image, visent à obtenir un paramètre physique indépendant des conditions d'éclairage et même des conditions atmosphériques, ce qui nous permet d"utiliser des images de différentes époques pour détecter les changements. Pour traiter les images obtenues nous allons utiliser le logiciel ENVI, Avec sa version 5.1 (Fig.16).

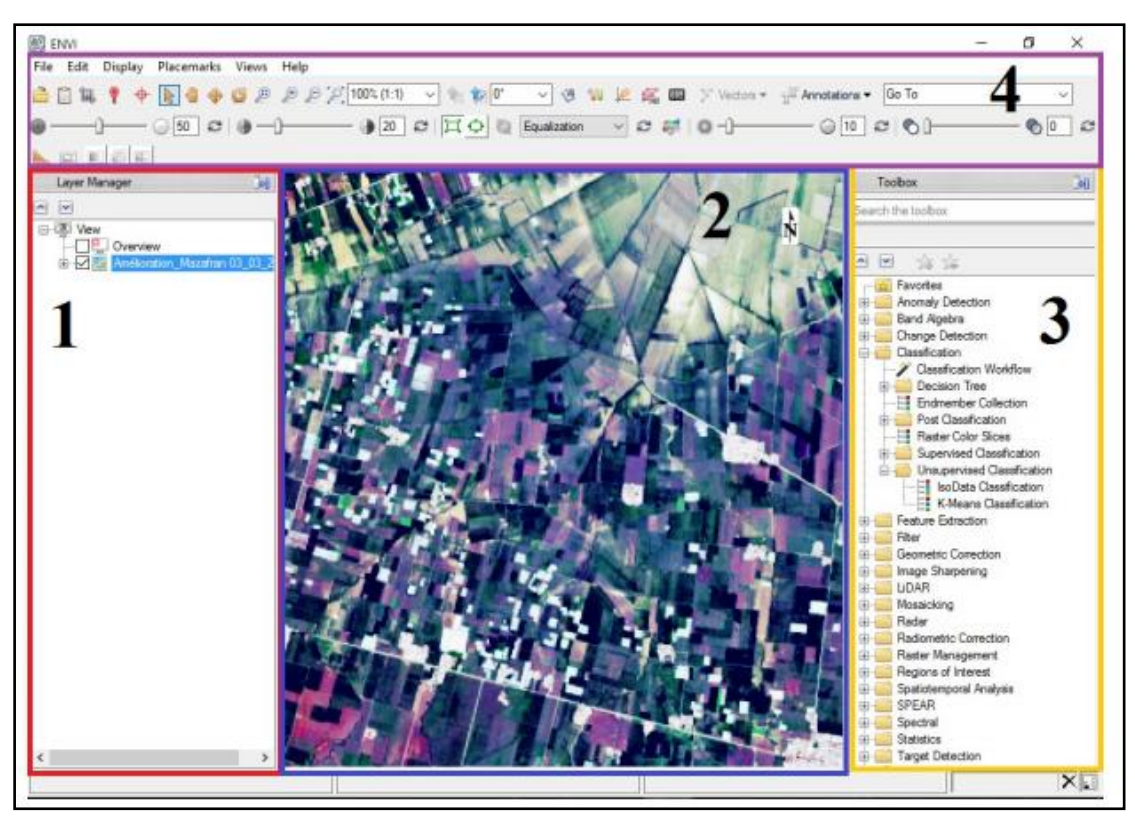

**Fig.16:** Interface du logiciel ENVI.
Tel que :

- 1- Le panneau latéral : Indique, le résumé des images ouvertes ;
- 2- Le viewer : Visualise les données géographiques activées dans l"ongle Layer Manager du panneau latéral ;
- 3- Boîte à outils : Permet l"accès rapide aux fonctionnalités d"ENVI ;
- 4- Les barres de menus : Elles permettent l"accès à toutes les fonctionnalités d"ENVI.

### **A) La correction radiométrique**

 Un certain nombre de "bruits radiométriques" peut être présent sur l'image en raison soit de déficiences des capteurs, soit de problèmes de transmission des données, soit enfin d'interprétation (codage/décodage). En général ces corrections radiométriques, c'est-à-dire les changements de la valeur radiométrique de points aberrants, sont réalisées directement à la réception de l'image par réaffectation de codes correspondants aux pixels voisins ou aux points défectueux.

# **Démarche**

 Dans la correction qui suit nous allons changer les niveaux digitaux aux valeurs de radiance, en attribuant un facteur de calibration. Pour ouvrir l"image on suit le cheminement suivant comme le montre, la Fig.17 :

Menu File /Open As /Landsat /GeoTIFF with Metadata.

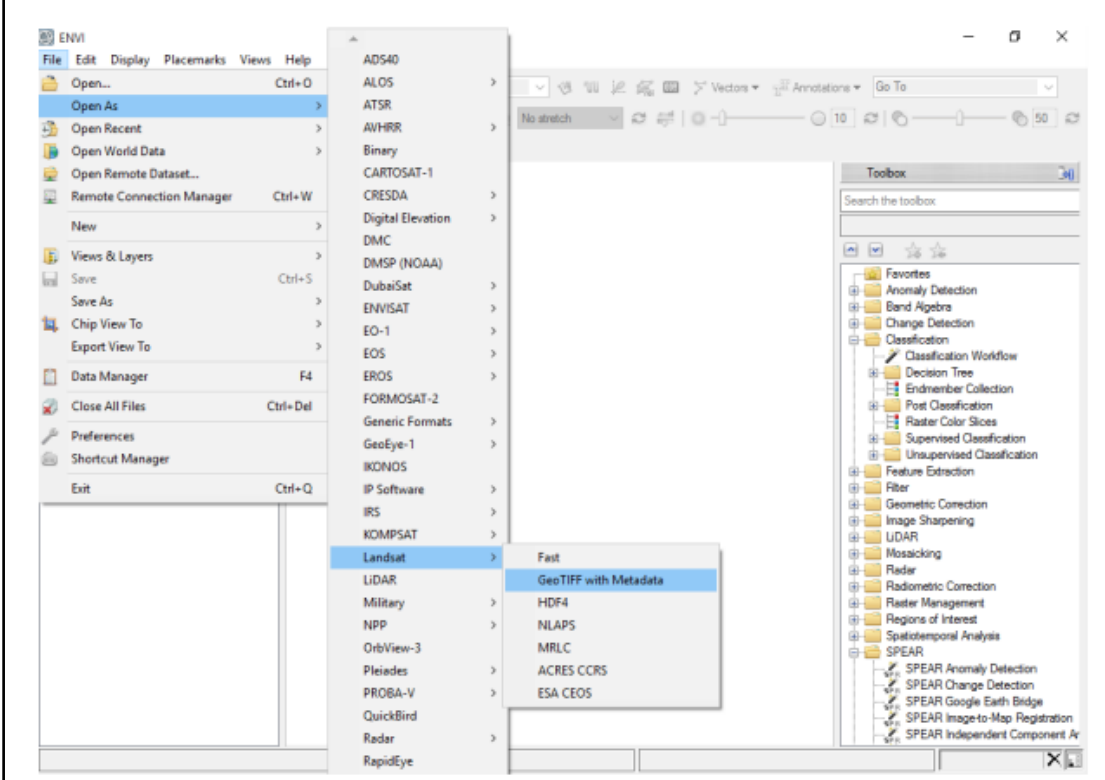

**Fig.17 :** Ouverture d"une image Landsat à partir du fichier Meta data.

 Ensuite, nous allons utiliser la commande Radiometric Calibration dans le menu Toolbox, suivie par celle de la bande multispectrale, il apparaîtra par la suite une fenêtre (Fig.18) et nous devons cliquer sur OK.

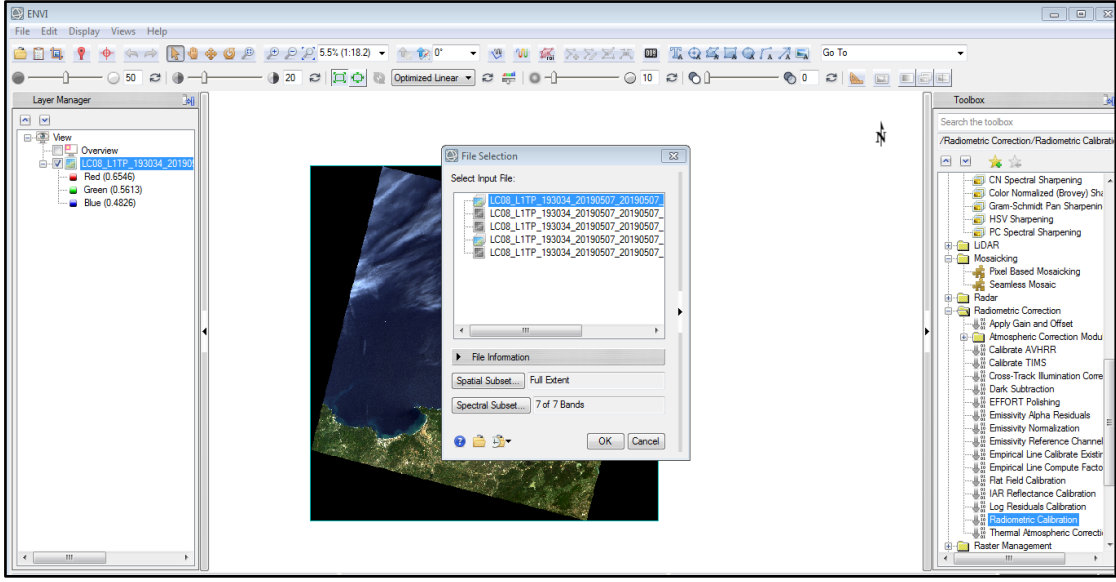

**Fig.18 :** Etape de correction radiométrique sur ENVI.

#### **B) La correction atmosphérique**

 Les capteurs installés à bord des satellites d"observation de la Terre opérant dans le domaine spectral de l"émission solaire (longueurs d"onde de 0,2 4 µm) sont des radiomètres qui mesurent la luminance réfléchie par l"ensemble terre + atmosphère éclairé par le soleil. En atmosphère non-nuageuse, le signal radiométrique dépend de la réflectance de la surface terrestre mais aussi des effets de l"atmosphère qui interviennent au cours des deux trajets (descendant, du Soleil vers la surface, et montant, de la surface vers le capteur) effectués par le rayonnement solaire à travers l'atmosphère. Le simple étalonnage des données d'un capteur, en luminances (valeurs absolues mesurées en) ou en réflectances (valeurs relatives), ne fournit donc pas une information sur la surface mais un signal composite, l"objectif de cette correction est d"extraire de ce signal une information indépendante des effets de l"atmosphère, variables dans le temps et dans l"espace, et concernant la seule surface terrestre, qui est l"objet à étudier.

#### **Démarche :**

 Le modèle le plus utilisé pour effectuer une correction atmosphérique dans l"ENVI est le modèle FLAASH, basé sur le modèle atmosphérique MODTRAN (MODerate resolution atmospheric TRANsmission).

 Pour effectuer la correction atmosphérique nous allons dans le menu Toolbox et nous choisissons la commande Dark substraction, il apparaîtra par la suite une fenêtre (Fig.19).

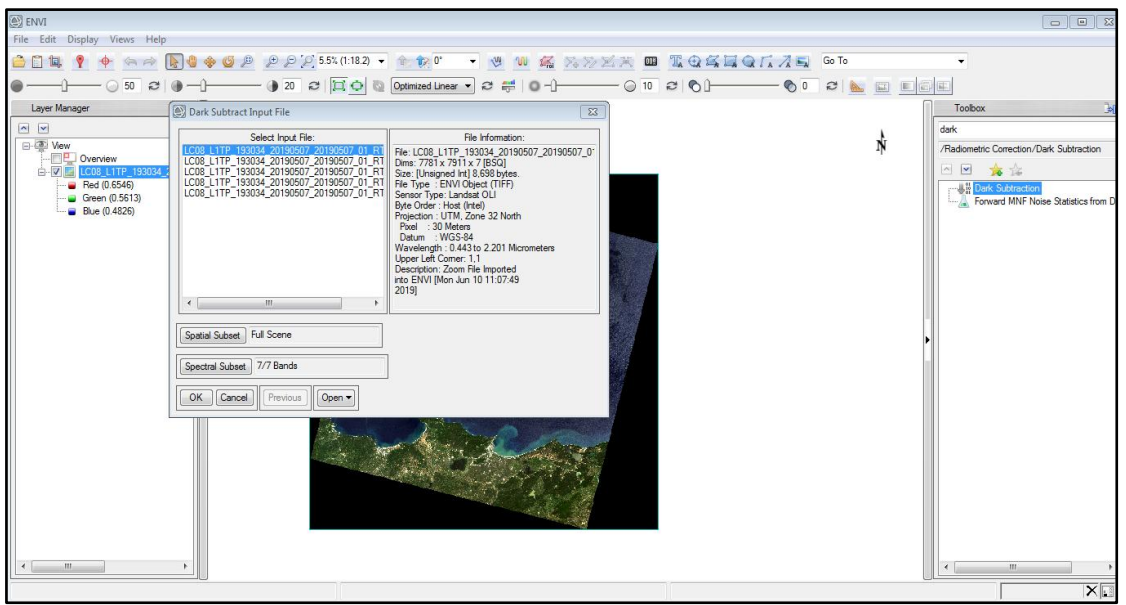

**Fig.19 :** Etape de correction atmosphérique sur ENVI.

# **2.2.2. Affinage spectral (Sharpening Spectral)**

 Le modèle Sharpening spectral PC est utilisé pour affiner une image multi bandes à résolution spatiale basse en utilisant une bande panchromatique à résolution spatiale élevée. L'algorithme suppose que les bandes spectrales de faible résolution spatiale correspondent à la bande panchromatique à résolution spatiale élevée. Si les deux ensembles de données sont géo-référencées (c"est le cas de nos images), ENVI les co-enregistre en outre à la volée.

ENVI applique l'affinement spectral PC en :

1. Effectuant une transformation PC sur les données multispectrales.

2. Remplaçant la bande PC 1 par la bande haute résolution et mettre à l"échelle.

La bande haute résolution pour correspondre à la bande PC 1, de sorte qu'aucune distorsion de l'information spectrale ne se produit. La méthode d'affûtage spectral PC suppose que la première bande PC est une bonne estimation des données panchromatiques.

1. Effectuant une transformation inverse.

1. Ré-échantillonnage des données multispectrales à la taille de pixel haute résolution en utilisant la technique de convolution la plus proche, bilinéaire ou cubique.

### **Démarche**

Pour effectuer l"affinage spectral on va au menu *Toolbox* et on choisit *PC Spectral*

*Sharpening,* ensuit on sélectionne l'image qui a une faible résolution spatiale, puis l'image qui a une résolution spatiale élevée (dans ce cas la bande panchromatique), enfin on choisit l"emplacement du fichier et on clique sur *OK* (Fig.20).

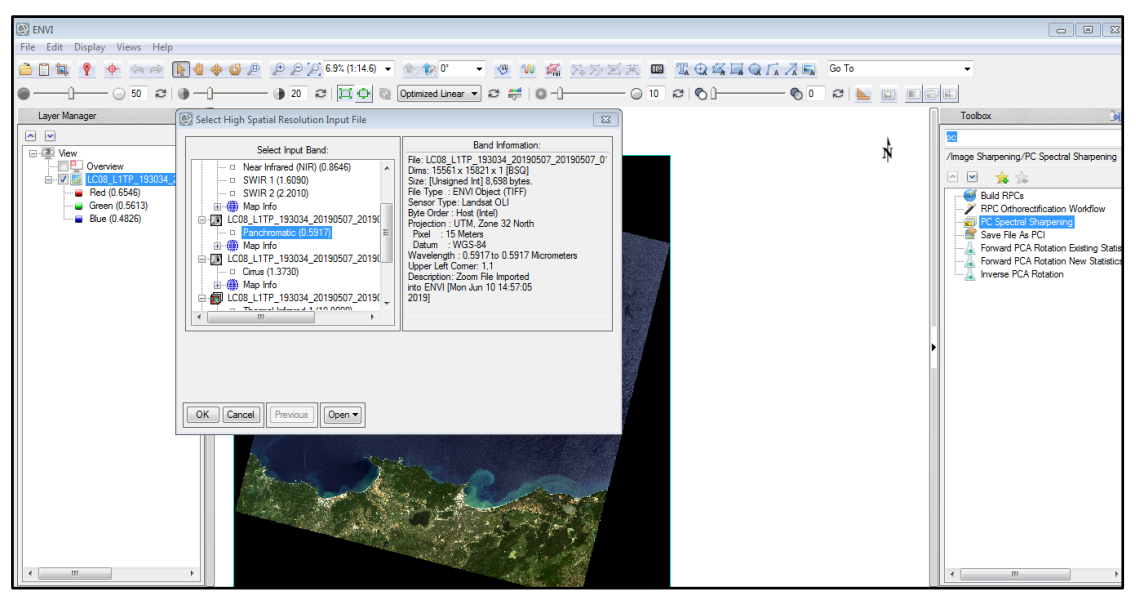

**Fig.20 :** Etape de l"affinage spectral sur ENVI.

Une fois nous avons terminé le prétraitement sous ENVI, nous avons transféré les images satellitaires ainsi corrigées sous le logiciel ArcGis.

L"étape suivante consiste à effecteur une classification de l"image établir une carte d"occupation du sol par les deux méthodes : supervisée et non supervisée ainsi que le calcul des différents indices (NDVI, NDWI et MDWI).

### **2.3. Classification des images**

 Les opérations de classification et d"analyse d"image sont utilisées pour identifier et classifier numériquement des pixels sur une image. Il existe une variété d"approche prises pour faire une classification numérique. Nous allons brièvement décrire deux approches générales qui sont souvent utilisées, la classification supervisée et la classification non supervisée.

### **2.3.1. Par la méthode non supervisée**

 Elle examine les pixels et les classes dans des groupes spectraux les plus dominants, sans aucune information à priori sur la nature des objets à classer. Elle utilise ainsi des algorithmes d"analyse spécifiques pour une détermination et classification automatique des signatures (Bonn et Rochon, 1992). D'ailleurs, une fois que l'attribution des pixels de l'image complétée, la signification réelle de chaque classe reste alors à établir. D"autre part, l"intervention humaine sera obligatoire, par la suite, pour relier et regrouper ces groupes à des classes d'information utile à l"aide des données de terrain et d"autres données.

### **Démarche**

 Nous avons suivi le processus décrit ci-dessous pour classer l"image satellite en fausse couleur en utilisant les potentialités offertes par Arc GIS ;

1.Création de plusieurs composite colorée (en fausse couleur), en fonction de la sensibilité de cibles au spectre électromagnétique, avec un type de contrastage linéaire de 2.5% de saturation. Le tableau 4 suivant montre les différentes composites colorées et leurs applications.

| Composition en vrai couleur (vrai couleur) | Bande 432 |
|--------------------------------------------|-----------|
| Fausse couleur (urbain)                    | 764       |
| Infrarouge coloré (végétation)             | 543       |
| Agriculture                                | 652       |
| Pénétration atmosphérique                  | 765       |
| Analyse de la végétation                   | 654       |

**Tableau 4** : Quelques composition colorée de l"image Landsat 8 et leur utilisation.

2. Application de l"algorithme Isodata en fixant le nombre de classes (de 5 à 15 classes), le nombre maximum d"itérations est fixé à 15 et le seuil ou critère d"arrêt est déterminé par défaut de 5%.

3. Amélioration de l"aspect visuel de l"image classifiée par l"application d'un filtre passe bas.

4. Évaluation et interprétation des classes : l"intégration de la nomenclature de chacune des classes spectrales en appuyant sur l"interprétation visuelle. Cette interprétation est basée essentiellement sur les visites de terrain et d"autres données issues des plans d"informations. Selon l"objectif principal de l"étude, nous nous sommes servis des images Google Earth et de vérifications sur le terrain.

### **2.3.2. Par la méthode supervisée**

 La classification supervisée cherche à regrouper dans une même classe des données de type analogue et distinct des autres classes. La reconnaissance est effectuée à partir d"éléments étalons choisies avant le classement.

 Cette classification et comme son nom l"indique, est contrôlée par l"utilisateur, car c"est l"opérateur qui est chargé de définir les différentes classes dans lesquelles les pixels de l'image seront répartis.

 Cette classification représente le complément indispensable de la classification non supervisée. Elle s"appuie fortement sur l"interprétation visuelle de l"image satellite. De ce fait, l"application de ce type de classification exige une bonne connaissance préalable du terrain par l"opérateur. En effet, ce dernier va déterminer les différents objets occupant l"image (zones d"entraînement) pour déduire leurs signatures spectrales. D"ailleurs, l"algorithme qui est responsable de la classification supervisée prend ces signatures spectrales pour classifier la totalité de l"image en attribuant l"ensemble des pixels identiques de l"image à l"une des classes d"occupation de sol définies auparavant à l"aide des zones d"entraînement.

 Nous avons appliqué la méthode du maximum de vraisemblance (en anglais, maximum likelihood) sur l"image satellitaire. En effet, cette méthode possède des performances et des recommandations dont elle a fait preuve lors de nombreux travaux de recherche, ainsi elle est considérée comme une technique de classification très puissante (Bensaid, 2006).

### **Démarche**

Pour effectuer cette classification, nous avons adopté les étapes suivantes (Fig.21) :

1. Tout d"abord, nous avons déterminé l"ensemble des catégories de l"occupation des sols suivant les objectifs visés par cette présente étude en croisant tous les plans d"informations déjà élaborés.

2. Prise en compte d"un échantillonnage représentatif et précis pour chaque catégorie par la digitalisation des polygones sur l"ensemble de l"image. Cette étape est très fastidieuse et prend beaucoup de temps et de précaution, car la qualité de la carte d"occupation des sols se rapporte directement et proportionnellement avec la qualité d"échantillonnage qui a été fait à priori. Ensuite, ces échantillons doivent être reclassés en deux groupes : le premier, sert à l"établissement des signatures spectrales (zones d"entraînement), tandis que le deuxième est utilisé pour les tests de vérification (zones de tests).

3. L"application des commandes sur les signatures spectrales dans le but de juger l"homogénéité des pixels caractérisant chaque site d"entraînement.

4. L"application d"algorithme choisi pour faire la classification sur l"ensemble de l"image (maximum de vraisemblance dans notre cas) et l"évaluation des résultats en traitant des graphes (histogrammes et courbes des signatures).

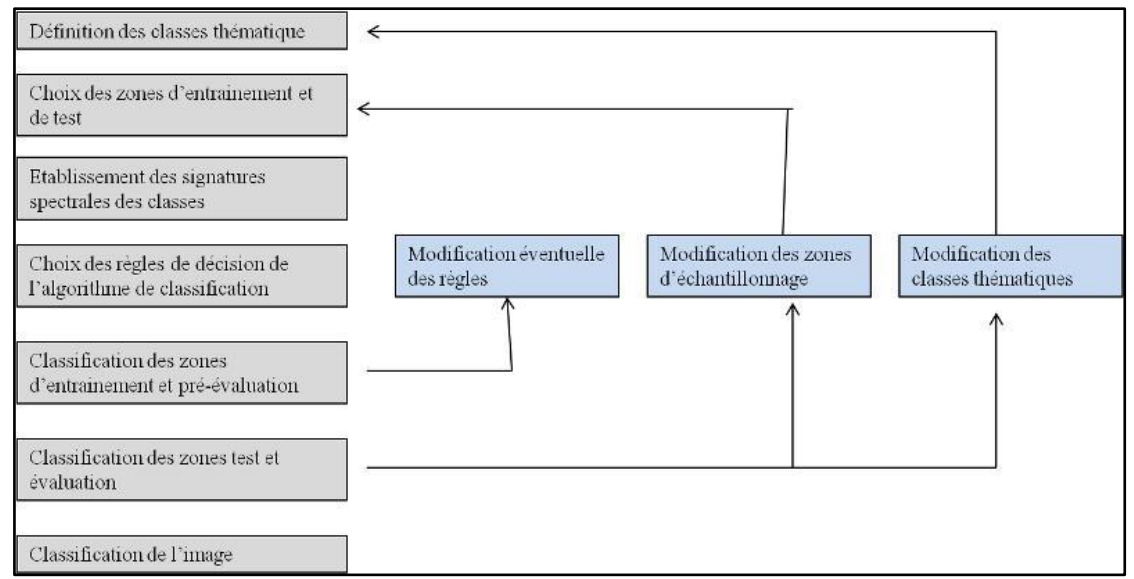

5. Validation de la carte finale.

**Fig.21 :** Etapes de classification supervisée d"après Calloze et Collet (2001).

#### **2.4. Calcul des indices**

#### **2.4.1. L'indice de différence de végétation normalisé (NDVI)**

 L'indice le plus connu et le plus utilisé est *l'indice de végétation par différence normalisé indice de Tucker* (en anglais, Normalized Difference Vegetation Index, NDVI)

Son expression est la suivante :

$$
NDVI = \frac{\rho_{PIR} - \rho_R}{\rho_{PIR} + \rho_R}
$$

#### **2.4.2. L'indice de différence d'eau normalisé (NDWI)**

 Le NDWI est un indice simple dans lequel on utilise les bandes spectrales du vert et de proche infrarouge, il s"exprime comme suit :

$$
NDWI = \frac{\rho_G - \rho_{PIR}}{\rho_G + \rho_{PIR}}
$$

#### **2.4.3. L'indice de différence d'eau normalisé modifié (MNDWI)**

 Cet indice a été modifié par substitution d'une bande infrarouge moyenne telle à la bande infrarouge proche utilisée dans le NDWI. Le NDWI modifié ou MNDWI s"exprime comme suit :*MNDWI* =  $\frac{\rho_G - \rho_{MIR}}{2\pi}$  $\rho_G + \rho_{MIR}$ 

Démarche de calcul de chaque indice

Pour le calcul de ces indices, nous avons utilisé l'outil "raster calculator" de l'outil d"analyse spatiale de ArcGIS, en introduisant l"algorithme float et pour chaque indice nous introduisant sa formule correspondante.

#### **Conclusion**

 Nous avons présenté dans ce chapitre les moyens utilisés pour l"élaboration de ce travail et la démarche suivie. Pour les moyens de base nous avons utilisé des images satellitaires Landast 8 téléchargeable sur le site de service géologique américain. Ces images ont subi en premier lieu un prétraitement sous logiciel ENVI 5.1 (une correction géométrique, une correction radiométrique et un affinage de la résolution spatiale).

Les images ainsi obtenu, ont été transférées vers le logiciel de SIG "ArcGis 10.2" pour effectuer une classification des images et le calcul des indices : NDVI, NDWI et MNDWI.

 D"autre part, nous avons digitalisé les limites des surfaces d"eau des barrages implantés sur le bassin versant Côtier dans sa partie Ouest sous Google Earth.

 En fin nous avons comparé les limites des surfaces obtenues après soit classification des images, soit par le calcul des indices et les limites digitalisées sur Google Earth. Les résultats obtenus sont représentés dans le chapitre suivant de notre manuscrit.

 La méthodologie adoptée pour la réalisation de ce travail est résumée dans l'organigramme suivant :

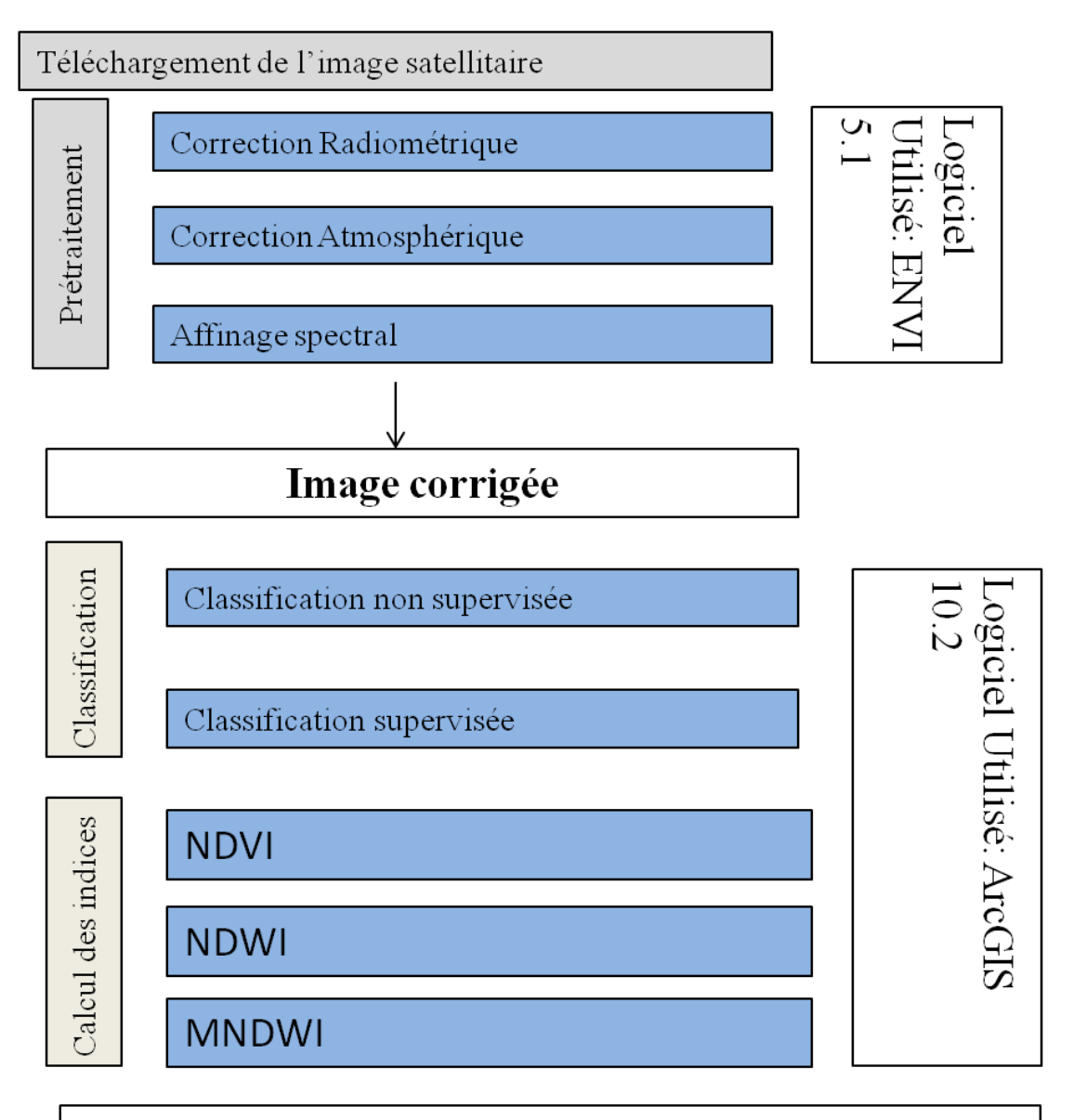

Comparaison des résultats obtenus avec des limites digitalisées sur **Google Earth** 

**Fig.22 :** Organigramme de la méthodologie de travail.

# **Introduction**

 Dans cette partie nous donnons une présentation générale du bassin versant Côtier Constantinois Ouest. Il s"agit d"une exposition de la situation géographique de la région d"étude et ses caractéristiques, les ressources hydriques, le climat et la géologie et de différentes activités exercées dans cette région.

# **1. Présentation du bassin versant Côtiers Constantinois Ouest**

 Le bassin hydrographique « Côtiers Constantinois », de code 03, est situé dans le littoral Nord de l"Est Algérien (Fig.23). Il est limité :

- Au Nord par la Méditerranée
- $\triangleright$   $\land$  l'Est par les frontières tunisiennes,
- À l"Ouest par le bassin « Algérois-Honda-Soummam ».
- Au Sud par les bassins : « Kebir Rhumel, Seybouse, Medjerda ».

Il couvre une superficie totale de 11 500  $km^2$  et s'étend sur dix (10) wilayas et cent trente et une (131) communes regroupant une population d"un million huit cent soixantequatre mille cent quatre-vingt et un (1.864.181) habitants selon le recensement de 1998 (R.G.P.H, 1998).

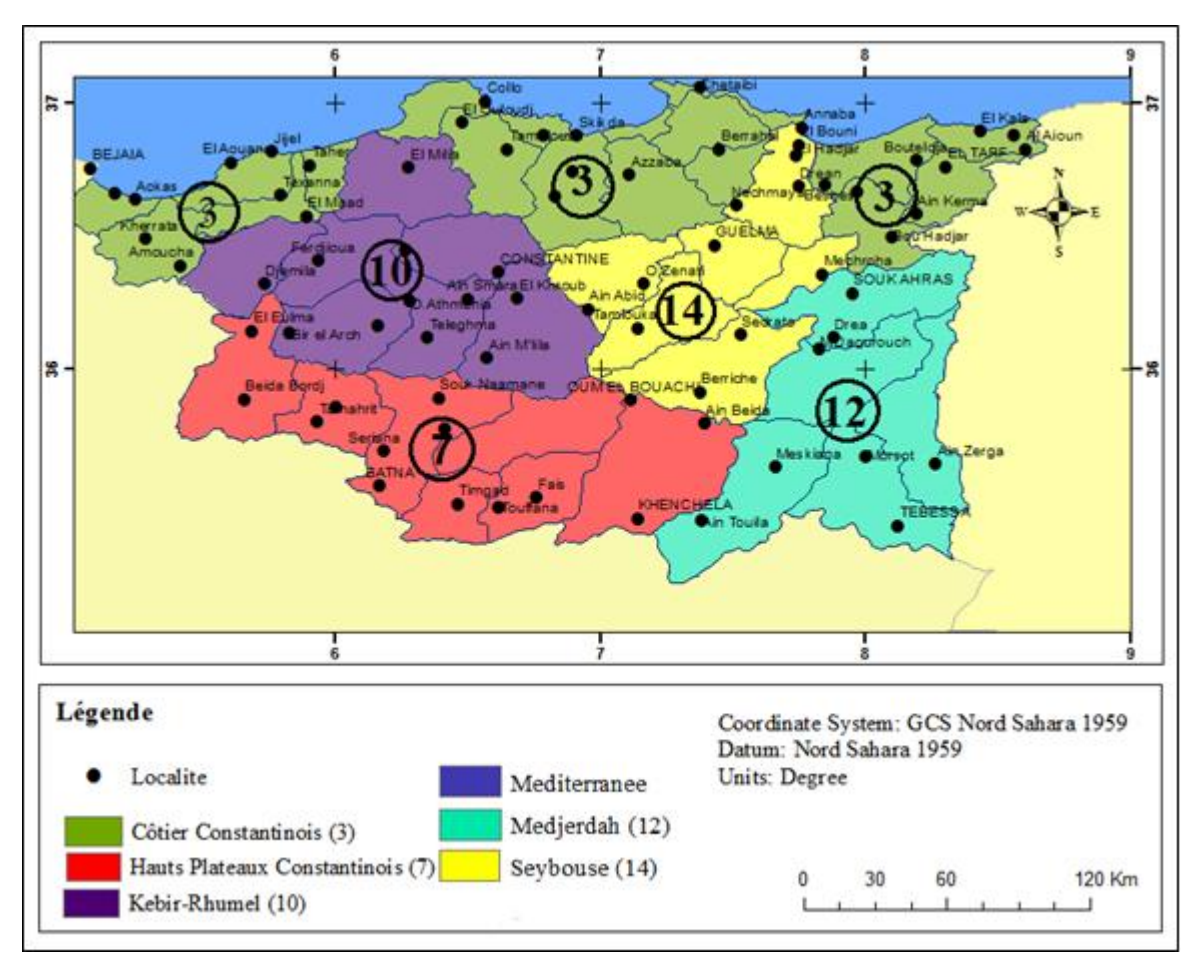

 **Fig.23 :** Situation géographique du bassin des côtiers constantinois.

 Le bassin versant côtier constantinois est devisé en trois parties : ouest, centre et est. Notre région est celle du bassin côtier constantinois Ouest. Ce dernier, il couvre une superficie de 2724 Km², il s"étale, en majorité, sur les wilayas de Jijel et de Bejaia. Il est devisé en cinq (05) sous bassin versant (Fig.24).

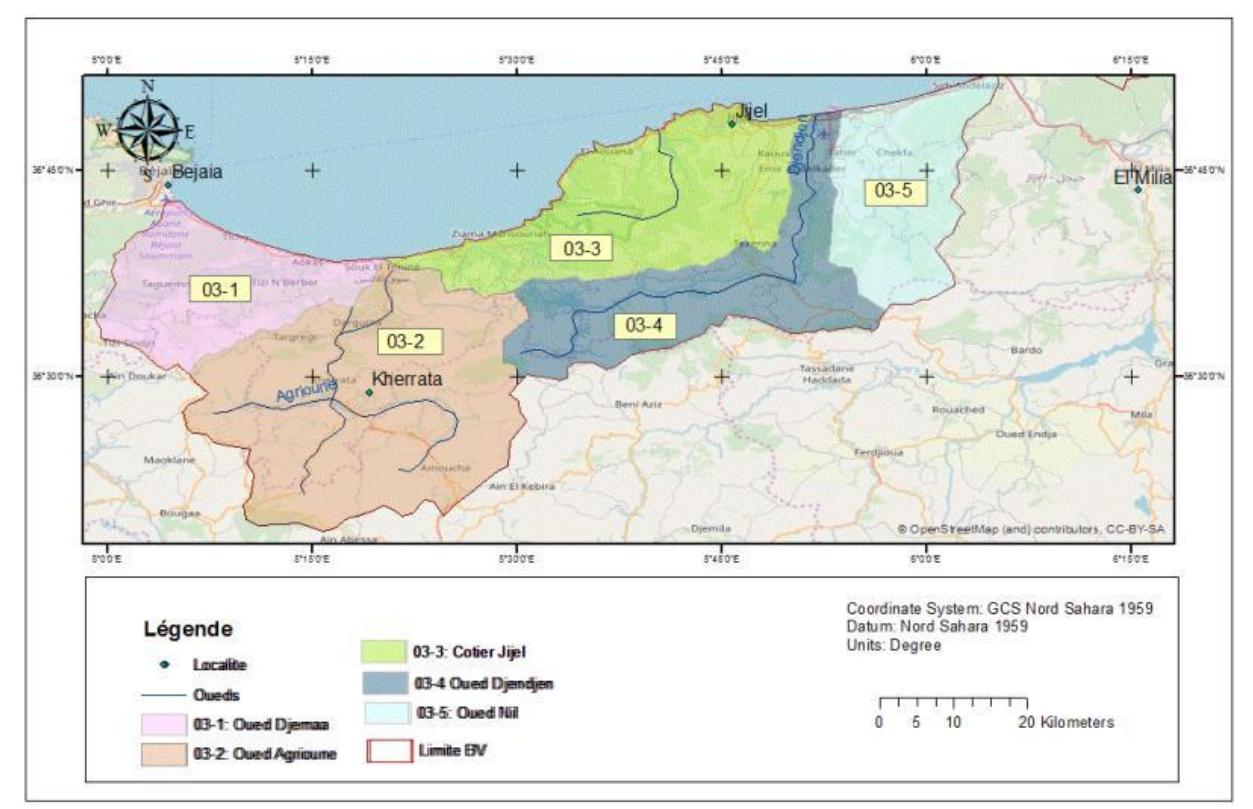

**Fig.24 :** Le sous bassin versant Côtier Constantinois Ouest.

Les caractéristiques de ces sous bassins sont consignées dans le tableau 5 suivant :

| Sous bassin          | Caractéristique                         |
|----------------------|-----------------------------------------|
| Oued Djemaa          | Surface $(Km2)$ : 179                   |
|                      | Périmètre (Km) : 69                     |
|                      | Kc: 1,44                                |
| <b>Oued Agrioune</b> | Surface $(Km2)$ : 258                   |
|                      | Périmètre (Km) : 132                    |
|                      | Kc: 2,3                                 |
| Oued Djendjen        | Surface $(Km2)$ : 530                   |
|                      | Périmètre (Km) :                        |
|                      | Kc: 1,6                                 |
|                      | Longueur du talweg principal (Km): 29,2 |
|                      | Altitude $(m)$ : 876.                   |
| <b>Oued Nil</b>      | Surface $(Km2)$ : 300                   |
|                      | Périmètre (Km) : 88                     |
|                      | Kc: 1,37                                |
|                      | Altitude moyenne $(m)$ : 450            |

**Tableau 5** : Caractéristiques des sous bassins.

 Du point de vue hydrographique, il s"agit d"une région très dense. L"Oued Djemaa-Zitouna est constitué de plusieurs affluents à savoir : IghzerTassifet, Ighzer El Archa, Ighzer N"lata, IghzerTemdit, …etc. t. L"Oued Agrioune est formé par la réunion de trois affluents : Oued Boulzazen, Oued IghzerOuftis et Oued Beni Smail.

Oued Nil Il est composé de trois affluents principaux : oued Saayoud, oued Boukraa et oued Tassift. Et l"oued Djendjen parmi ses affluents principaux, citons : les oueds Agoug, Reha et Zatout.

Du point de vue topographique, c'est région montagneuse en majorité.

# **2. Aspect géologique**

 Les études géologiques réalisées dans le bassin versant (L.Joleaud (1936), J.F.Raoult (1974), J.M Villa (1984) et A. Marre (1992)) montrent l"existence de deux grands ensembles : L"ensemble des plaines littorales est caractérisé par des sédiments quaternaires récents, qui constituent le fond de cette dépression tectonique, et de grés numidiens qui constituent les sommets dont les plus importants sont localisés autour de la commune de Daghoussa. L"ensemble des unités allochtones constitue :

 - Des flyschsmaurétaniens qui sont composés essentiellement par des alternances de bancs argileux et calcaro-argileux. Ils couvrent des surfaces faibles à l"amont d"El Kébir Est.

 - Des flyschsmassyliens sont formés essentiellement par des marnes et des argiles avec de très minces bancs de grés et de calcaires. Ils affleurent dans les différents endroits du mont de Cheffia.

 - La nappe numidienne constitue le relief sud du bassin versant. Cette série est composée par des grés numidiens, des argiles sous-numidiennes et des argiles supra-numidiennes.

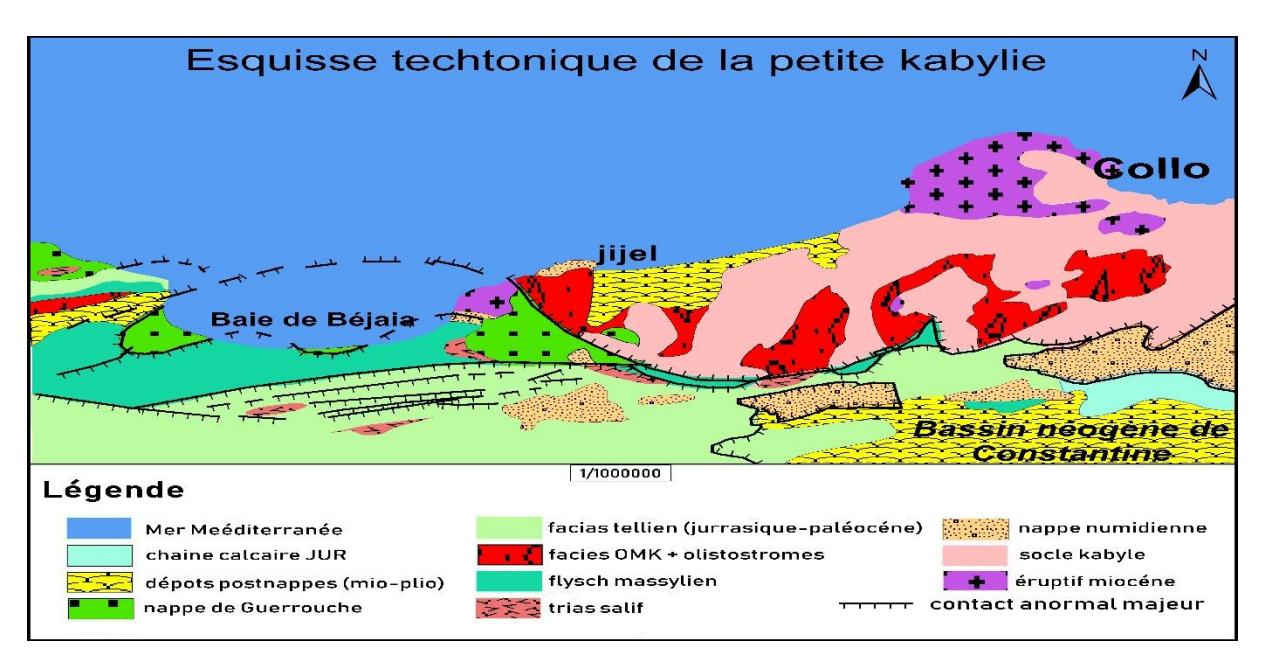

 **Fig.25 :** Schéma structural de la petite Kabylie, 1962 modifie.

# **3. Climat**

 Le bassin versant côtier constantinois est soumis à un climat méditerranéen sub-humide. Il reçoit une lame d"eau moyenne annuelle de 789 mm ; le cycle de l"eau du bassin versant se décompose ainsi : un ruissellement de 165 mm (21 %), une infiltration de 133 mm (17 %) et une évapotranspiration réelle de 492 mm (62 %). Cette distribution traduit, à elle seule, un grand déséquilibre au détriment de l"infiltration qui limite considérablement la possibilité de réalimentation des aquifères. La prédominance du relief montagneux au sud du bassin versant explique le taux élevé du ruissellement (ABHCSM., 2000).

 Les cartes établies par l"ANRH représenté si parés montre la variation spatiale des précipitations (Fig.26), et de l"évapotranspiration (Fig.27) et des écoulements de surface (Fig.28).

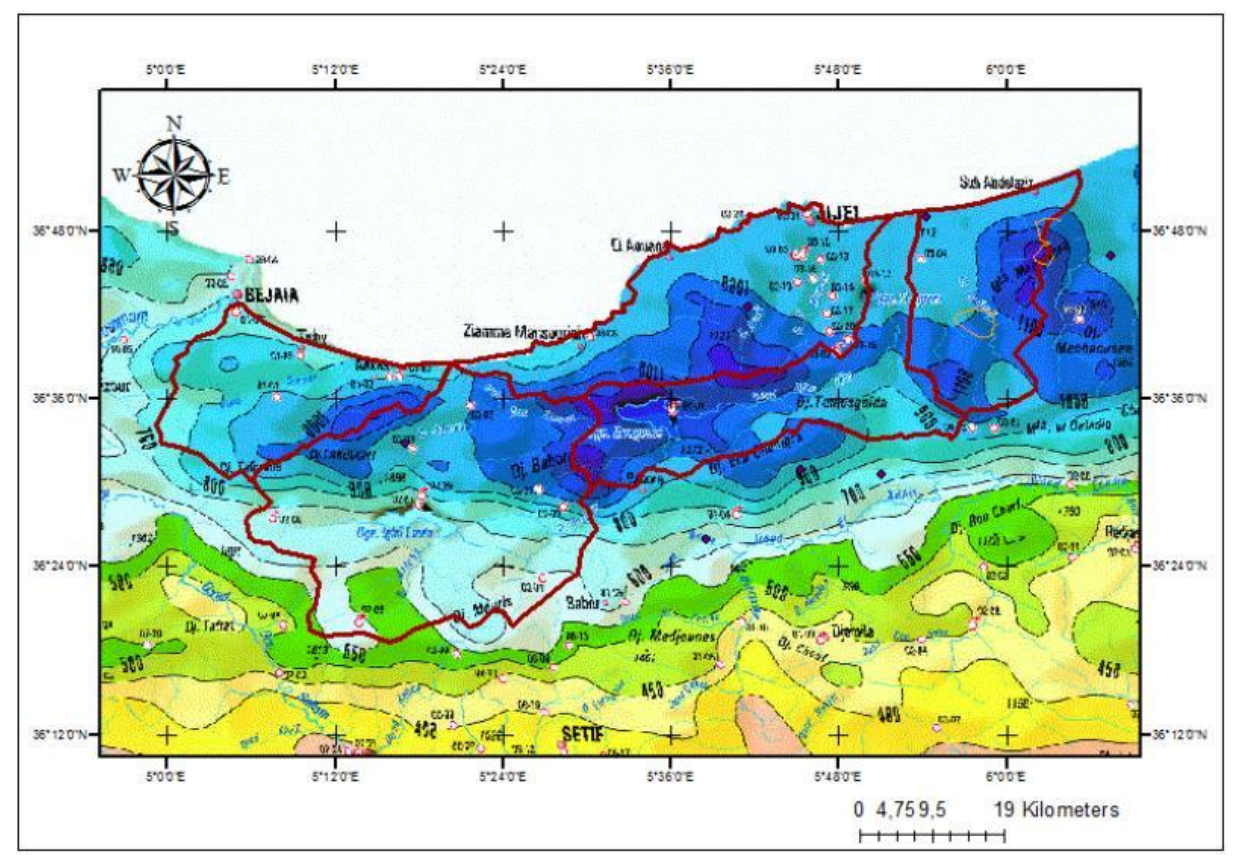

**Fig.26** : Extrait de la carte pluviométrique, ANRH 2005.

 Selon l"extrait de la carte pluviométrique 2005, les valeurs des précipitations varient de 750 mm au Sud du bassin jusqu"à 1200 mm au Nord dans la région de Jijel.

 Cette précipitation n"est pas régulièrement répartie, elle augmente du Sud vers le Nord et d"Ouest en Est.

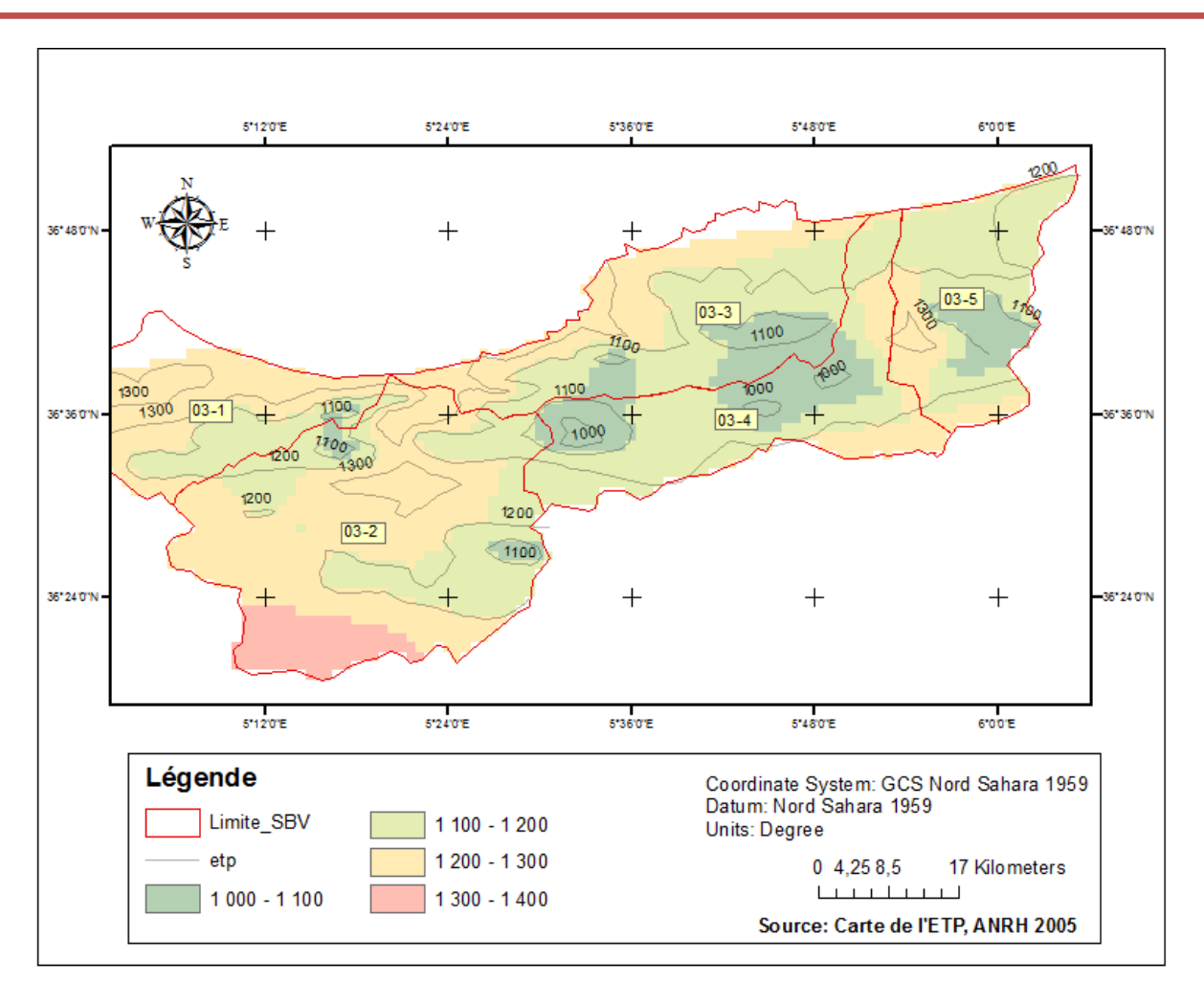

**Chapitre 03 : Généralités sur le Bassin Versant Côtier Constantinois Ouest**

**Fig. 27** : Variation spatiale de l'ETP.

 La carte de la Fig.27 Montre la variation spatiale de l"évapotranspiration potentielle sur le sous bassin versant Côtier Constantinois Ouest. Les valeurs de l"ETP varient de 1000 jusqu"au 1400mm /an.

 On remarque que dans la partie Sud-ouest, dans la région Sud de Kherrata, l"ETP est très élevée, peut atteindre jusqu"à 1400 mm/an.

 La partie centre et l"Est du sous bassin versant en majorité, la valeur de l"ETP oscille autour 1000 et 1300 mm/an.

 L"ETP est influencé par plusieurs paramètres climatiques (la température, l"humidité, la vitesse du vent,), le couvert végétal (la nature des végétaux, l"intensité, …) et aussi la topographie. La variation de ces paramètres donne une répartition non homogène de l"ETP.

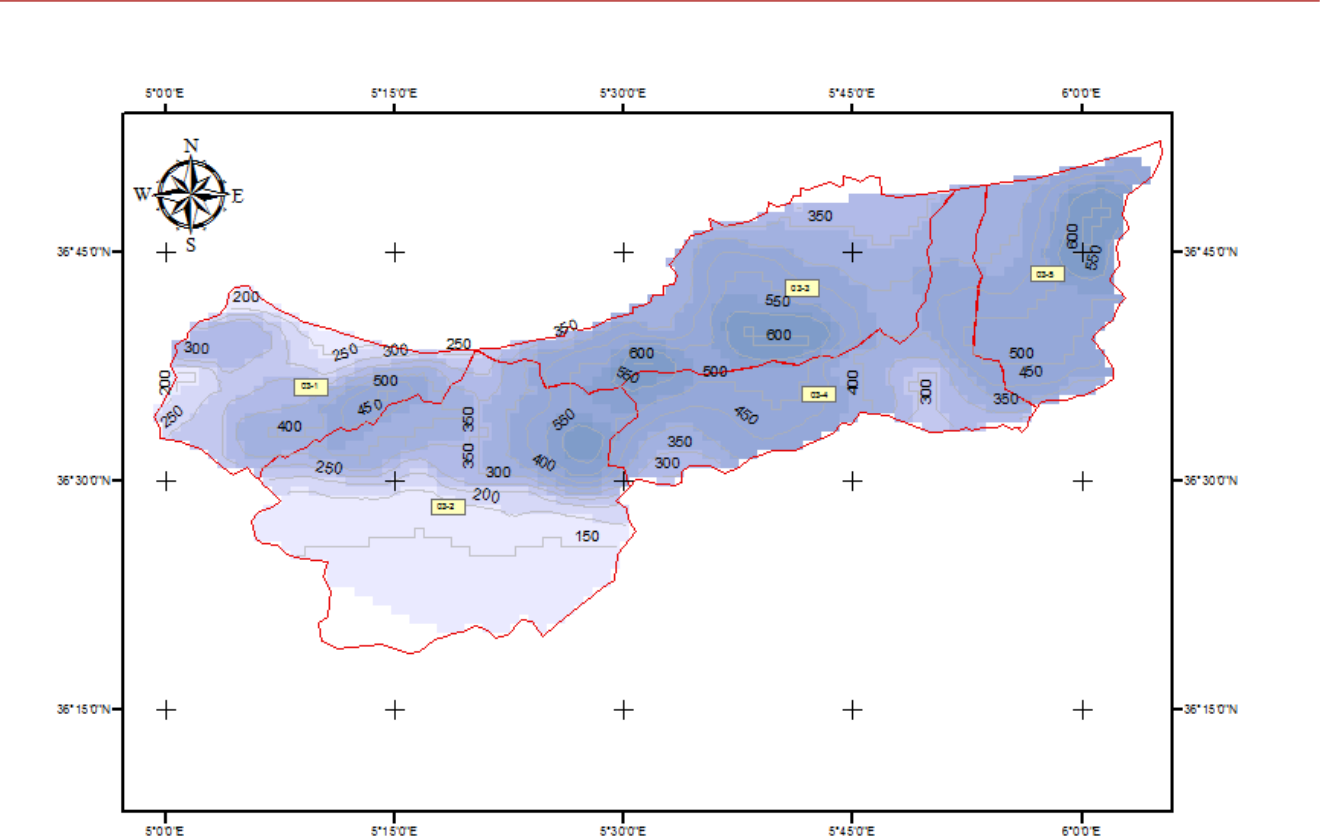

**Fig.28** : Répartition spatiale des écoulements de surface.

Coordinate System: GCS Nord Sahara 1959

 $\overline{1}$ 

18 Kilometers

Datum: Nord Sahara 1959

 $0, 4, 5, 9$ 

 $\mathbf{I}$ 

Source: Carte des écoulements de surface, ANRH 2005

 $\Box$ 

Units: Degree

Légende

 $350 - 400$ 

 $400 - 500$ 

 $500 - 550$ 

 $550 - 600$ 

Limite\_SBV

 $150 - 200$ 

 $200 - 250$ 

250 - 300

 $300 - 350$ 

 La Fig.28 Montre la répartition spatiale des écoulements de surface. Comme les deux paramètres précédents, l"écoulement aussi n"est pas répartie homogène sur la surface du sous bassin.

Dans la partie Sud les valeurs de l"écoulement sont faibles et ne dépassent pas 200 mm/an.

 La grande majorité surface du sous bassin est caractérisée par un écoulement moyen à fort. Les valeurs varient de 300 jusqu'au 600 mm/an.

 Pour donner une vision sur la variation interannuelle des paramètres climatiques, nous donnons ci-après la variation des précipitations, des températures moyennes, de la vitesse du vent et de l"humidité de l"air sur les deux stations de Bejaia et de Jijel sur une période de 15 ans (allant du 1998 – 2013) (tableau 6).

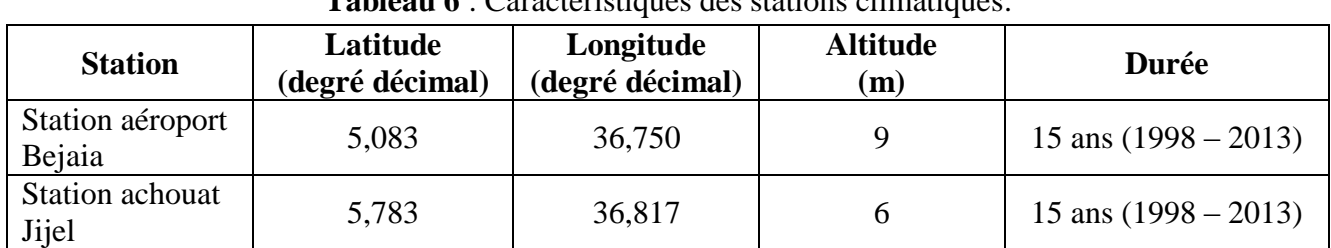

**Tableau 6** : Caractéristiques des stations climatiques.

Source : ONM

# **A) La précipitation**

Les précipitations c'est la quantité d'eau recueillie dans un pluviomètre pendant les 24 heures quelques soit l'origine de cette eau (pluie, neige ... etc.).

**Tableau 7 :** La répartition des précipitations moyennes mensuelles de la région de Jijel et

| Bejaia (1998-2013). |      |      |                      |       |      |        |      |      |      |          |       |      |       |
|---------------------|------|------|----------------------|-------|------|--------|------|------|------|----------|-------|------|-------|
| <b>Mois</b>         | Sep. | Oct. | $\vert$ Nov. $\vert$ | Déc.  | Jan. | l Fév. | Mar. | Avr. | Mai. | $ $ Jui. | Juil. | Aou. | Année |
| Jijel               |      | 63   | 89                   | 171   | 154  |        | 54   | 78   | 40   |          |       |      | 936   |
| Bejaia              | 58,1 | 75,4 | 103,2                | 143,6 | 110  | 88,9   | 79,5 | 71,3 | 42   |          |       | 9,6  | 802   |

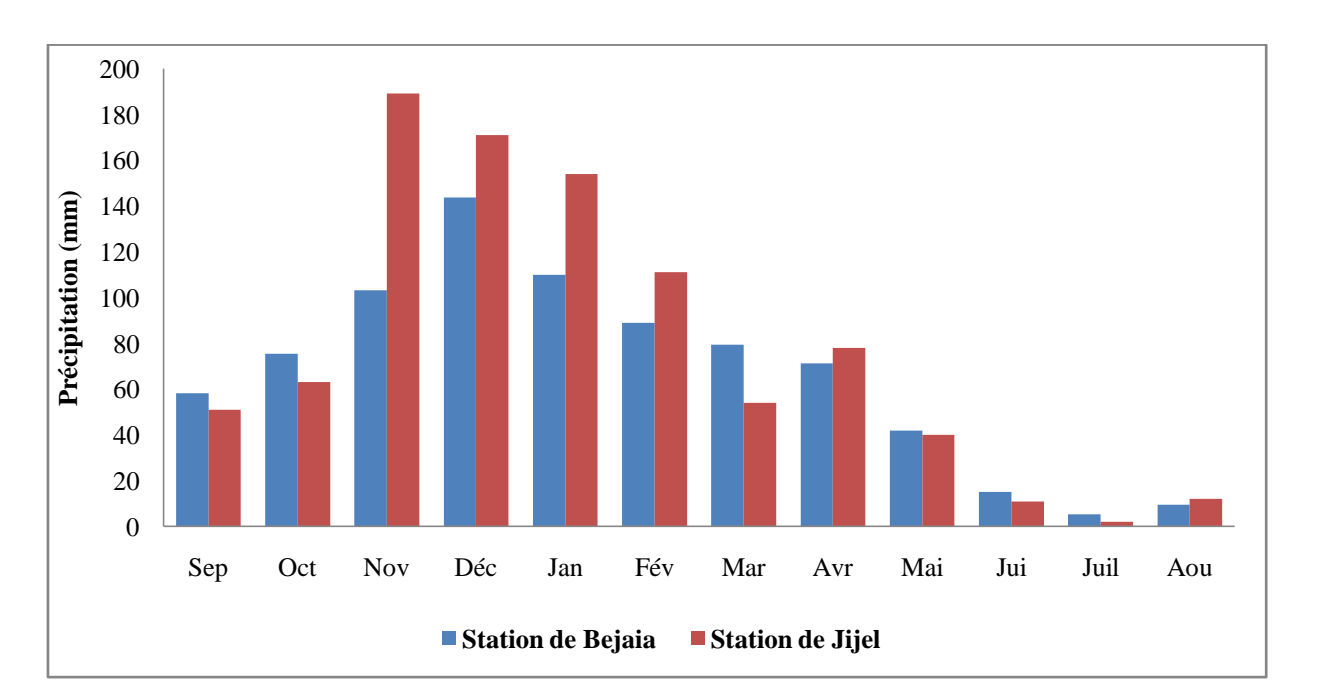

**Fig.29 :** Variation des précipitations mensuelles sur la région de Jijel et de Bejaia.

 D"après la fig.29, nous remarquons que les précipitations mensuelles sont plus intenses durant l"automne l"hiver pour les deux stations (d"Octobre jusqu"au Février) mais avec des valeurs plus élevées à Jijel.

- Pour la station de Jijel, on remarque que le mois de Novembre est le plus pluvieux de cette série d"observation, avec une moyenne de 189 mm. Le mois le moins pluvieux est celui de Juillet avec une moyenne de l'ordre de 2 mm dans le mois.

- Pour la station de Bejaia, on remarque que nous avons enregistré la moyenne la plus élevée, 144 mm, durant le mois de Décembre. Alors que durant le mois de Juillet, nous avons 5,3 mm comme la valeur la plus faible.

### **B) Température moyenne**

 La température est un facteur qui affecte la disponibilité de l"énergie et grâce au degré jour que la végétation manifeste son régime biologique Les valeurs des températures moyennes.

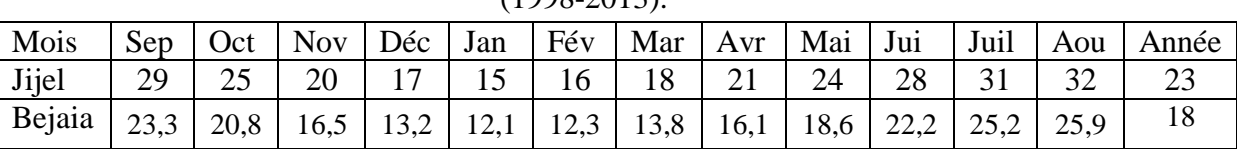

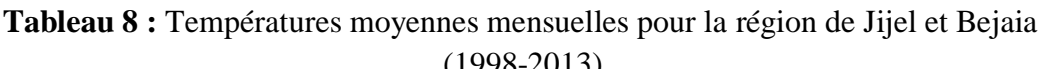

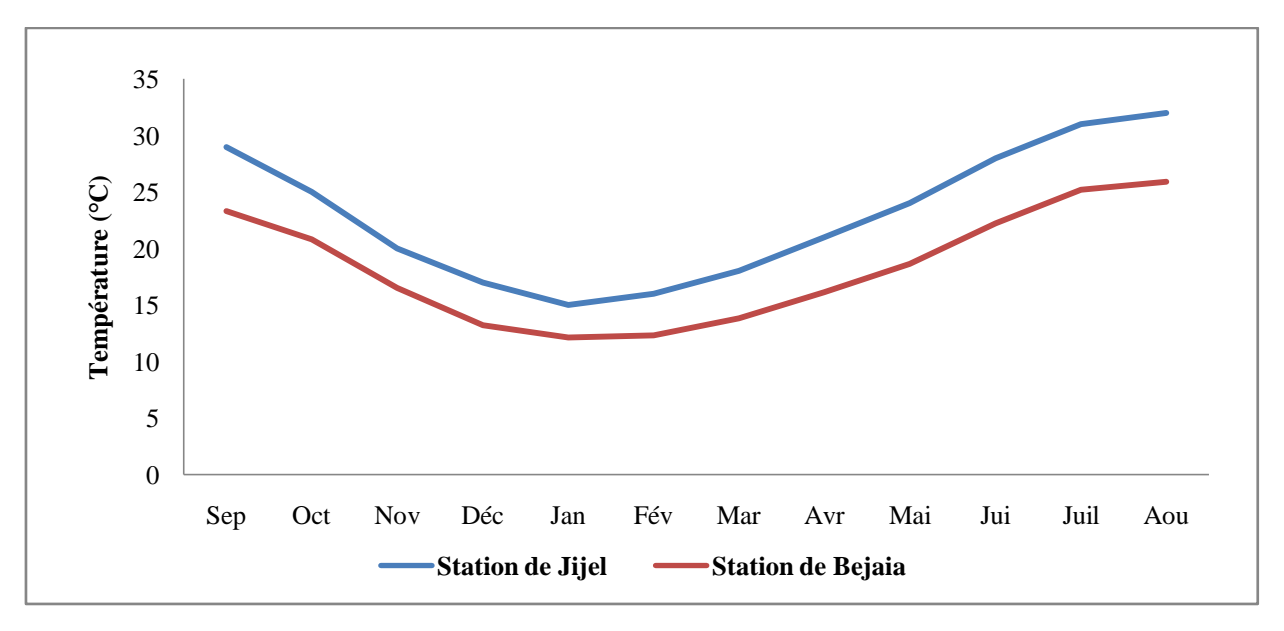

**Fig.30 :** Température moyennes mensuelles pour la région de Jijel et de Bejaia.

D"après la fig.30, on note que :

- Pour la station de Jijel : on remarque que le mois le plus froide est le mois de Janvier avec une valeur de température moyenne de 15°C par contre le mois le plus chaude est le mois d"Aout avec une température moyenne de l"ordre de 32°C.
- Pour la station de Bejaia, on remarque que le mois le plus froide est le mois de Janvier avec une valeur de température moyenne de 12.1°C par contre le mois le plus chaude est le mois d"Aout avec une température moyenne de l"ordre de 25.9°C.

# **C) Le vent**

Les vents ont un effet important sur les phénomènes d'évaporation, de précipitation et, à un degré moindre, de températures. A la station météorologique de Bejaia, la majorité du temps les vents modérés, représentés avec 23 % de vents calmes (vents < 1 m/s), avec la dominance des vents soufflants d"Ouest à Sud-ouest (44 %) et dont les vents d"Est ne représentent que (13%).

| <b>Tableau</b> 2. Thesse also vehicle include to the region accept of Definite (1770 2013). |                   |  |                                            |  |           |             |                                    |  |     |  |       |
|---------------------------------------------------------------------------------------------|-------------------|--|--------------------------------------------|--|-----------|-------------|------------------------------------|--|-----|--|-------|
| Mois                                                                                        |                   |  | $\text{Sep}$   Oct   Nov   Déc   Jan   Fév |  |           |             | Mar   Avr   Mai   Jui   Juil   Aou |  |     |  | Année |
| Jijel                                                                                       | 2,3               |  | 2,1   5,2   2,2   2,3   2,4   2,1   1,9    |  |           |             |                                    |  |     |  |       |
| Bejaia                                                                                      | $\vert 2,8 \vert$ |  | 3,3                                        |  | $2,9$ 3,2 | $3,2$   2,9 |                                    |  | 2,6 |  |       |

**Tableau 9 :** Vitesse des vents mensuels de la région de Jijel et Bejaia (1998-2013).

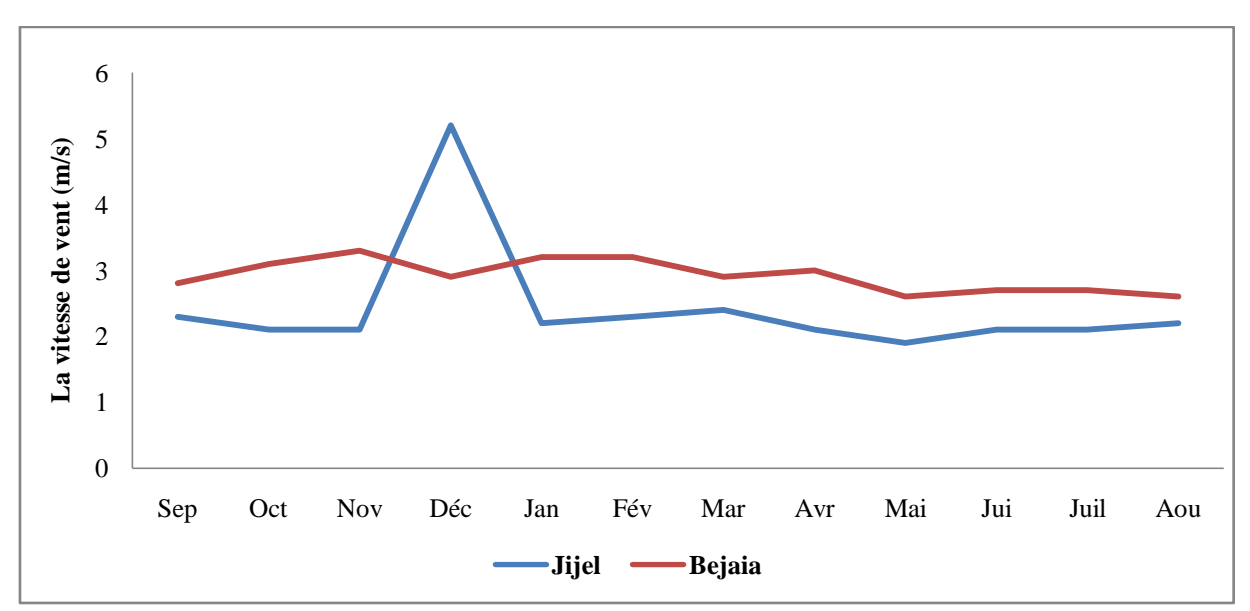

 **Fig.31 :** Vitesse des vents mensuels pour la région de Jijel et de Bejaia.

D"après la fig.31, ci-dessus, on remarque que :

- Pour la station de Jijel : la vitesse la plus élevée dans le mois de Décembre avec une valeur de 5,2 m/s parce que c"est la saison de l"hiver par contre la vitesse minimale dans le mois de Mai avec une valeur de 1,9 m/s.
- Pour la station de Bejaia : on remarque que la vitesse la plus élevée dans le mois de Novembre avec une valeur de 3,3 m/s par contre la vitesse minimale dans le mois de Mai et Aout avec une valeur de 2,6 m/s.

# **D) L'humidité**

L"humidité de l"air est un facteur important que les précipitations et la température.

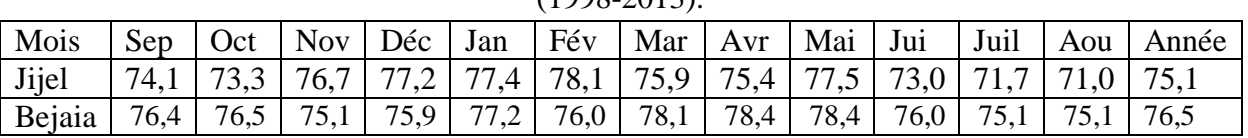

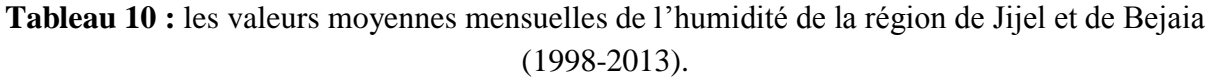

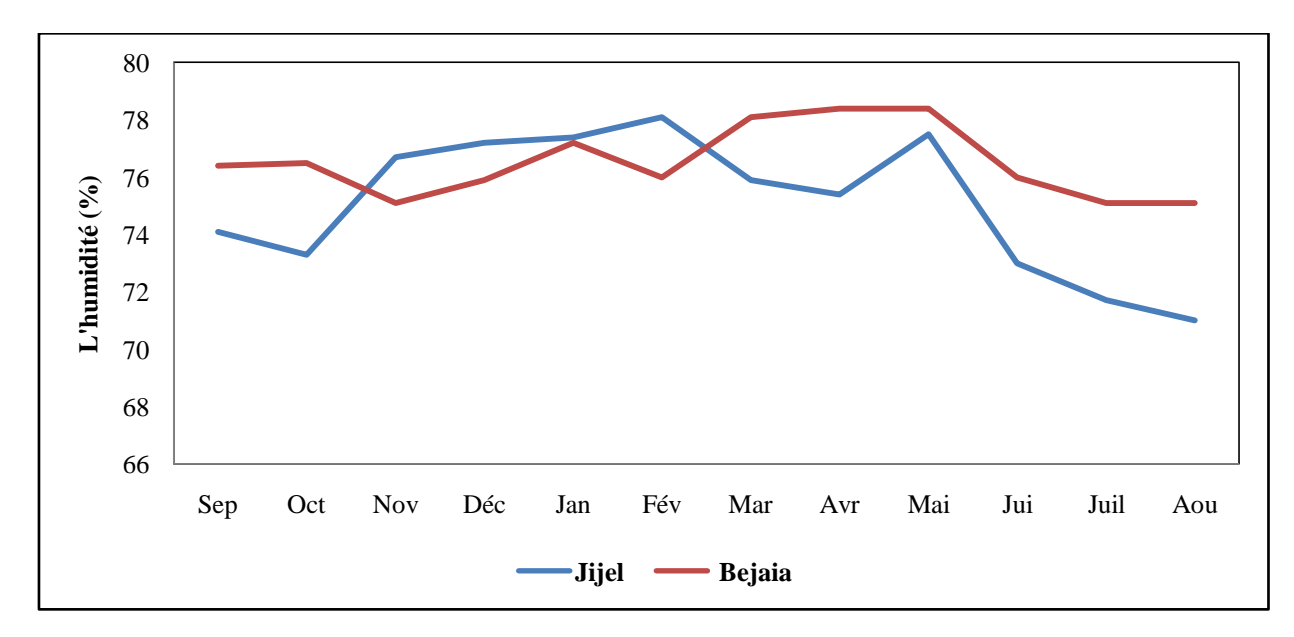

**Fig.32 :** Variation de l"humidité relative pour la région de Jijel et de Bejaia.

D"après la fig.32, nous remarquons que :

- Pour la station de Jijel : le maximum des humidités est observé au mois Février avec 78%. Le minimum des humidités est observé au mois d"Aout avec 71%.
- Pour la station de Bejaia : le maximum des humidités est observé au mois d"Avril et Mai avec 78%. Le minimum des humidités est observé au mois de Juillet et Aout avec 75%.

### **E) Le Diagramme Ombro-thermique**

 Le diagramme Ombrothermique est un mode de représentation classique du climat d'une région. Il met en évidence les régimes thermiques et pluviométriques d'un site donné. Pour ce diagramme, les mois de l"année sont représentés sur l"axe des abscisses, il regroupe en même temps la courbe des températures (T) représentée en ordonnées à droite en (°C) selon une échelle moitié de celle des précipitations (P) représentée à gauche en (mm), (P=2T).

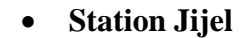

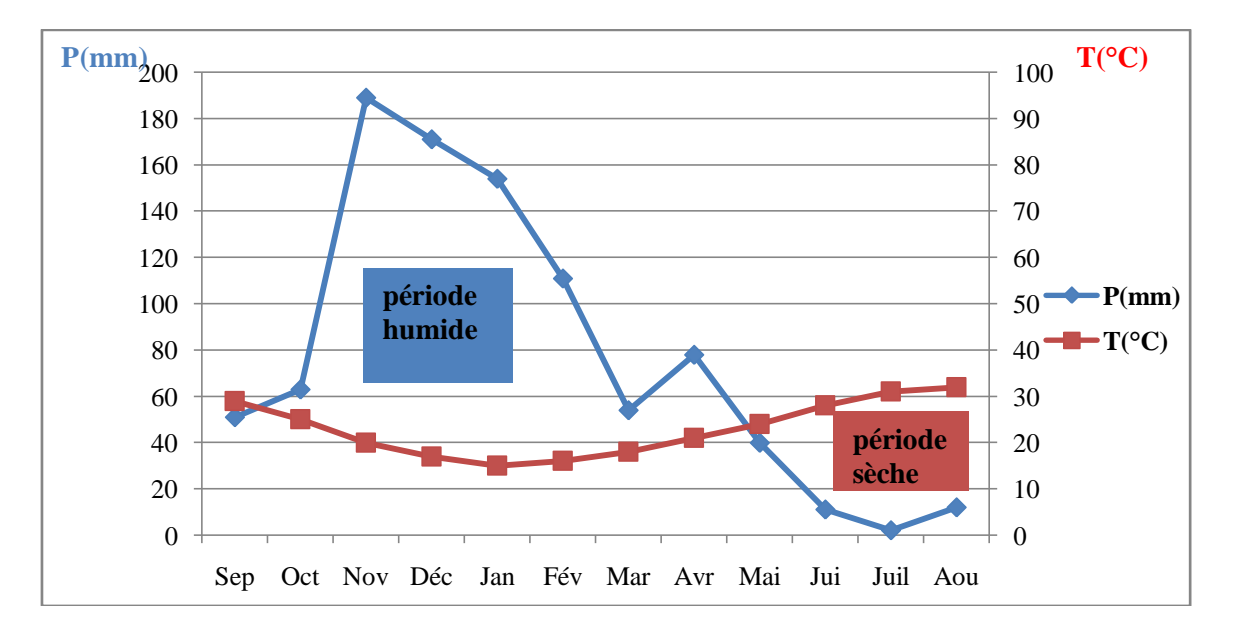

 **Fig.33 :** Diagramme Ombro-thermique à la station de Jijel.

 L'analyse de la représentation graphique des données de la station de Jijel, nous permet de distinguer deux périodes : l'une sèche qui s'étale de la fin du mois de Mai jusqu'au la fin du mois d'Aout. L'autre humide s"étale du mois de Septembre jusqu'à la fin du mois de Mai.

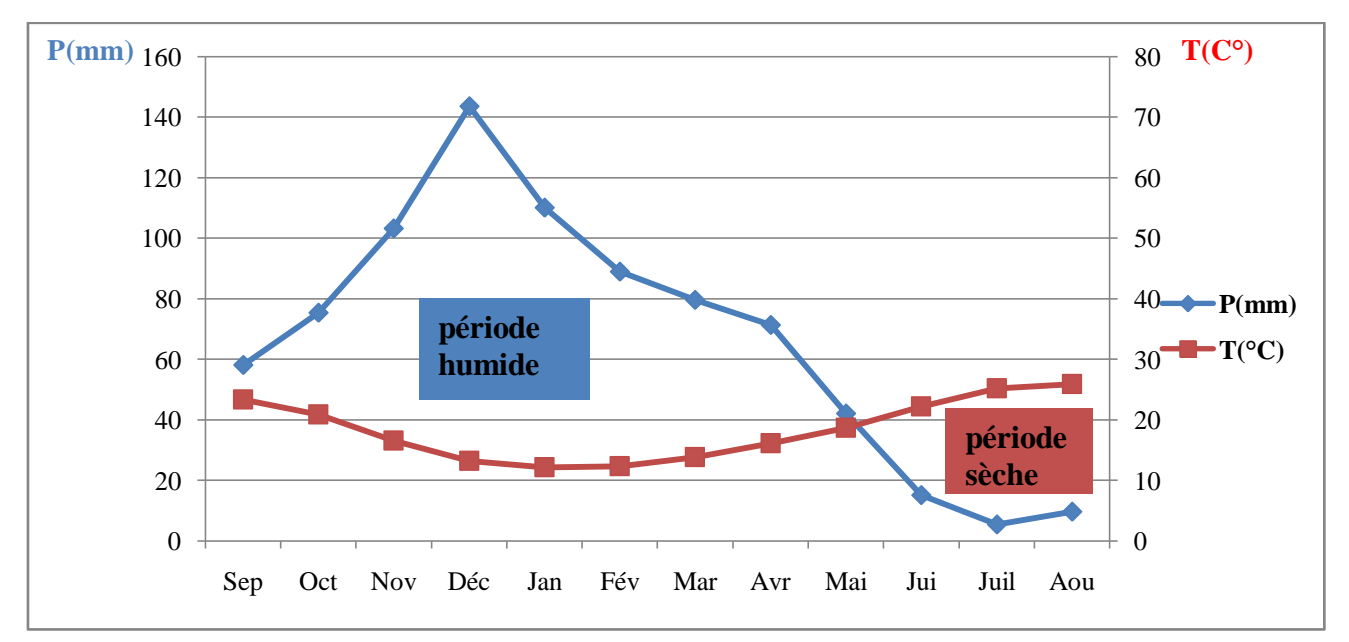

#### **Station Bejaia**

 **Fig.34 :** Diagramme Ombro-thermique à la station de Bejaia.

 L'analyse de la représentation graphique des données de la station de Bejaia, nous permet de distinguer deux périodes : l"une sèche qui s'étale de la fin du mois de Mai jusqu'au la fin du mois d'Aout. L'autre humide s"étale du mois de Septembre jusqu'a la fin du mois de Mai.

# **4. Les ressources en eaux**

### **4.1. Les ressource en eaux superficielles**

 D"après l"agence du bassin hydrographique Constantinois Seybousse Mellègue (ABH CSM), cette région possède vingt-trois  $(23)$  barrages avec une capacité 2696 hm<sup>3</sup> et de cent quatre-vingt-dix-neuf (199) retenues collinaires avec une capacité de 26 hm<sup>3</sup> (Fig.35).

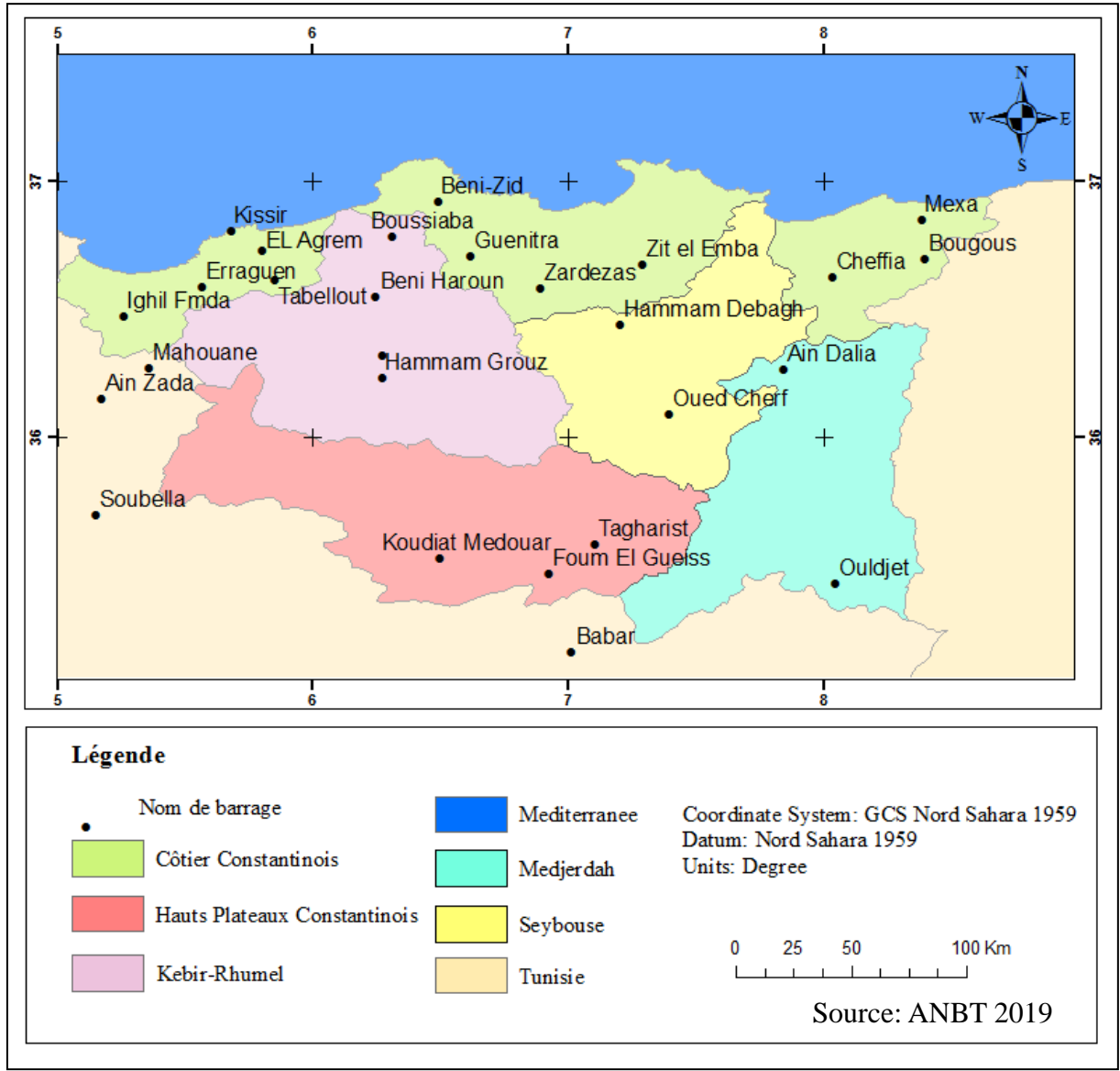

 **Fig.35 :** Carte des barrages de région hydrographique CSM.

 Le bassin versant côtier constantinois dans sa partie Ouest est caractérisé par cinq (05) barrages, dont quatre (04), Kissir, Erraguen, El Agrem et Tabbelout sont implanté sur la Wilaya de Jijel, et un (01), Ighil Emda se localise sur la Wilaya de Bejaia.

 Les caractéristiques des barrages implantés sur le bassin versant Côtier Constantinois dans sa partie Ouest sont consignées dans le tableau 11 ci-après :

| Nom du             | Capacité       | Superficie de la | <b>Utilisation</b>                                                                                                    |  |
|--------------------|----------------|------------------|----------------------------------------------------------------------------------------------------|--|
| barrage            | $(m^3)$        | retenue $(Km2)$  |                                                                                                    |  |
| <b>Tabelout</b>    | 294<br>million | 05               | Transférer un volume de 189 hm <sup>3</sup> /an<br>vers le barrage Draa Diss.<br>L'alimentation en eau potable de 7<br>communes de Jijel.                                                                        |  |
| El Agrem           | 34 million     | 02               | Il est destiné à :<br>L'alimentation en eau<br>potable<br>et<br>industrielle de la ville du Jijel (Wilaya<br>de Jijel).<br>L'irrigation d'environ 6500 Ha des<br>périmètres agricoles situés à l'aval.           |  |
| <b>Erraguen</b>    | 220<br>million | 07               | Il est destiné à créer une retenue de 200<br>millions de mètre cube sur l'Oued<br>DjenDjen dans la Kabylie des Babors.                                                                                           |  |
| <b>Kissir</b>      | 68 million     | 03               | Il est destiné à :<br>L'Alimentation en eau potable de Jijel et<br>des localités avoisinante (une station de<br>traitement est située juste à l'aval du<br>barrage).<br>L'irrigation de plaines côtières.        |  |
| <b>Ighirl Emda</b> | 160<br>million | 04               | destiné à l'alimentation de l'usine hydro<br>électrique de Darguina et à l'irrigation.<br>$0.$ $\ldots$ $\lambda$ $\lambda$ $\mu$ $\mathbf{p}$ $\mathbf{\tau}$ $\Delta$ $\Delta$ $\mathbf{1}$ $\mathbf{\Lambda}$ |  |

**Tableau 11** : Caractéristiques des barrages.

Source : ANBT, 2019

### **4.2. Les eaux souterraines**

 Pour les ressources en eaux souterraines cette région est très riche. Dans sa partie Ouest, il s"agit des aquifères karstiques localisés dans les Babors et dans sa partie Est, il s"agit des plaines alluvionnaires (Fig.36).

Nous donnons ci-après une brève description de ces nappes (PNE, 2010).

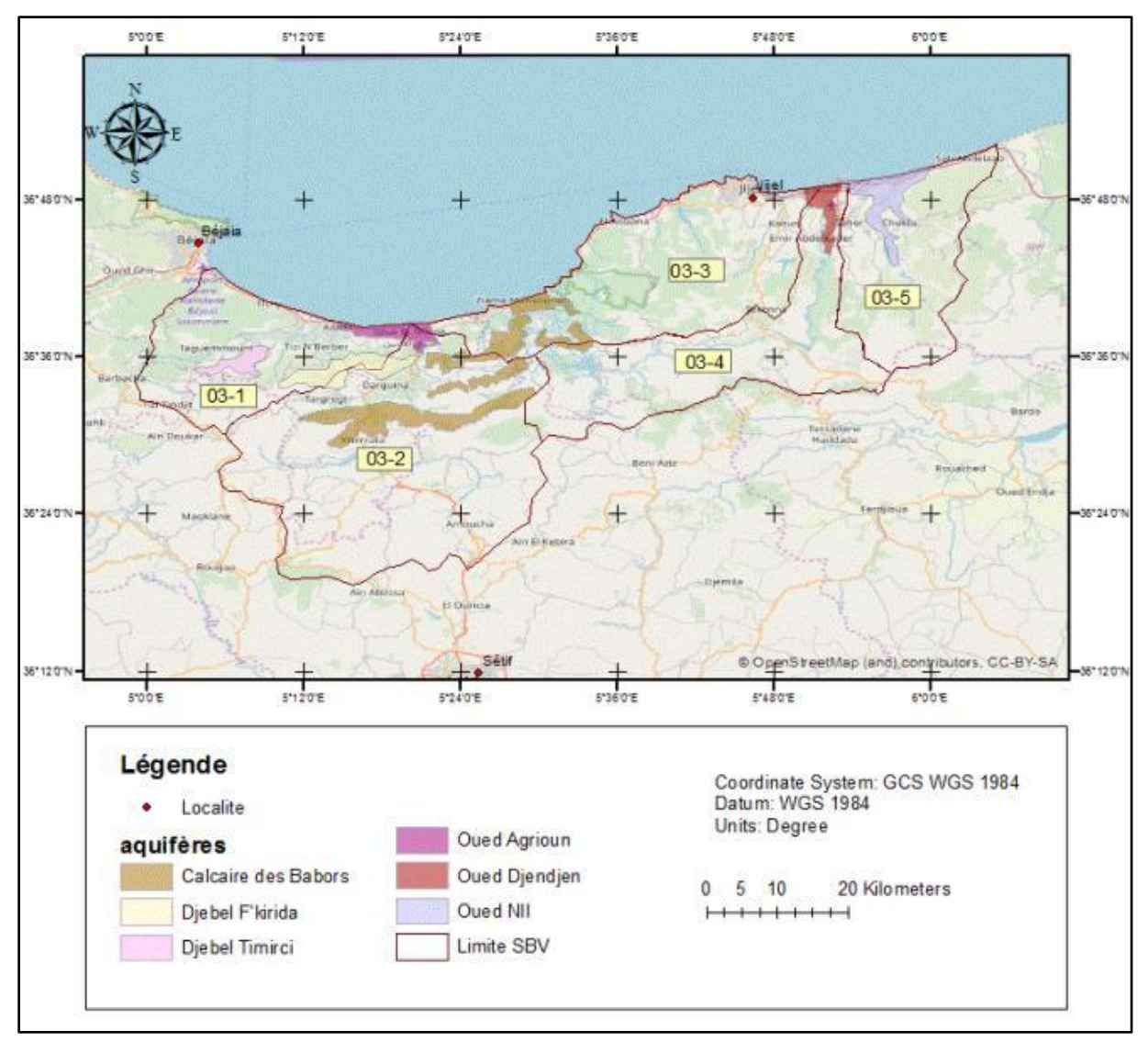

**Fig.36 :** Carte des aquifères du bassin versant Côtier Constantinois Ouest.

#### **4.2.1. La nappe du massif dunaire de Tichy-Aokas**

 Géométrie de l"aquifère Le pluriel est utilisé ici, car la plaine côtière de Bejaia est interrompue par deux reliefs (Cap Tichy et Cap Aokas) qui font une incursion dans la mer et séparent la plaine en trois unités bien individualisées fonctionnant comme trois nappes indépendantes. La plaine a été divisée par Zwahlen (DEMR) comme suit : Unité I : Constituée par la plaine de Tichy, entre l"oued Soummam et le Cap Tichy a l"est. Unité II : L"embouchure des oueds Djemaa et Zitoun entre Tichy et Cap Aokas. Unité III : La plaine de Souk El Tenine entre Cap Aokas et l"oued Agrioun.

 Ces unités sont traversées par plusieurs oueds, dont les plus importants sont les oueds Agrioun, Zitoun, Djemaa, Djebira et Marsa. Ceux‐ci ont déposés des alluvions peu argileuses, constituées de sables, de graviers, et de galets. La fraction la plus grossière est concentrée au niveau des Cônes de déjection et dans les zones d"épandage. L"épaisseur des alluvions des unités I et II varie entre 15 et 20 m. Celle de l'unité III est bien plus importante puisqu'elle peut atteindre 50 m. Ces nappes alluviales sont limitées au sud par les montagnes constituées

de terrains granitiques, gréseux ou marneux imperméable. Le Substratum est également imperméable sauf, quand il est constitué de calcaire Jurassique comme à Cap Aokas.

### **4.2.2. La nappe du Djebel F'kirida**

 Le Djebel F"kirida fait partie des montagnes des Babors qui dominent les plaines côtières de la région de Bejaia- Tich - Cap Aokas. Il est limité au Nord par la mer, à l"Ouest par le Djebel TiziOuchene, et Oued Amizour, au Sud par le Djebel Bouandass, et à l"Est par le Djebel Imoulantaour. Sa superficie est de 38 km². L"anticlinal du Djebel Imoulentaour, qui limite au Sud le synclinal d"Oued Marsa, montre l"existence de marno–calcaires du Jurassique supérieur et les calcaires et dolomies finement lités du Lias supérieur–Dogger surmontées par les calcaires massifs du Lias moyen formant les crêtes. Les calcaires et dolomies fissurées forment des aquifères perchés, essentiellement exploités par des sources. Les ressources en eau de cette nappe sont d"après l"estimation faite par l"ANRH et ENERGOPROJEKT (2009) de 3.16  $\text{Hm}^3$ /an.

### **4.2.3. La nappe des calcaires des Babors**

 L"aquifère est situé dans les montagnes des Babors, et s"étend depuis l"Oued Soummam en amont de Béjaia jusqu"aux environs des Aftis à environ 30 km à l"ouest de Jijel. Les formations calcaires des Babors sont essentiellement d"âge Jurassique, et se décomposent comme suit :

• Lias inférieur : constitué de calcaires dolomitiques surmontés par des calcaires massifs,

• Lias moyen : représenté par des calcaires à silex stratifiés,

• Lias supérieur - Dogger : formé de calcaires massifs. Les limites des calcaires sont mal définies.

 La carte géologique relève l"existence d"affleurements dispersés sous forme de massifs isolés. Situé en altitude, cet aquifère est inaccessible par forages, mais il donne lieu à des émergences (sources) dont les débits sont parfois importants, notamment dans la région de Kherrata. Les ressources exploitables estimées par la méthode de l"infiltration sont de l"ordre de 10,74  $\text{Hm}^3$ /an en année moyenne.

# **4.2.4. La nappe de l'oued Nil**

 L"aquifère est constitué par les alluvions, les dunes, et accessoirement par les dépôts du Pontien. Les alluvions renferment des lentilles d"argile qui mettent localement la nappe sous pression, de sorte qu"en certains endroits la nappe est captive ou semi‐captive. L"ensemble de ces formations repose sur un substratum marneux d"âge Miocène.

L"alimentation La nappe est alimentée par son impluvium, mais aussi par l"oued Nil.

 L"exutoire est constitué par la mer, et anciennement par les marécages de Ghedir Beni Hamza. A cause du rabattement du niveau de la nappe, les marécages semblent plus ou moins asséchés, mais en période de fortes pluies lorsque la nappe gonfle, la zone redevient marécageuse.

#### **4.2.5. La nappe de l'oued Djendjen**

 La nappe aquifère est constituée par les alluvions du Quaternaire disposées en terrasses (anciennes ou récentes), ainsi que de dunes. On distingue :

- Les alluvions récentes constituées de graviers, galets, conglomérats et sables, souvent limoneuses, d'une épaisseur d'environ 30 m.
- Les alluvions anciennes constituent les terrasses constituées de galets et de gros blocs. Leur épaisseur est comprise entre 20 et 30 m.
- Les dépôts continentaux du Pontien constitués de galets, cailloux et poudingues peuvent renfermer également de l"eau. Leur épaisseur est de l"ordre de 30 m.
- Les dunes anciennes sont constituées de sables fins limoneux. Leur épaisseur est comprise entre 10 et 30 m.

 Le substratum Le substratum est constitué par les marnes gris‐bleues du Burdigalien. Les marnes contiennent parfois des niveaux détritiques.

 L"alimentation s"effectue par infiltration directe à travers les alluvions, mais aussi par l"oued Djendjen en période des hautes eaux.

 L"exutoire La nappe alluviale de l"Oued Djendjen étant une nappe côtière, l"exutoire est constitué par la mer.

 Ressources exploitables Selon D. Pradines (1983), les ressources exploitables des alluvions de l'oued Djendjen sont de l'ordre de 11,0  $\text{Hm}^3$ /an.

# **5. Agriculture**

 Dans la région du bassin versant côtier constantinois dans sa partie Ouest les principales spéculations des secteurs irrigués sont les céréales, cultures maraichères, culture industrielles, et arachides. Les types d"irrigation pratiquées dans cette région sont : l"irrigation mixte, traditionnelle (gravitaire), et moderne (aspersion) selon le type de culture (ABHCSM.,2000).

# **6. Industrie**

 Dans la bassin côtier constantinois Ouest, les industries sont concentrées autour des grandes agglomérations (Souk El Tenine , Kharatta, Aokas, Darguina, Jijel et Taher) notamment l"ENAJUC (l"Entreprise des Conserves Alimentaire ) et l"ENAVA ( commercialisation et importation des produits de verre ) de Taher, la TAJ (traitement de cuir) et L"ENL (fabrication de liège aggloméré et bandes d"étanchéité ) de Jijel, SONACOB ( Granite ) de Souk El Tenine , ENL D"Aokas, COTITEX (Textiles ) et ERIAD ( Semoule) de Kharrata) (ABHCSM.,2000) .

# **Conclusion**

 Le bassin versant Côtier Constantinois dans sa partie Ouest est caractérisé par une surface de 2724 Km², il s"étale en majorité sur les wilayas de Jijel et de Bejaia. Le relief est montagneux.

 Le réseau hydrographique est assez dense. Les ressources en eau sont très importantes, les eaux superficielles (barrages) sont en nombre de cinq dont quatre (04), Kissir, Erraguen, El Agrem et Tabbelout sont implanté sur la Wilaya de Jijel, et un (01), Ighil Emda se localise sur la Wilaya de Bejaia.

## **Introduction**

 La cartographie des eaux de surface d'un bassin versant constitue un élément clé pour étudier et modéliser leurs rôles dans tout système hydrologique. Cependant, l'extraction rapide et précise de ses surfaces est un défi majeur en raison de la variété spatiale des objets de la surface terrestre. La télédétection par ses capacités spatiales et temporelles et la vue synoptique qu'elle offre devient un outil très puissant dans ce genre de problème.

Nous présentons dans cette partie les résultats de notre travail.

#### **1. Classification des images**

 La classification des images satellites est une des activités majeures en télédétection. Elle permet de regrouper les ressemblances spectrales des divers objets du sol constituant l"image satellite dans des catégories bien définies. Le résultat d'une classification est une nouvelle image dont chaque pixel est identifié par une catégorie particulière d'objets (Defourny, 1990). La classification d"image satellitaire peut s'effectuer suivant deux approches distinctes : l'une dite non supervisée (non dirigée), elle s"utilise dans le cas où l"information qu"on dispose est faible sur la zone étudiée et l"autre approche dite supervisée (dirigée), elle exige la disposition d"une bonne connaissance de la région d"étude.

 Nous présentons en premiers, les différentes compositions colorées, qui ont été créées.

 La composition colorée, en vrai couleur, des canaux spectraux 4, 3 et 2 suivant l"ordre des bandes rouge, verte et bleu (RGB) est représenté par la fig.45 suivante.

 Sur l"image en vrai couleur (Fig.37), les objets présents sur la terre ont des couleurs réelles, c"est-à-dire comme nous les voyons à l"œil nu. Les végétaux sont en couleur vert et l"eau en bleu vert. La couleur des sols change en fonction de la nature et de la composition chimique de ces sols.

Cette figure montre une couleur presque noire et inexploitable pour déterminer les surfaces d"eau.

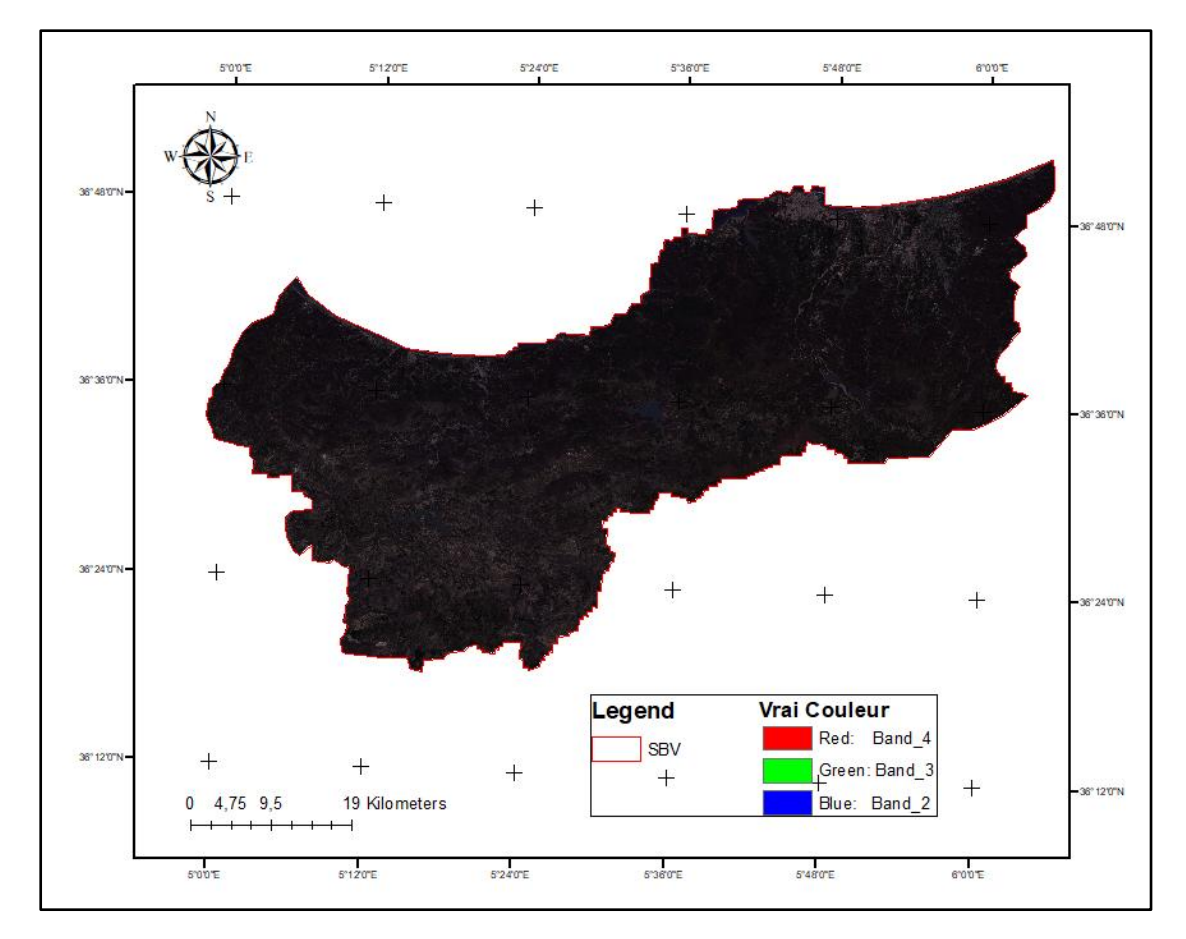

**Fig.37 :** Composition colorée en vrai couleur de la zone d"étude.

 La composition colorée, en fausse couleur urbain, des canaux spectraux 7,6 et 4 suivant l'ordre des bandes deux (7 et 6), moyen infrarouge et rouge est représentée sur la Fig.38 suivante :

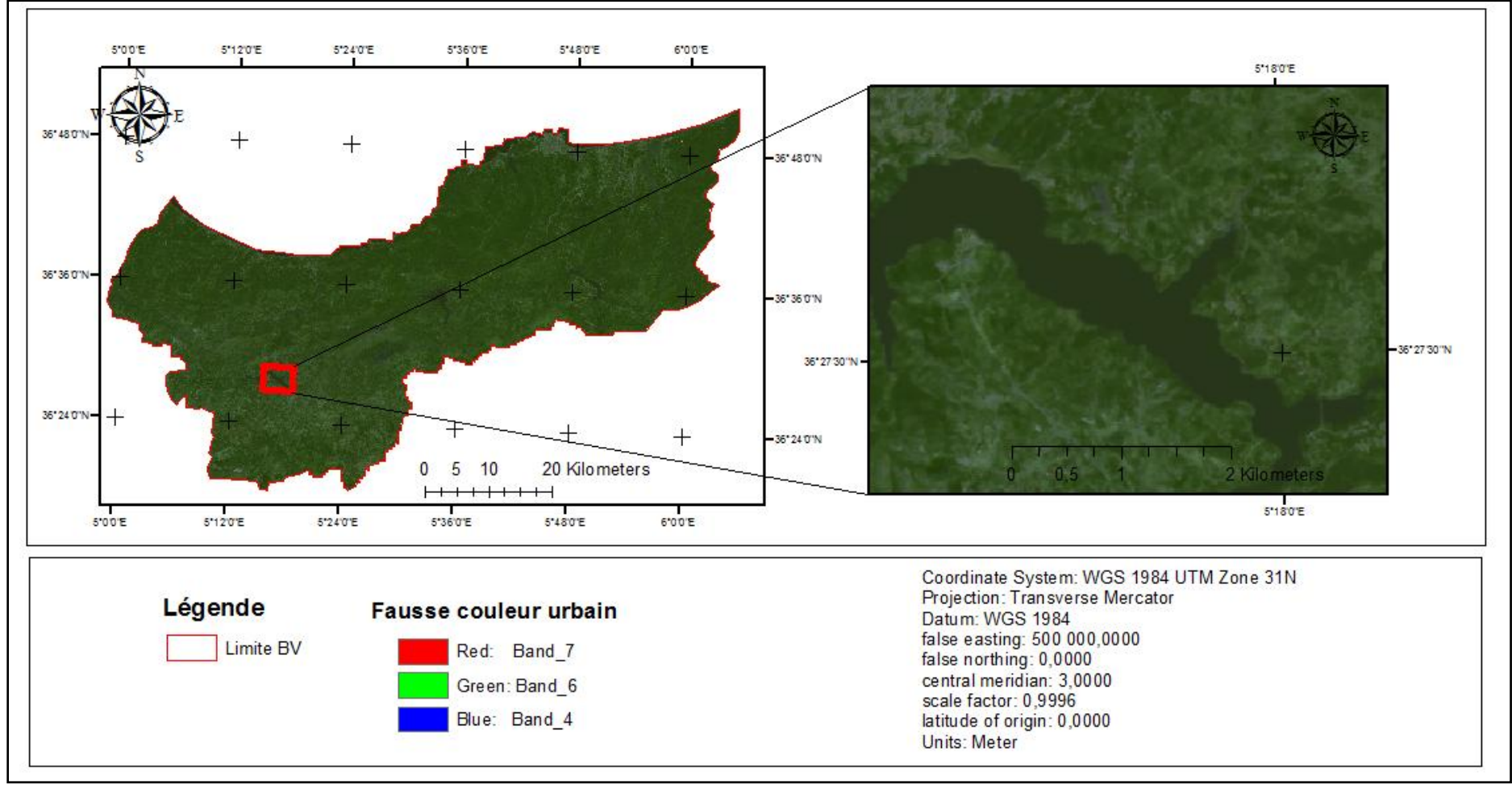

**Fig.38 :** Composition colorée en fausse couleur urbain de la zone d"étude.

 Sur cette image, la végétation apparait en couleur vert intense pour les forêts, l"eau en couleur sombre. Les sols nus sont mauves et le tissu urbain en couleur gris.

 Une autre composition colorée, dite infrarouge coloré des canaux spectraux 5,4 et 3 suivant l"ordre des bandes proche infrarouge, rouge et vert a été aussi créé et est représentée sur la Fig.39 suivante.

#### **Commentaire (Fig. 39)**

 Les végétaux chlorophylliens se caractérisent par des comportements particuliers dans les grands domaines spectraux.

 Dans le proche infrarouge, en fonction de la structure des tissus ainsi que de la structure générale de la canopée et de l'importance de la biomasse chlorophyllienne, la réflectance est plus ou moins forte. Sauf cas particuliers, dans ce domaine spectral, la végétation chlorophyllienne a toujours des valeurs de réflectance plus fortes que les autres objets (sols, eau, minéraux...).

Sur cette image (Fig.48) les végétaux sont présentés en couleur rouge.

 Le changement visuel constaté sur ces différentes images a été noté. Ainsi une visite de terrain sur la région Ouest de la zone d"étude, le chemin reliant Kherrata – Jijel, a été visité pour identifier les différents thèmes occupant cette région.

 Ces deux paramètres nous ont aidées de classer l"image satellitaire de notre zone d"étude.

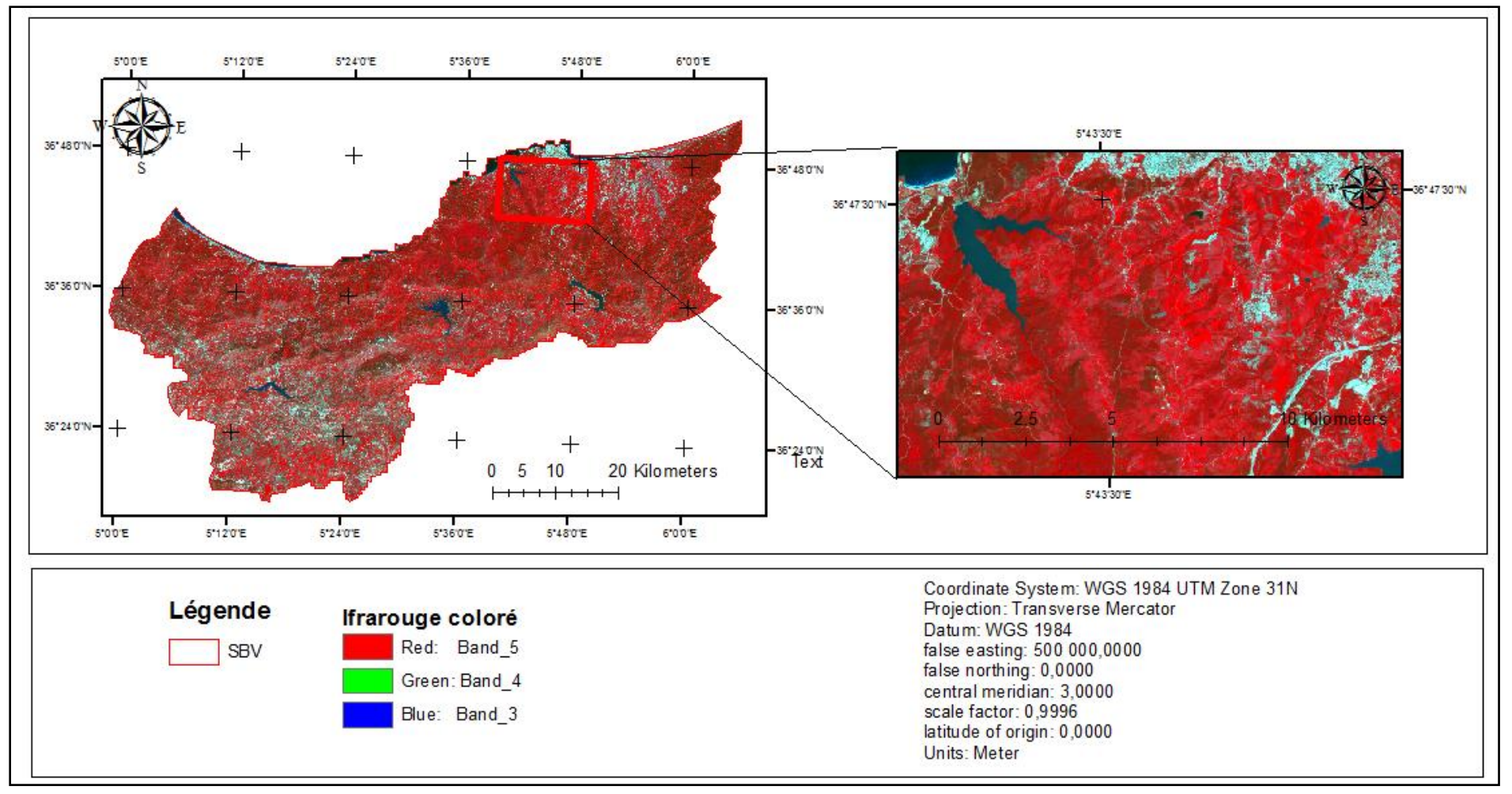

 **Fig.39 :** Infrarouge coloré de la zone d"étude.

#### **1.1. Par la méthode non supervisée**

 Selon l"objectif principal de l"étude, nous avons regroupé ces classes en 5 catégories de couverture du sol (Fig.40). L"existence d"une confusion de certaines catégories d"occupation des sols est généralement causée par la présence de l"ombre, l'inclinaison, l'humidité et la présence de certains objets avec des signatures spectrales proche de celle d"un autre objet. De ce fait, et pour corriger ces erreurs, nous nous sommes servis de photos aériennes, image Google Earth et de vérifications sur le terrain.

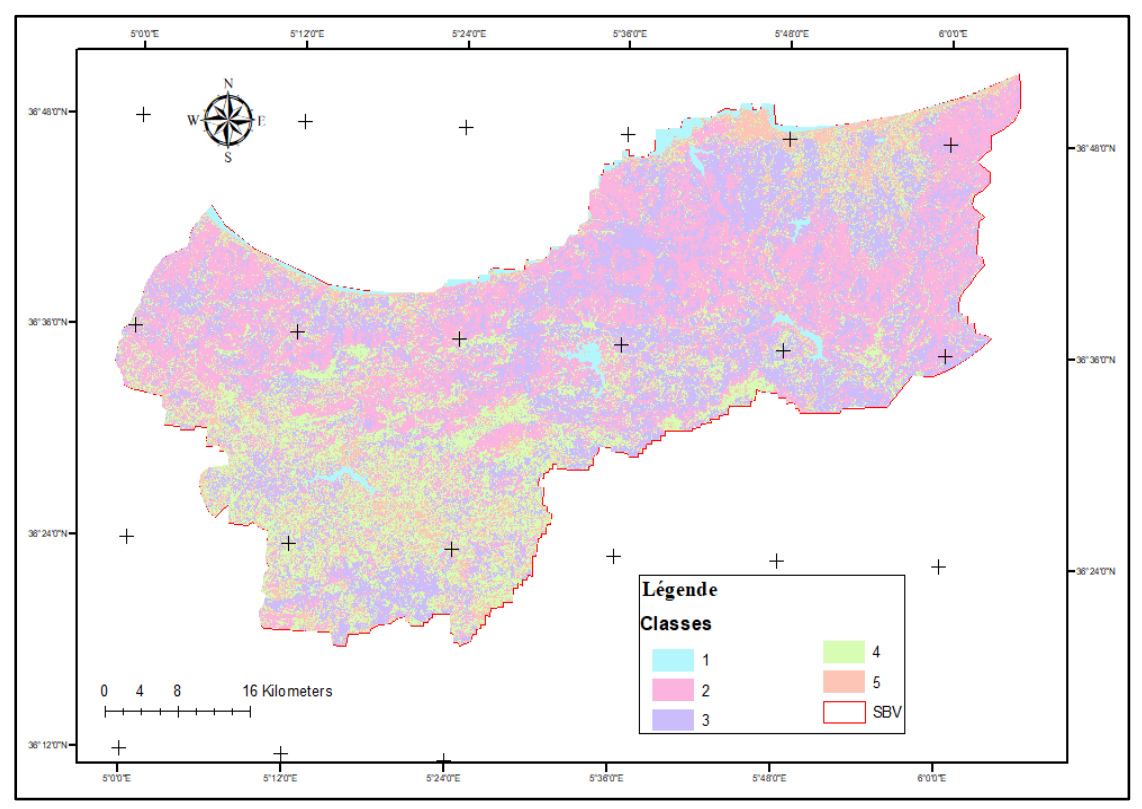

**Fig.40 :** Classification non supervisée de l"image Landsat 8.

Le tableau 12 suivant monte les catégories de l"occupation du sol selon la classification non dirigée et la surface occupée par chaque catégorie.

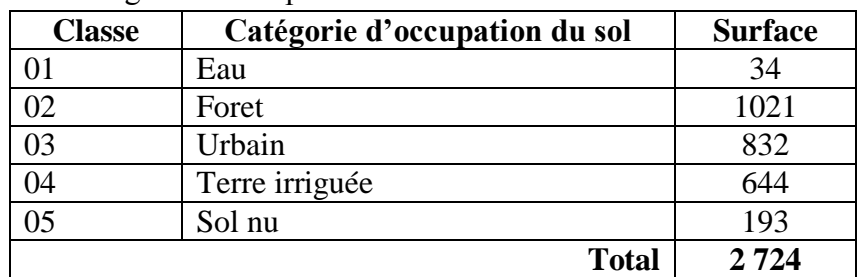

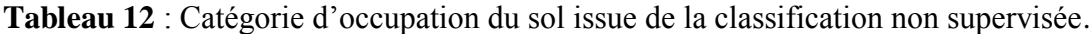

 Sur cette carte (Fig.40) la surface d"eau occupe une surface de 32 Km², soit un taux de 1%. Les forêts occupent la plus grande surface du bassin, avec 1022 Km², soit un taux de 38%.

#### **1.2. Par la méthode supervisée**

 Les classes sont définies à partir des besoins de l"utilisateur et correspondent à des unités sémantiques de l"image, ce qui nécessite une étape d"apprentissage préalable à la classification.

 La classification supervisée consiste à déterminer les classes par un apprentissage qui peut être effectué soit sur chaque scène traitée, soit pour chaque type d"application (agriculture, forêt, littoral, géologie, ...) ou encore à chaque type de capteur utilisé (optique : Landsat, Spot, Ikonos, Noaa, ou radar : ERS, JERS1, Radarsat…). Cette étape influence fortement les résultats de la classification.

 Pour l"estimation dirigée (avec apprentissage), on dispose pour chaque classe de l"image des vecteurs caractéristiques de plusieurs pixels de l"image (échantillons des classes) dont on connaît a priori la classe d"appartenance. En supposant le processus ergodique, les paramètres sont estimés à l"aide des méthodes classiques d"estimation telles que la méthode du maximum de vraisemblance. Les échantillons sont sélectionnés sur des observations faites sur le terrain (vérités terrain) en repérant au sol des parcelles représentatives des différents éléments devant être présent dans la classification de la zone étudiée, si possible à une date idéalement identique à celle des prises de vues.

Les échantillons de classes stables temporellement (routes, urbain, etc....), peuvent être sélectionnés sur la base de cartes précises de la région. Les classifications supervisées sont nécessaires lorsque les besoins thématiques sont pointus. En effet les techniques non supervisées se limitent souvent à la reconnaissance de grandes classes thématiques (forêt, urbain, surface nue, végétation haute et basse et surface d"eau).

 Sur carte de la classification supervisée présentée sur la fig.41 suivante, nous avons choisi cinq (05) thèmes pour établir la carte d"occupation des sols (tableau 13).

| <b>Classe</b>   | Catégorie d'occupation du sol |
|-----------------|-------------------------------|
| )1              | Eau                           |
| 02              | Foret                         |
| 03              | Urbain                        |
| $\overline{)4}$ | Agriculture                   |
| $\overline{25}$ | Sol nu                        |

**Tableau 13** : Catégorie d"occupation du sol issue de la classification supervisée.

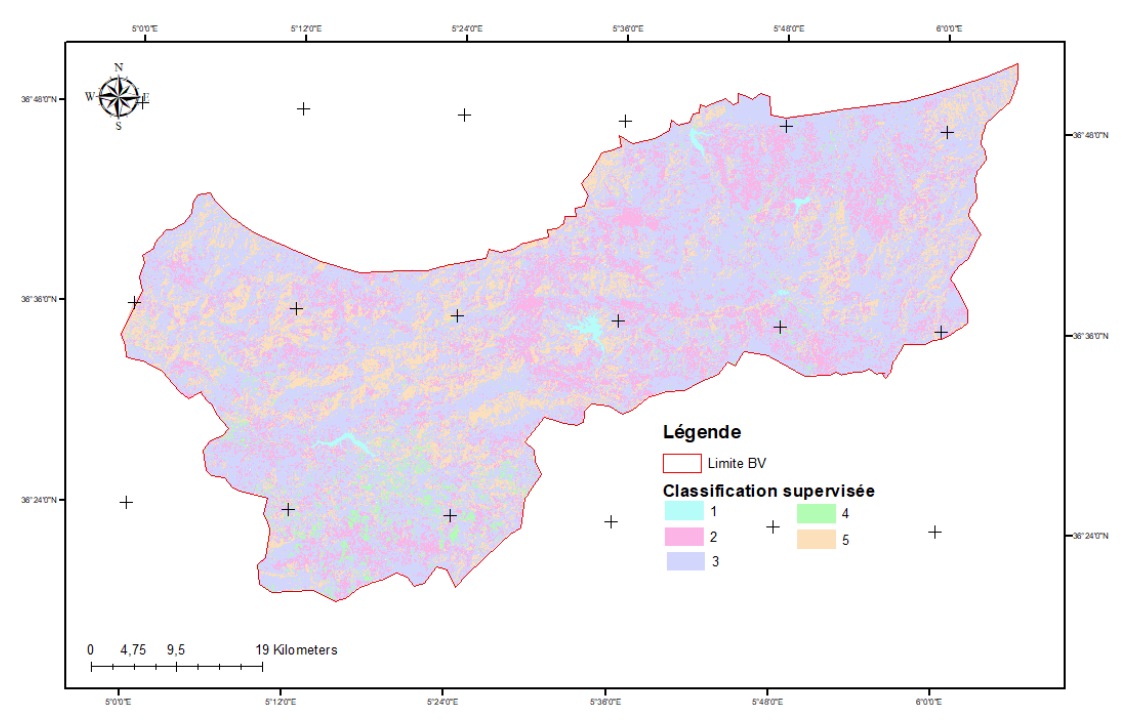

**Fig. 41 :** Classification supervisée de l"image Landsat 8.

 Sur la carte da la classification supervisée, nous avons choisi cinq (05) thèmes pour établir la carte d"occupation des sols. Les surfaces occupées par chaque catégorie sont regroupées dans le tableau 14 suivant :

| <b>Classe</b> | Catégorie d'occupation du sol | Surface $(Km2)$ |  |  |  |  |  |
|---------------|-------------------------------|-----------------|--|--|--|--|--|
|               | Eau                           |                 |  |  |  |  |  |
| 02            | Foret                         | 486             |  |  |  |  |  |
| 03            | Urbain                        | 1674            |  |  |  |  |  |
| 04            | Agriculture                   | 63              |  |  |  |  |  |
| 05            | Sol nu                        | 490             |  |  |  |  |  |
|               | <b>Total</b>                  | 2 7 2 4         |  |  |  |  |  |

**Tableau 14** : Surface des catégories d"occupation du sol issue de la classification supervisée.

 Sur cette carte (Fig.41) la surface d"eau occupe seulement une surface de 11 Km². Le tissu urbain occupe la plus grande surface 1674 Km².

 Nous constatons que sur cette carte, il ya une erreur, soit sur la prise des zones d"échantillonnage soit dans la codification des classes thématique. En aucun cas, dans cette région la surface du tissu urbain ne peut dépasser la surface des forêts, d"une part. D"autre part, lors de la manipulation de cette carte avec le logiciel, nous avons remarqué qu"il y a deux enregistrements portant le même code (03), alors que dans une base de données chaque enregistrement a un code différent.

 Pour cela, nous avons modifié le fichier d"échantillonnage, donc le fichier des signatures spectrale, et établir une nouvelle carte de classification de l"image.

La carte obtenue est semblable à celle obtenue par la méthode non supervisée.

 Pour valider notre carte, une visite de terrain a eu lieu le 16 juin 2019, pour confirmer l"occupation des sols. Cette visite a été effectuée sur le tronçon reliant Kherrata à Jijel.

Pour cette mission de terrain nous avons effectué plusieurs stations choisies hasard pour les cinq thèmes définis. Pour chaque station nous avons pris les coordonnées et la description de la zone.

Nous avons sélectionné quelques photos prises durant cette visite (avec la date et la localisation de chaque image) sont représenté en annexe 01.

 Notre carte obtenue par la méthode non supervisée est en majorité fiable. Donc nous validons cette carte pour l"étape de comparaison avec les images Google Earth.

Les nouvelles surfaces calculées à partir de la dernière carte sont consignée dans le tableau 15 Suivant :

**Tableau 15 :** Catégorie d"occupation du sol issue de la classification supervisée (après correction)

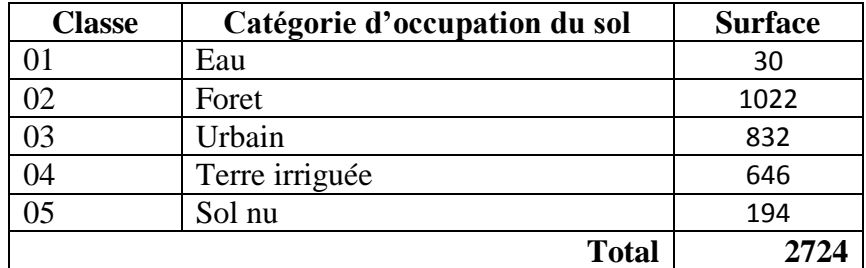

### **2.Calcul des indices**

#### **2.1. L'indice de différence de végétation normalisé**

 Le NDVI est le rapport de la différence entre la réflectance dans le proche infrarouge et dans le rouge, sur la somme des deux. Il est donné par la formulation suivante :

$$
NDVI = \frac{\rho_{PIR} - \rho_R}{\rho_{PIR} + \rho_R}
$$

Avec

- PIR : La réflectance dans le canal proche infrarouge.
- R : La réflectance dans le canal rouge.

 Cet indice met en évidence l"activité chlorophyllienne de la végétation, car il utilise la bande infrarouge du spectre électromagnétique ou la végétation réfléchit l"énergie incidente qui est par la suite enregistrée par le capteur du satellite (Martin et Chuvieco, 1993).

 Les valeurs du NDVI sont comprises entre -1 et +1. Les valeurs négatives correspondant aux surfaces autres que les couverts végétaux, comme la neige, l'eau ou les nuages pour lesquelles la réflectance dans le rouge est supérieure à celle du proche infrarouge.

 Pour les sols nus, les réflectances étant à peu près du même ordre de grandeur dans le rouge et le proche infrarouge, le NDVI présente des valeurs proches de 0.

 Les formations végétales quant à elles, ont des valeurs de NDVI positives, généralement supérieures à 0,1. Les valeurs les plus élevées correspondant aux couverts les plus denses.

La carte du NDVI ainsi obtenu est représentée sur la Fig.42 suivante :

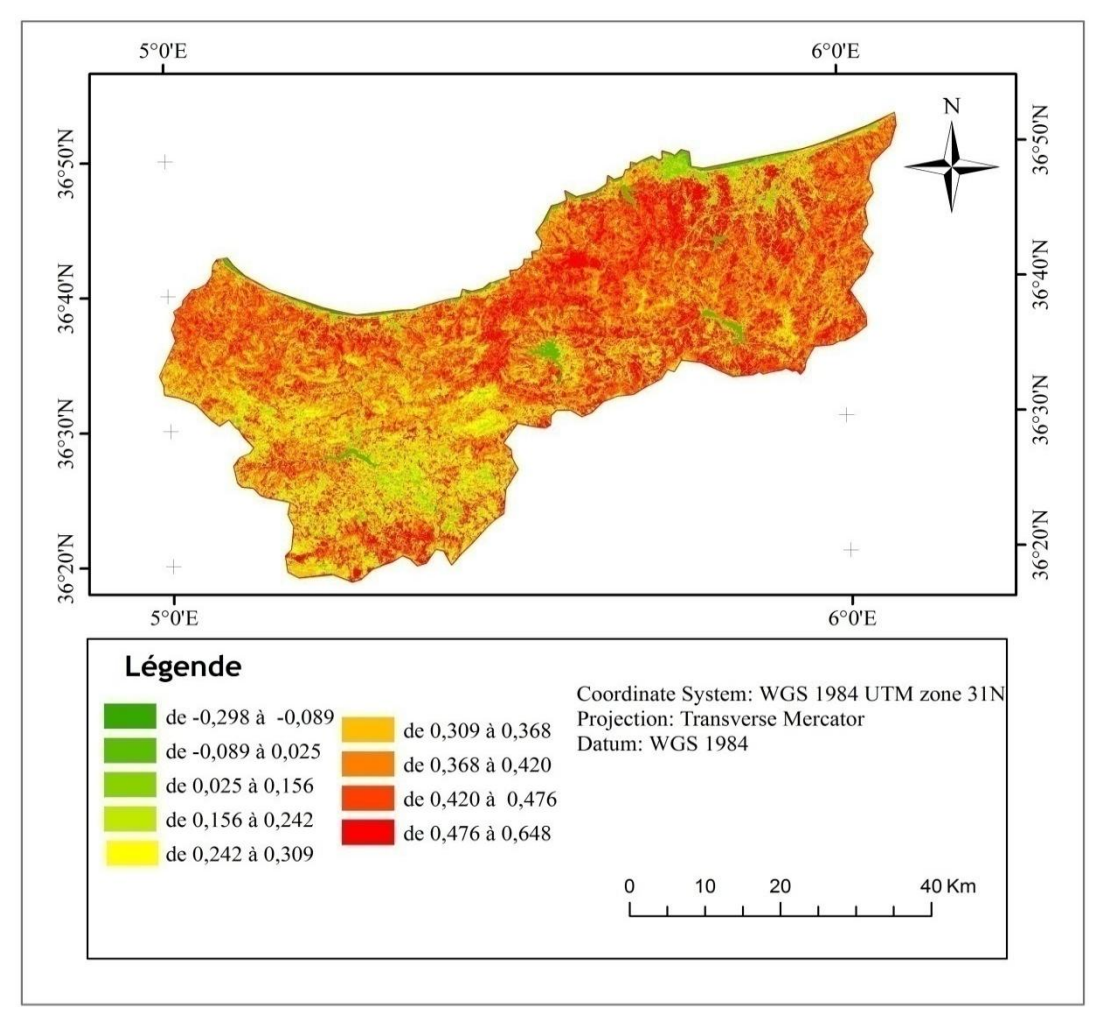

**Fig.42 :** Carte du NDVI de la zone d"étude.

Les valeurs de NDVI calculé (Fig.42) varie de (-0,298) jusqu'au 0,648. Les valeurs extrêmes négatives représentent l'eau, les valeurs autour de zéro représentent le sol et les formations végétales, quant à elles, ont des valeurs de NDVI positives, généralement supérieures à 0,1. Les valeurs les plus élevées correspondant aux couverts les plus denses.

 Nous avons superposé la carte du NDVI calculé avec l"image satellitaire pour définir pour chaque catégorie d"occupation du sol sa valeur correspondante de NDVI. Les résultats obtenus sont représentés dans le tableau 16 ci-après :

|                    | Catégorie d'occupation du sol | <b>Surface</b>      |                    |
|--------------------|-------------------------------|---------------------|--------------------|
| Valeur de NDVI     | <b>Avant regroupement</b>     | Après regroupement  | (Km <sup>2</sup> ) |
| De -0,298 à -0,089 | Eau et tissu urbain           | Eau et tissu urbain |                    |
| De -0,089 à 0,025  | Sol nu                        | Sol nu              | 35                 |
| De 0,025 à 0,156   | Végétation clairsemée         |                     |                    |
| De 0,156 à 0,242   | Végétation clairsemée         |                     |                    |
| De 0,242 à 0,309   | Végétation moyennement dense  |                     |                    |
| De 0,309 à 0,368   | Végétation moyennement dense  | Végétation          | 2682               |
| De 0,368 à 0,420   | Végétation dense              |                     |                    |
| De 0,420 à 0,476   | Végétation dense              |                     |                    |
| De 0,476 à 0,648   | Végétation dense              |                     |                    |

**Tableau 16** : Catégorie d"occupation du sol en fonction de NDVI.

A partir de cet indice, l"eau et tissu urbain occupe une surface de 7 Km². Les végétations, au sens large, occupent une surface de 2682 Km².

#### **2.2. L'indice de différence d'eau normalisé**

 Le NDWI est un indice simple dans lequel on utilise les bandes spectrales du vert et de proche infrarouge, il s"exprime comme suit :

$$
NDWI = \frac{\rho_G - \rho_{PIR}}{\rho_G + \rho_{PIR}}
$$

 L'indice NDWI est le plus approprié pour la cartographie des masses d'eau. La masse d"eau a une forte capacité d"absorption et un faible rayonnement dans la plage des longueurs d"ondes visibles aux infrarouges. L'indice utilise les bandes, verte et proche infrarouge des images de télédétection basées sur ce phénomène. Le NDWI peut améliorer efficacement les informations sur l'eau dans la plupart des cas. Il est sensible aux terrains bâtis et entraîne souvent des masses d'eau surestimées.

 Description des valeurs : Les valeurs des masses d"eau sont supérieures à 0,5. La végétation a des valeurs beaucoup plus petites, ce qui permet de distinguer plus facilement la végétation des masses d"eau. Les fonctions construites ont des valeurs positives comprises entre zéro et 0,2.
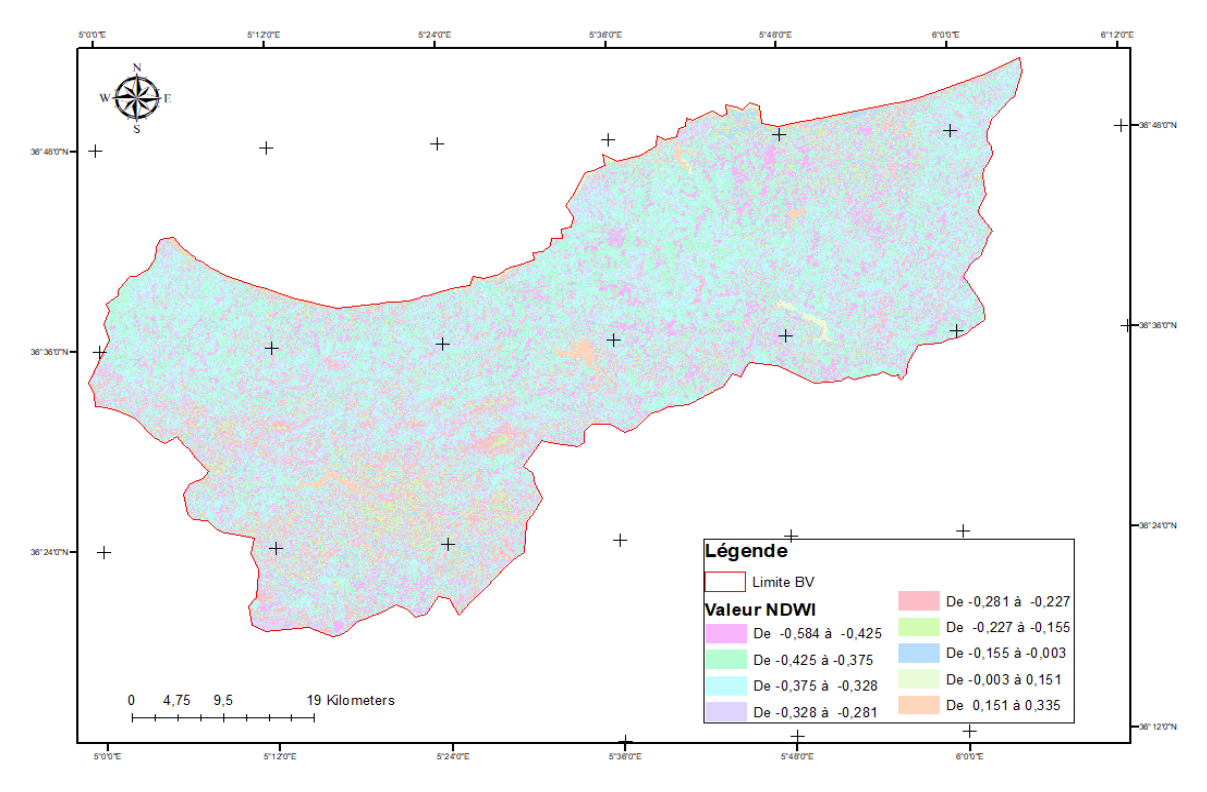

**Fig.43 :** Carte de NDWI de la zone d"étude.

Les valeurs de NDWI calculé (Fig.43) varient de  $(-0,584)$  jusqu'à 0,335. Nous avons regroupé ces valeurs en classes et nous avons défini pour chaque classe une catégorie d"occupation des sols. Pour y faire, nous avons superposé la carte de NDWI avec l"image satellitaire. Les résultats obtenus sont représentés dans le tableau 17 suivant :

| Valeur de NDWI         | Catégorie d'occupation du sol | Surface $(Km2)$    |      |  |
|------------------------|-------------------------------|--------------------|------|--|
|                        | <b>Avant regroupement</b>     | Après regroupement |      |  |
| De $-0,584$ à $-0,425$ | Végétation                    |                    | 1671 |  |
| De -0,425 à -0,375     | Végétation                    | Végétation         |      |  |
| De -0,375 à -0,328     | Végétation                    |                    |      |  |
| De -0,328 à -0,281     | Sol nu                        | Sol nu             | 503  |  |
| De $-0,281$ à $-0,227$ | Agriculture                   | Agriculture        | 285  |  |
| De $-0.227$ à $-0.155$ | Tissu urbain                  | Tissu urbain       | 222  |  |
| De $-0.155$ à $-0.003$ | Route, tissu urbain           |                    |      |  |
| De $-0,003$ à $0,151$  | Oued, barrage                 | Surface d'eau      | 42   |  |
| De 0,151 à 0,335       | Surface d'eau                 |                    |      |  |

**Tableau 17** : Catégorie d"occupation du sol en fonction de NDWI.

 Sur ce tableau, les surfaces d"eau présentent des valeurs de NDWI varient de 0,151 à 0,335 et occupant une surface de 42 Km². Les végétations, au sens large, présentent des valeurs faibles, de (-0,584) jusqu"au (-0,328) pour une surface de 1671 Km².

 Cet indice présente un inconvénient : certains pixels du tissu urbain sont confondus avec les surfaces d"eau.

 Pour cet indice on remarque qu"il a une nette distinction des grandes surfaces d"eau (retenue de barrage).

L'indice de différence d'eau normalisé modifié.

 L"indice NDWI a été modifié par substitution d'une bande infrarouge moyenne telle à la bande infrarouge proche utilisée dans le NDWI. Le NDWI modifié ou MNDWI s"exprime comme suit :

$$
MNDWI = \frac{\rho_G - \rho_{MIR}}{\rho_G + \rho_{MIR}}
$$

Où

 $\rho_G$ , réflectance dans la bande verte, et  $\rho_{MIR}$  : réflectance dans la bande moyen infrarouge.

 D"après la littérature scientifique, l"indice MNDWI permet de discriminer l"eau et également la végétation en eau.

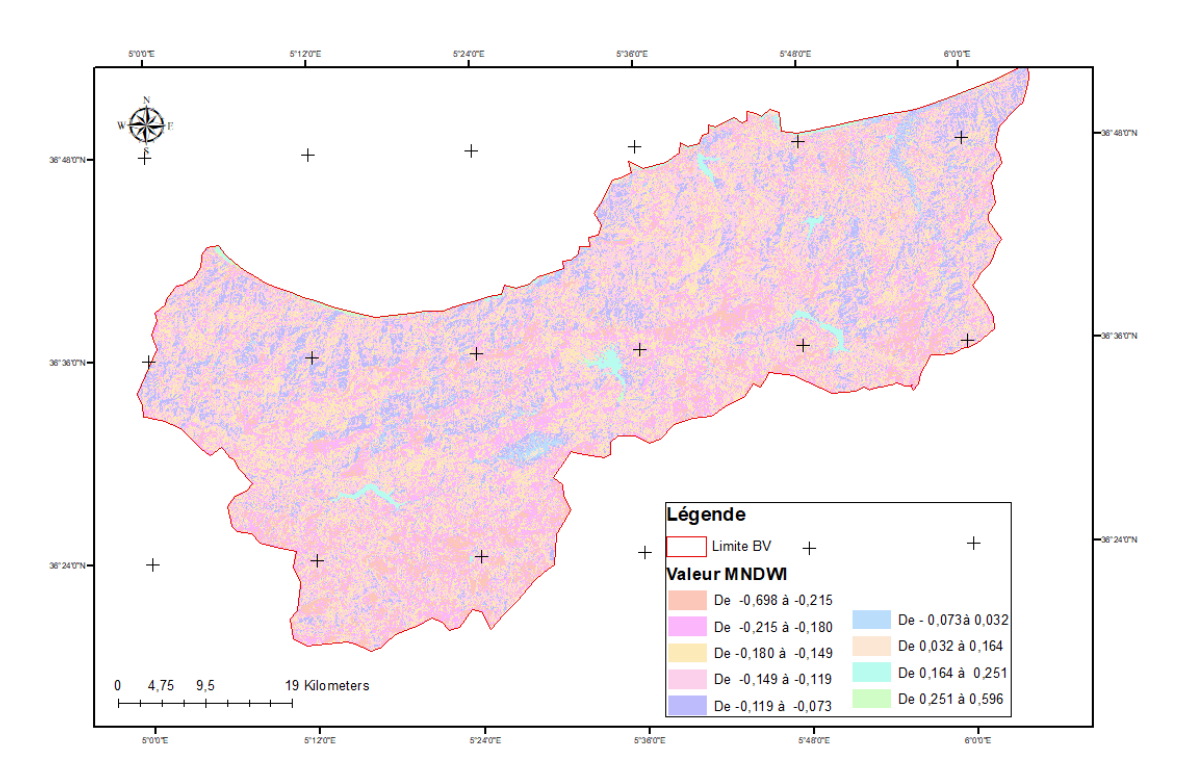

**Fig.44 :** Carte de MNDWI de la zone d"étude.

 La carte de variation de MNDWI présenté sur la fig.44, montre que cet indice vrai de (-0,698) jusqu"au 0,596. Le regroupement de cet indice en classes nous a permis de définir les catégories d"occupation de sol (tableau 18).

|                        |               | Catégorie d'occupation du sol | Surface $(Km2)$ |  |  |  |  |  |  |
|------------------------|---------------|-------------------------------|-----------------|--|--|--|--|--|--|
| Valeur de MNDWI        | Avant         | Après                         |                 |  |  |  |  |  |  |
|                        | regroupement  | regroupement                  |                 |  |  |  |  |  |  |
| De $-0,698$ à $-0,215$ | Végétation    |                               | 803             |  |  |  |  |  |  |
| De $-0,215$ à $-0,180$ | Végétation    | Végétation                    |                 |  |  |  |  |  |  |
| De -0,180 à -0,149     | Sol nu        | Sol nu                        | 822             |  |  |  |  |  |  |
| De $-0,149$ à $-0,119$ | agriculture   | Agriculture                   | 659             |  |  |  |  |  |  |
| De $-0.119$ à $-0.073$ | Urbaine       | Tissu urbain                  | 396             |  |  |  |  |  |  |
| De -0,073 à 0,032      | Route         |                               |                 |  |  |  |  |  |  |
| De 0,032 à 0,164       | Oued          |                               | 43              |  |  |  |  |  |  |
| De 0,164 à 0,251       | Surface d'eau | Surface d'eau                 |                 |  |  |  |  |  |  |
| De 0,251 à 0,596       |               |                               |                 |  |  |  |  |  |  |

**Tableau.18 :** Catégorie d"occupation du sol en fonction de MNDWI.

Les surfaces d'eau présentent des valeurs positifs allant du 0,032 jusqu'au 0,596, pour une surface de 43 Km². Les valeurs de MNDWI pour les végétations sont nettement faibles (varient de -0,698 jusqu"au -0,180). Cette catégorie occupe une surface de 803 Km².

### **3.Comparaison**

 Afin de répondre aux objectifs de notre travail, nous avons digitalisé les limites des retenues des barrages implantés sur le bassin versant Côtier Constantinois Ouest. En suite ces limites ont été comparées avec les limites des retenues extraites des images satellitaires, en les superposant et calculant les surfaces de chaque retenue.

 Pour chaque barrage, nous présentons sur les figures de 45 au 49 la superposition de la limite de la retenue avec la limite issue de la classification de l"image (figure (a)), avec la limite issue du calcul de NDVI (figure (b)), avec la limite issue du calcul de NDWI (figure (c)) et avec la limite issue du calcul de MNDWI (figure (d)).

 Pour chaque image nous avons calculé la surface de la retenue de chaque barrage digitalisé sur Google Earth et la surface de la retenue de chaque barrage issu de traitement d"image (de classification, des calculs des indices : NDVI, NDWI, MNDWI).

Les résultats de calcul sont consignés dans le tableau. 19 ci-après :

|                | Surface de la retenue $(m2)$ |                     |             |              |                   |  |
|----------------|------------------------------|---------------------|-------------|--------------|-------------------|--|
| <b>Barrage</b> | Par                          | Par calcul d'indice |             |              | <b>Sur Google</b> |  |
|                | classification<br>de l'image | <b>NDVI</b>         | <b>NDWI</b> | <b>MNDWI</b> | Earth             |  |
| El Agrem       | 1737880,52                   | 1808621,72          | 1738712,42  | 1726358,24   | 1780022,78        |  |
| Erraguen       | 7955172,70                   | 7663166,30          | 7479358,49  | 7330186,69   | 7194701,87        |  |
| Ighil El Amda  | 4856797,49                   | 4648180,86          | 4624858,39  | 4554920,46   | 4382366,64        |  |
| Kissir         | 2827150,36                   | 2830168,71          | 2705168,61  | 2684895,60   | 2759323,80        |  |
| Tabellout      | 4947055,59                   | 4985861,72          | 4651263,50  | 4758545,54   | 4693719,11        |  |

**Tableau19 :** Calcul des surfaces des retenues des barrages.

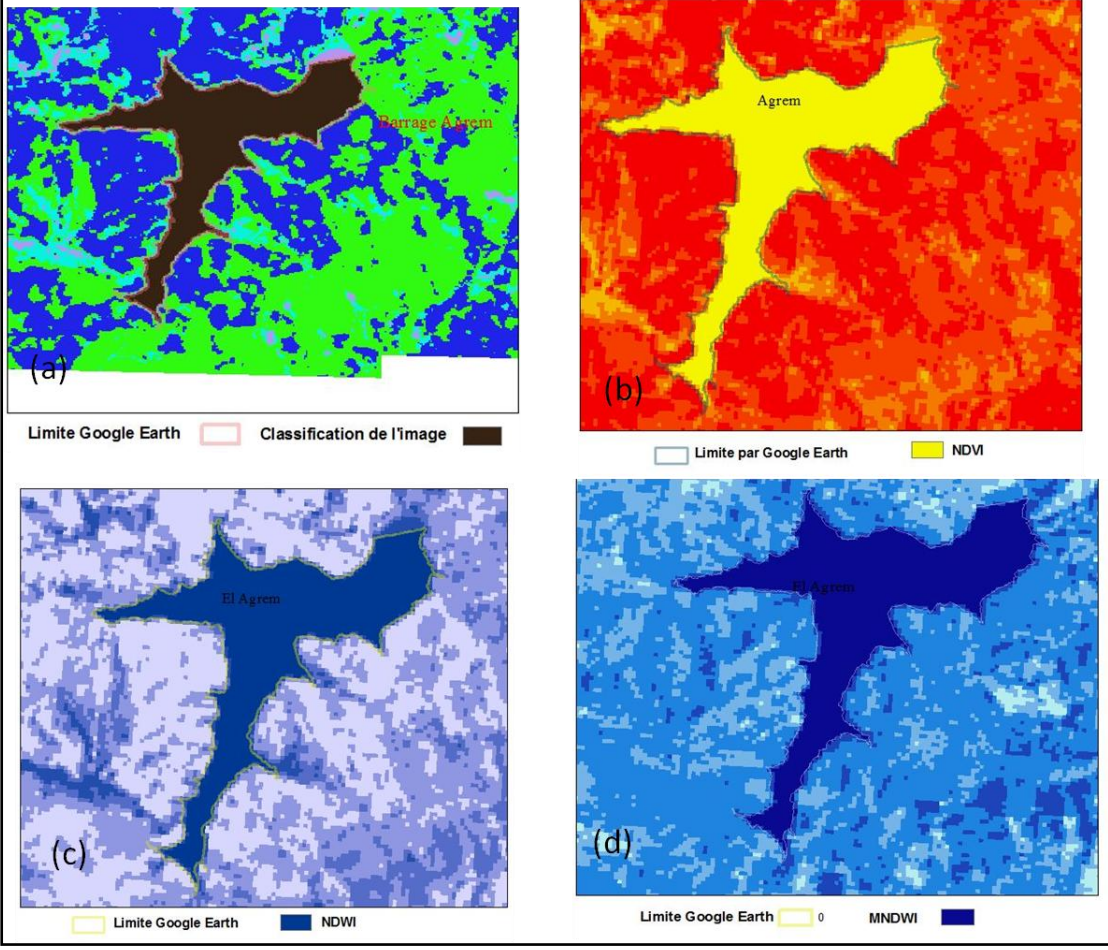

#### **Barrage El Agrem :**

**Fig. 45 :** Comparaison des limites de la retenue du barrage El Agrem digitalisée et calculée.

 Sur la fig.45, nous présentons la superposition de la limite de la retenue du barrage El Agrem digitalisée sur Google Earth avec les différentes limites issues des calculs effectués sur l"image satellitaire. Nous remarquons que visuellement il y a une nette superposition.

 Pour ce barrage la surface de la retenue calculée sur l"image Google Earth est de 1,78 km², et nous remarquons qu"il n"y a pas de grande différence entre les différentes surfaces calculées.

 Une marge d"erreur pour l"estimation de la surface de ce barrage, est faible et oscille autour de (-1,52%) en moyenne.

#### **Barrage Erragune :**

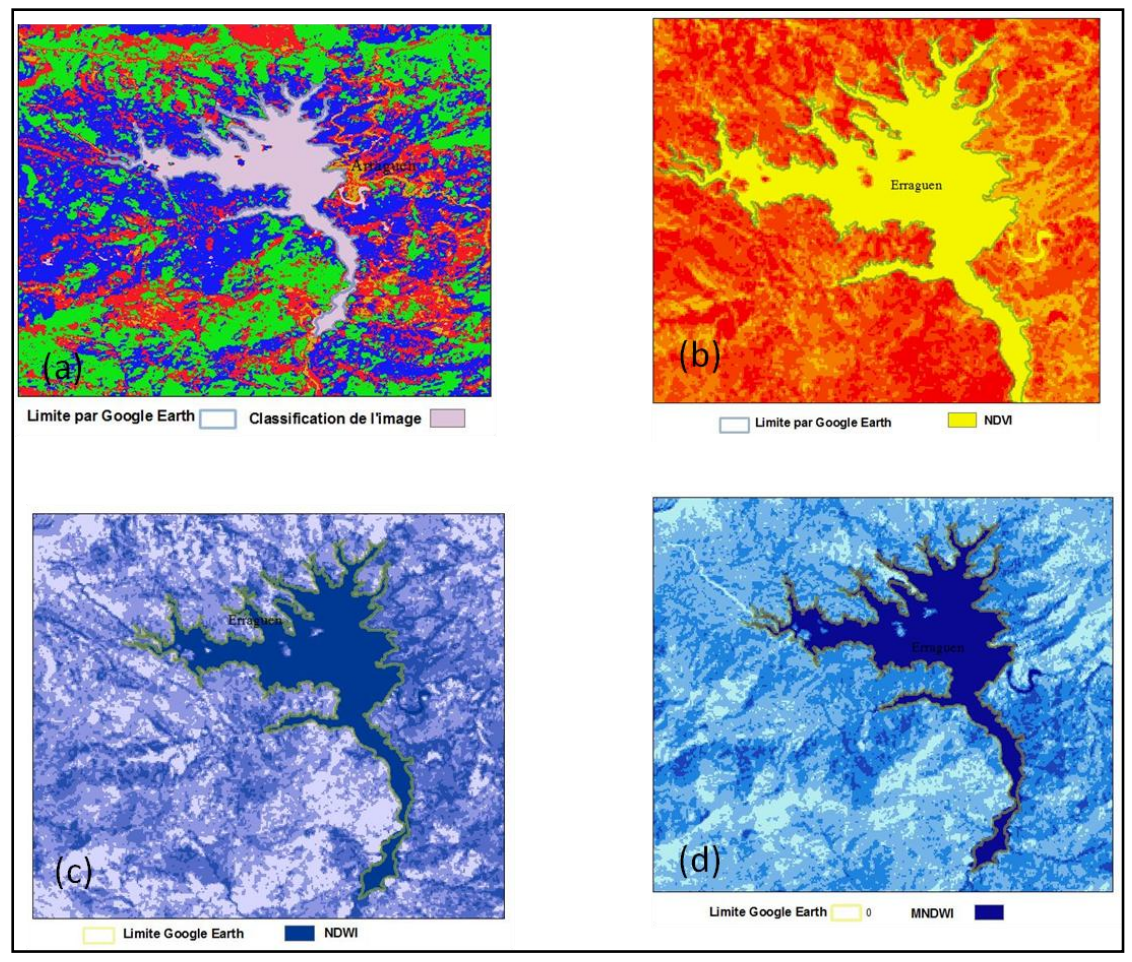

**Fig. 46 :** Comparaison des limites de la retenue du barrage Erraguen digitalisée et calculée.

 Sur la fig.46, nous présentons la superposition de la limite du barrage Erraguen digitalisée sur Google Earth et la limite de la retenue issue des calculs effectués sur l'image satellitaire.

 Nous remarquons une nette superposition visuelle entre les différentes surfaces. Le calcul des différentes surfaces (tableau.18) montre que la surface estimée sur la limite digitalisée sur Google Earth est de l"ordre de 7,19 Km². Les autres surfaces estimées par les calculs effectués sur l"image satellitaire varient entre 7,95 Km² et 7,33 Km² pour l"indice MNDWI.

 Le taux d"erreur minimal calculé est de 1,88% de la surface calculée par l"indice MNDWI.

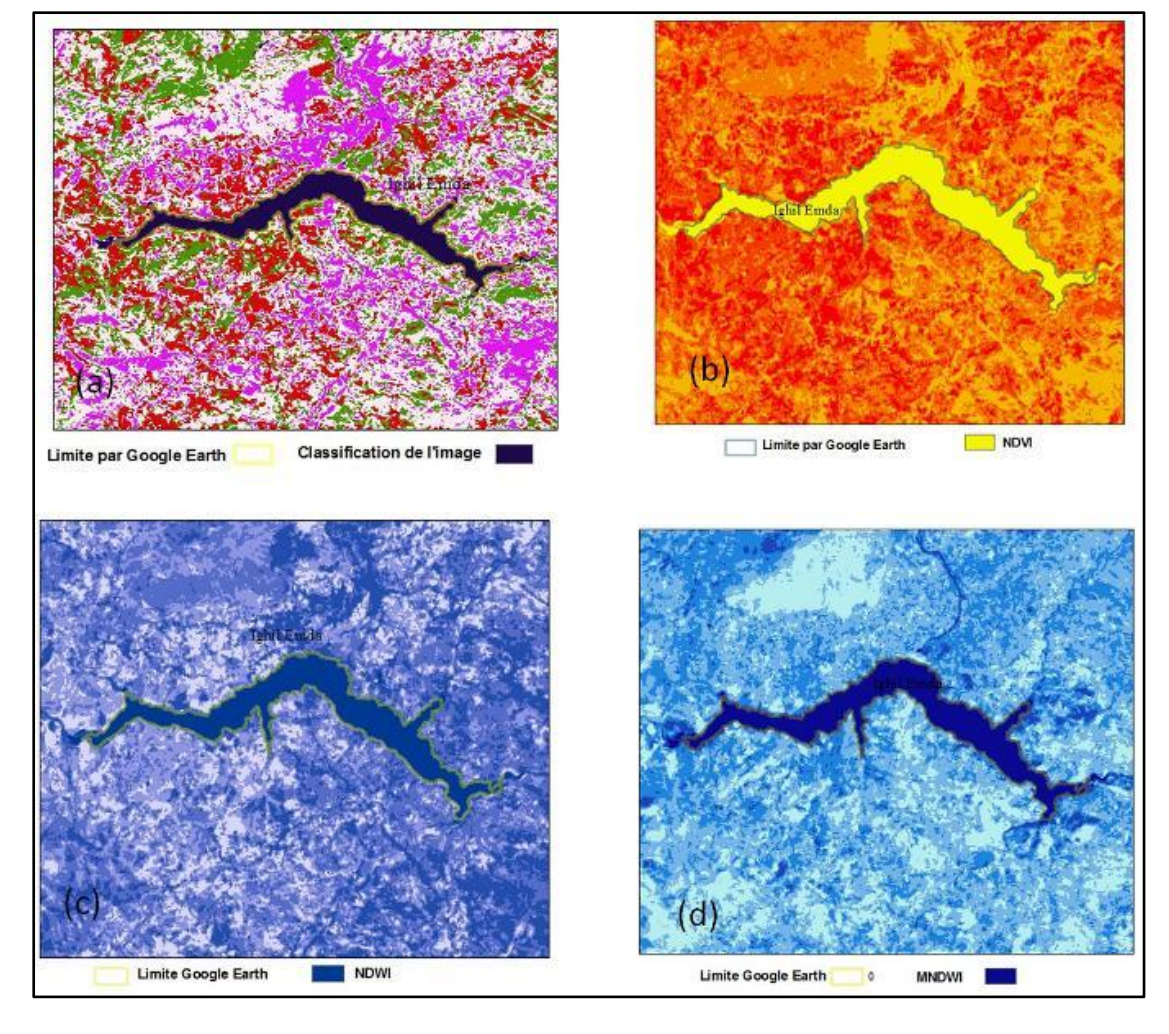

#### **Barrage Ighil El Amda :**

**Fig.47 :** Comparaison des limites de la retenue du barrage Ighil El Amda digitalisée et calculée.

 Sur la fig.47, nous présentons la superposition de la limite du barrage Ighil El Amda digitalisée sur Google Earth et la limite de la retenue issue des calculs effectués sur l'image satellitaire.

 Visuellement nous constatons une nette superposition. Par calcul de la surface estimée par différentes méthodes, nous remarquons que la surface estimée par l"indice MNDWI est la plus proche à la surface digitalisée sur Google Earth, avec un taux d"erreur de 3,94.

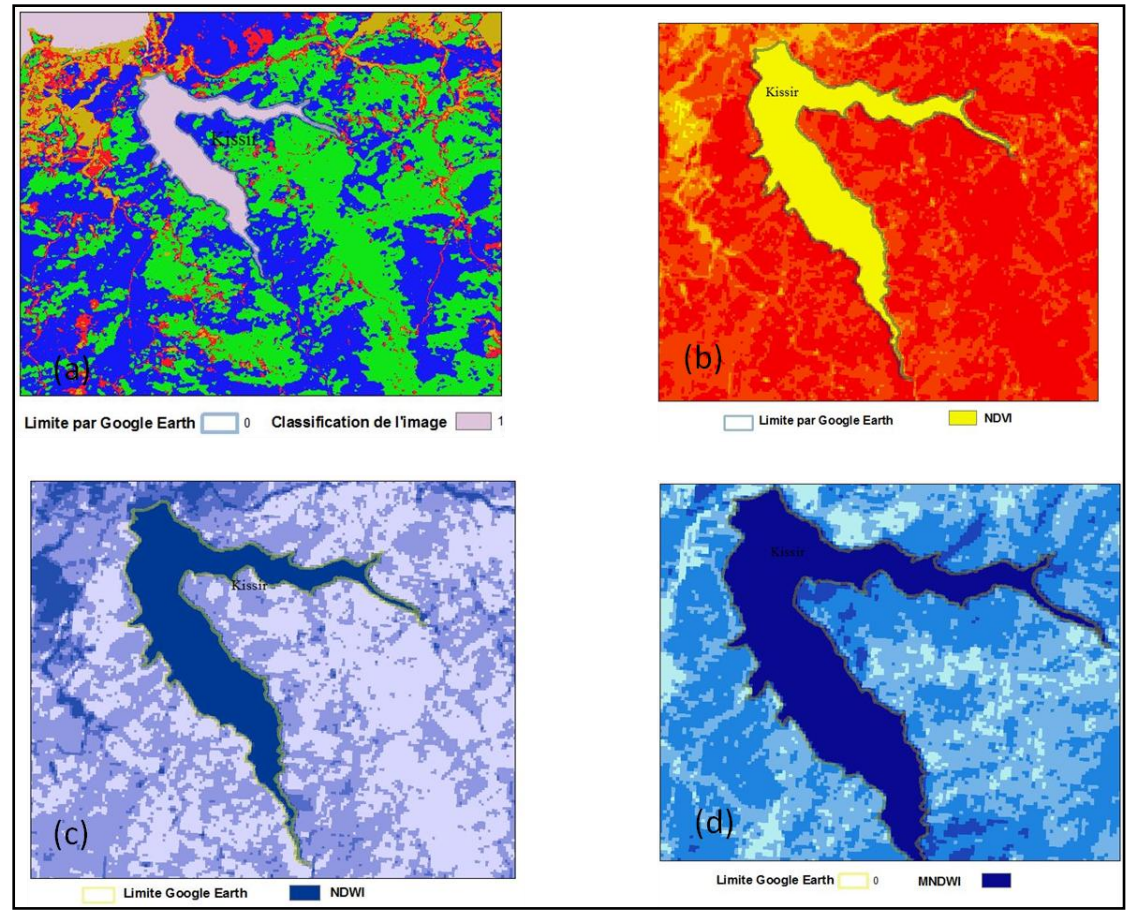

#### **Barrage Kissir :**

**Fig.48 :** Comparaison des limites de la retenue du barrage Kissir (digitalisée et calculée.

 Sur la fig.48, nous présentons la superposition de la limite du barrage Kissir digitalisée sur Google Earth et la limite de la retenue issue des calculs effectués sur l"image satellitaire.

 Visuellement nous constatons une nette superposition. Par calcul de la surface estimée par différentes méthodes, nous remarquons que la surface estimée par l"indice NDWI est la plus proche à la surface digitalisée sur Google Earth, avec un taux d"erreur de -0,90.

#### **Barrage Tebellout :**

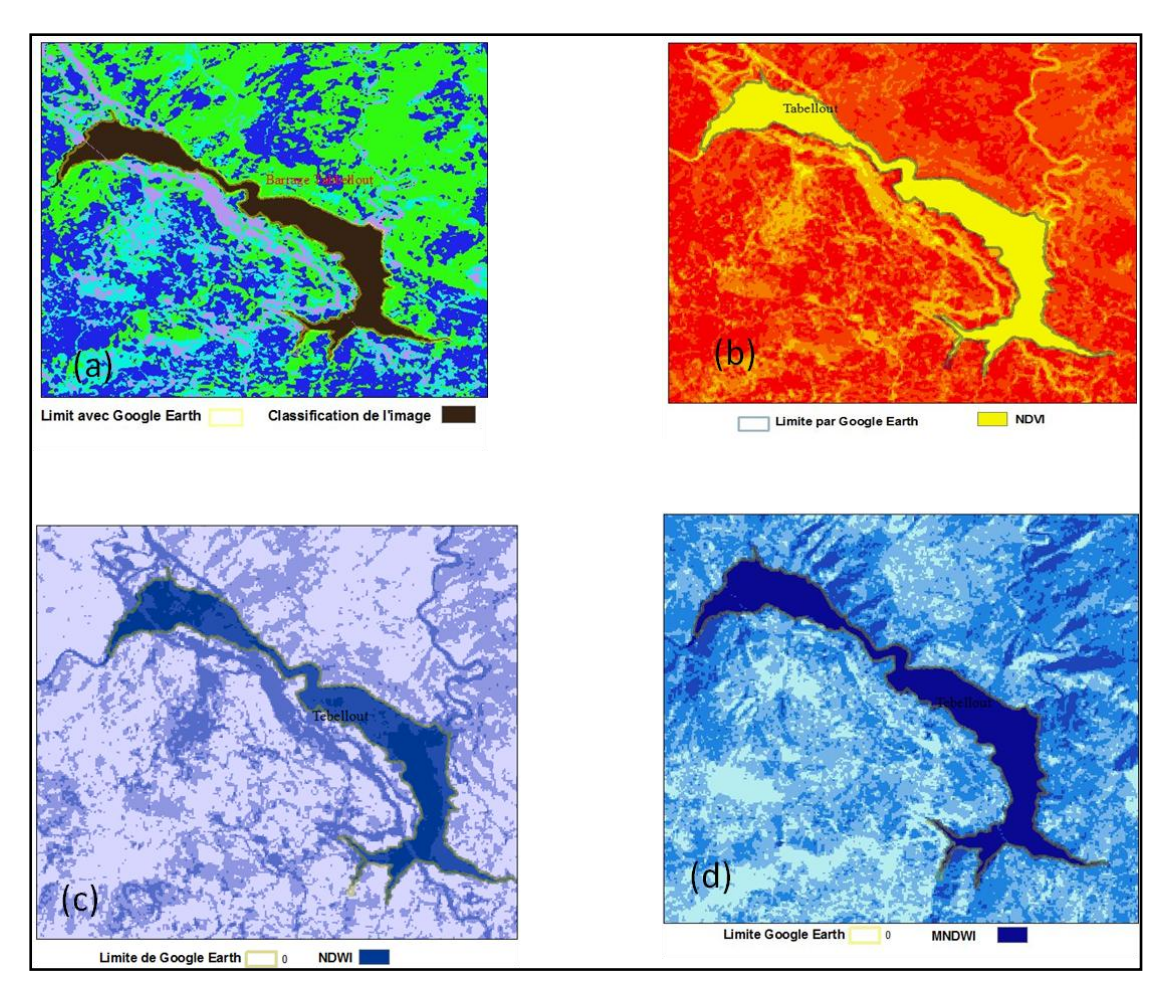

**Fig.49 :** Comparaison des limites de la retenue du barrage Tebellout digitalisée et calculée.

 Sur la fig.49, nous présentons la superposition de la limite du barrage Tebellout digitalisée sur Google Earth et la limite de la retenue issue des calculs effectués sur l'image satellitaire.

 Visuellement nous constatons une nette superposition. Par calcul de la surface estimée par différentes méthodes, nous remarquons que la surface estimée par l"indice NDWI est la plus proche à la surface digitalisée sur Google Earth, avec un taux d"erreur de -1,96.

## **Conclusion**

 Dans ce chapitre nous présentons les résultats de notre travail. Les cartes de classification de l"image, soit par la méthode supervisée ou non supervisée, donnent de résultats probants. L"occupation des sols a été divisée en cinq (05) catégories, il s'agit de la végétation, au sens large, des surfaces d'eau, du tissu urbain, des sols nus et de l"agriculture.

 Le calcul des différents indices, NDVI, NDWI et MNDWI nous ont permis de délimiter les surfaces d"eau. Pour ces indices, il n"existe pas une classification reconnu conventionnelle. Les classifications que nous avons effectuées se basent en grande partie sur l"interprétation visuelle de l"image satellitaire.

 L'indice NDWI est le plus approprié pour la cartographie des masses d'eau. La masse d"eau a une forte capacité d"absorption et un faible rayonnement dans la plage des longueurs d"ondes visibles aux infrarouges. L'indice utilise les bandes, verte et proche infrarouge des images de télédétection basées sur ce phénomène. Le NDWI peut améliorer efficacement les informations sur l'eau dans la plupart des cas. Il est sensible aux terrains bâtis et entraîne souvent des masses d'eau sur estimées.

 L"extraction des surfaces d"eau est possible avec une image satellitaire multispectrale. Les indices NDWI et MNDWI donnent de résultats très probants. Les surfaces estimées sur les cartes issues de calcul de ces indices sont très proche à la réalité. La marge d"erreur ne dépasse pas 2%.

## **Conclusion Générale**

 La télédétection est une technique permettant d'obtenir de l'information sur des objets en analysant des données collectées par des instruments n'étant pas en contact direct avec ces objets

 Chaque objet émet de l'énergie électromagnétique à cause de l'agitation des particules chargées qui sont présentes dans toute matière. Cette énergie est émise par les objets, mais elle peut aussi être transmise, absorbée et réfléchie par ces mêmes objets. Le soleil est une des principales sources naturelles d'énergie électromagnétique reçue sur terre, mais il existe aussi de nombreuses sources artificielles comme les lampes électriques, les fours à micro-ondes, les GSM, etc.

 Dans le présent mémoire nous nous intéressons à l'extraction des indices à partir des images satellitaires Landsat 8 OLI de haute résolution.

 Notre zone d"étude est le bassin versant Côtier Constantinois Ouest. Le motif de choix de ce site est justifié par sa proximité de terrain et notre connaissance de cette région.

 Notre approche consiste à utiliser des indices spectraux dérivés des images satellitaires multispectrales à haute résolution spatiales. Pour cela, nous avons utilisé des images multispectrales Landsat 8 OLI, téléchargeable gratuitement sur le site du service géologique américain (USGS). Notre premier ceci est choix de la période d"acquisition des données. Afin d"éviter toute perturbation atmosphérique, nous avons opté pour la période de Juin – aout pour le téléchargement des images.

Ces images ont subi un prétraitement sous ENVI. Puis une classification et calcule des indices spectraux : NDVI, NDWI, MNDWI, en se servant du logiciel ArcGIS 10.2. Et en fin, une comparaison des limites, des retenues des barrages, issues de ces calculs avec les limites réelles des retenues. Les limites réelles des retenues ont été digitalisées sur des Google Earth de la même période d"acquisition des images.

L"occupation des sols a été divisée en cinq (05) catégories, il s"agit de la végétation, au sens large, des surfaces d"eau, du tissu urbain, des sols nus et de l"agriculture faiblement ou complétement dénudés. En effet, ceci ne reflète pas vraiment le taux élevé de l"érosion hydrique de sol. Ceci est peut-être expliqué par le fait que cette couverture est largement dispersée et ne constitue pas un vraiment un couvet protecteur.

Les cartes de classification de l'image, soit par la méthode supervisée ou non supervisée, donnent de résultats probants. L"occupation des sols a été divisée en cinq (05) catégories, il s"agit de la végétation, au sens large, des surfaces d"eau, du tissu urbain, des sols nus et de l"agriculture.

 Le calcul des différents indices, NDVI, NDWI et MNDWI nous ont permis de délimiter les surfaces d"eau. Pour ces indices, il n"existe pas une classification reconnu conventionnelle. Les classifications que nous avons effectuées se basent en grande partie sur l"interprétation visuelle de l"image satellitaire.

 L'indice NDWI est le plus approprié pour la cartographie des masses d'eau. La masse d"eau a une forte capacité d"absorption et un faible rayonnement dans la plage des longueurs d"ondes visibles aux infrarouges. L'indice utilise les bandes, verte et proche infrarouge des images de télédétection basées sur ce phénomène. Le NDWI peut améliorer efficacement les informations sur l'eau dans la plupart des cas. Il est sensible aux terrains bâtis et entraîne souvent des masses d'eau surestimées.

L"extraction des surfaces d"eau est possible avec une image satellitaire multispectrale. Les indices NDWI et MNDWI donnent de résultats très probants. Les surfaces estimées sur les cartes issues de calcul de ces indices sont très proche à la réalité. La marge d"erreur ne dépasse pas 2%.

 Nous concluons en fin, que l"imagerie satellitaire peut contribuer efficacement pour l"extraction des surfaces d"eau superficielles. La répétitivité des images spatiales permette des études à l"échelle temporelle des étendues superficielles d"eau (Envasement, Dégradation…). Cette technique nous offrons un gain considérable en temps et en effort.

## **Références Bibliographiques**

- **ABHCSM, Septembre 2000**. Cahiers de l"agence numéro 4. Rue du Dr CALMETTE,Constantine-Algérie,76p.
- **Bannari A., Morin,D., Huete,A.R And Bonn, F., 1995**.A review of vegetation indices, Remote Sensing Reviews,n°13, 95-120.
- **Bacour C., Breon F.M.,Maignan F., 2006**.Normalization of the directional effects in NOAA - AVHRR reflectance measurements for an improved monitoring of vegetation cycles, Remote Sensing of Environment,n°3-4, 402-413.
- **Bonn F., Rochon P., 1992**. Précis de Télédétection : Principes et méthodes, Vol. 1, Presse de l"Université du Québec/ AUPELF-UREF, pp. 301-316.
- **Bensaid A., 2006**. SIG et télédétection pour l"étude de l"ensablement dans une zone aride : le cas de la Wilaya de Naâma (Algérie). Thèse Doctorat, Université Joseph Fourier-Grenoble 1, France, p. 288.
- **Caloz R, Collet C., 2001**. Précis de télédétection; vol. 3: Traitements numériques d'images de télédétection, Presses de l'Université du Québec/AUF, Québec, 380 p. ISBN: 2760511456-9782760511453.
- **Defourny P., 1990**. Méthode d"évaluation quantitative de la végétation ligneuse en région soudano-sahélienne à partir de données Landsat TM (Burkina Faso). In Télédétection et sècheresse. Ed. AUPELF-UREF, p. 63-74
- **Djamil D., Mohamed K., 27 juin 2013.** Extraction des différents indices de végétation à partir des images satellitaires, 58p.
- **Elhaj T., 2015**. Analyse spatiale et cartographie de la régénération forestière post incendie dans la wilaya de Tissemsilt, 87p.
- **Hunt E.R. And Rock, B.N., 1989.** Detection of changes in leaf water content using near and middle-infrared reflectances, Remote Sensing of Environment, n°30, 43-54.
- **Huete A.R., 1989.** Soil influences in remotely sensed vegetation canopy spectra,Theory and application of optical remote sensing. G, Asrar Ed, New York. 107-141.
- **Krieger F., Malila W., Nalepka R., Richerdson W., 1996.** Preprocessing transformations and their effects on multispectral recognition. In: Proc. Of the 6th Int. Symp, On Remote Sensing of Environment, University of Michigan. Ann Arbor. Pages 97-131.
- **Lhomme S., 2013**. Introduction à la géomatique (Complément de cours). 90p.
- Manuel de Télédétection Spatiale TELCAN, 2013.
- **Martin M. P et Chuvieco E., 4-6 November 1993**.Mapping and evaluation of burned land frommultitemporalanalysis of AVHRR NDVI images, Proceedings of InternationalWorkshop on Satellite Technology and GIS for Mediterranean Forest Mapping andFire Management, Tessaloniki, Greece, Pages 71-83.
- **Midekor A., Wellens J., 2013.** Initiation à ENVI, Ouagadougou, Burkina Faso, 85p.
- **Pradines D., 1983**. Débits exploitables dans les nappes alluviales de la région de Jijel-ANRH.
- **Rouse J.W. And Haas R.H. 1973**. Monitoring vegetation systems in the great plain with ERTS, Third ERTS Symposium, Washington DC: NASA, pages 309- 317.
- **Richardson A.J., Wiegand C.L. 1977.** Distinguishing vegetation from soil background information, Photogrammetric Engineering and Remote Sensing, n°43, 1541-1552.
- **Soudani K., 2005**. Introduction général à la télédétection. Cours en ligne Fac des Sciences d"Orsay - Univ Paris Sud XI. 26p.
- **Tonon M., 2005**. Introduction à la Télédétection. IGN France International. 32p.
- **Zenati N., Messadi D.,** Système d"évaluation de la qualité des eaux superficiellesapplication au bassin versant côtier constantinoise Est, Laboratoire de Sécurité Environnementale et Alimentaire, Université Badji Mokhtar – Annaba, Annaba, Algérie, 130p.

## **Site Web**

[https://e-cours.univ-paris1.fr\)](https://e-cours.univ-paris1.fr/)

<http://www.abhcsm.dz/bassins/coties.html> [http://www.soudoud-](http://www.soudoud-dzair.com/index.php?action=esmap_vect&table=chahidgis_barrage&id=92)

[dzair.com/index.php?action=esmap\\_vect&table=chahidgis\\_barrage&id=92](http://www.soudoud-dzair.com/index.php?action=esmap_vect&table=chahidgis_barrage&id=92)

[https://www.usgs.gov](https://www.usgs.gov/)

[https://fr.wikipedia.org/wiki/Google\\_Earth](https://fr.wikipedia.org/wiki/Google_Earth)

<https://resources.arcgis.com/fr/help/gettingstarted/articles/026n00000014000000.htm> [http://landsat.gsfc.nasa.gov/?page\\_id=5377](http://landsat.gsfc.nasa.gov/?page_id=5377)

## **Annexe 01**

# **Photos prises sur la zone d'étude**

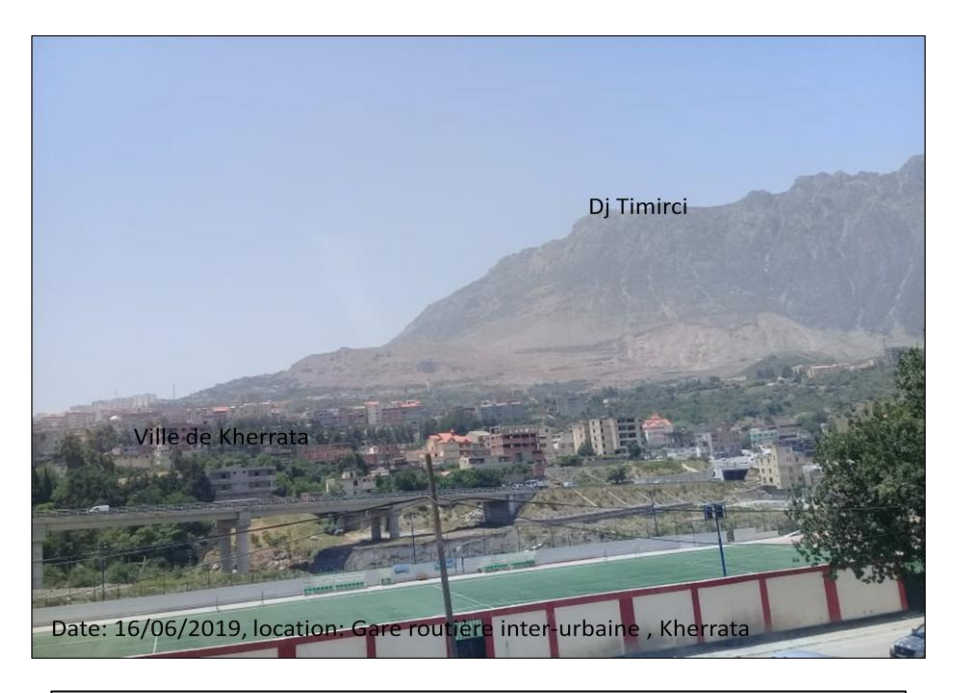

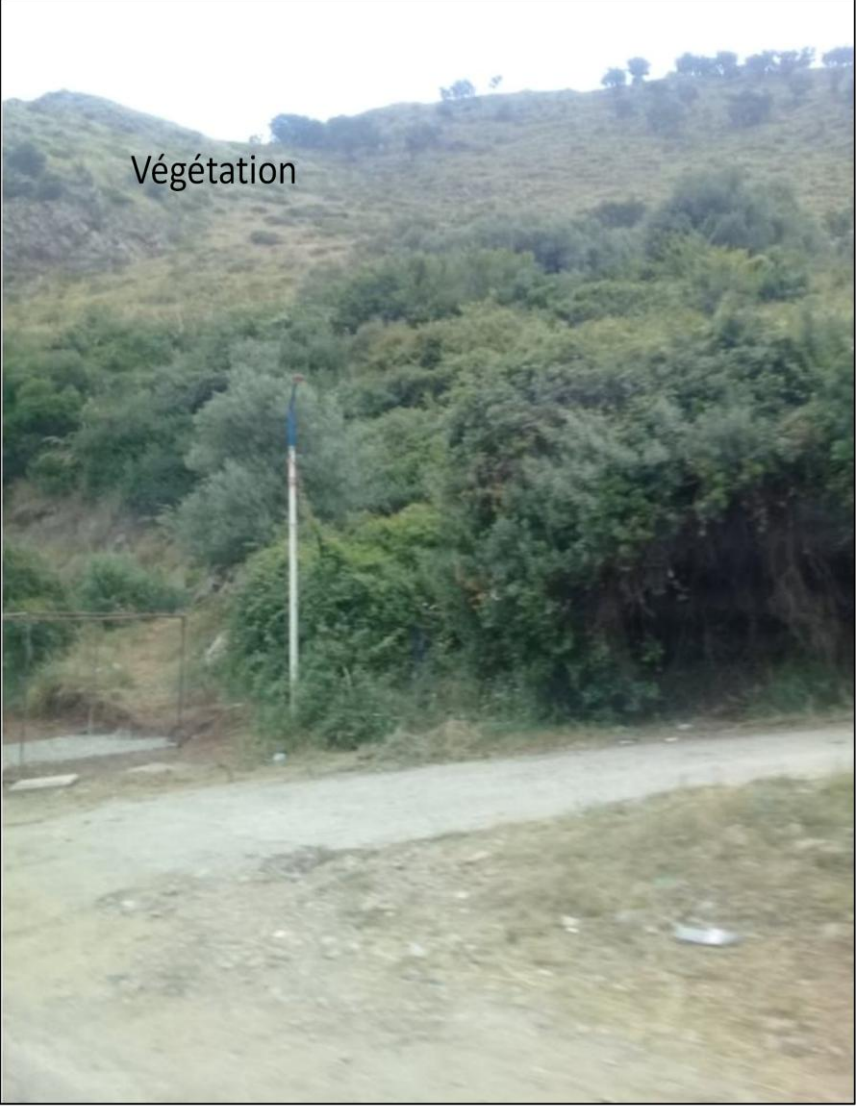

Date: 16/06/2019, location: RN43, Souk Letnine

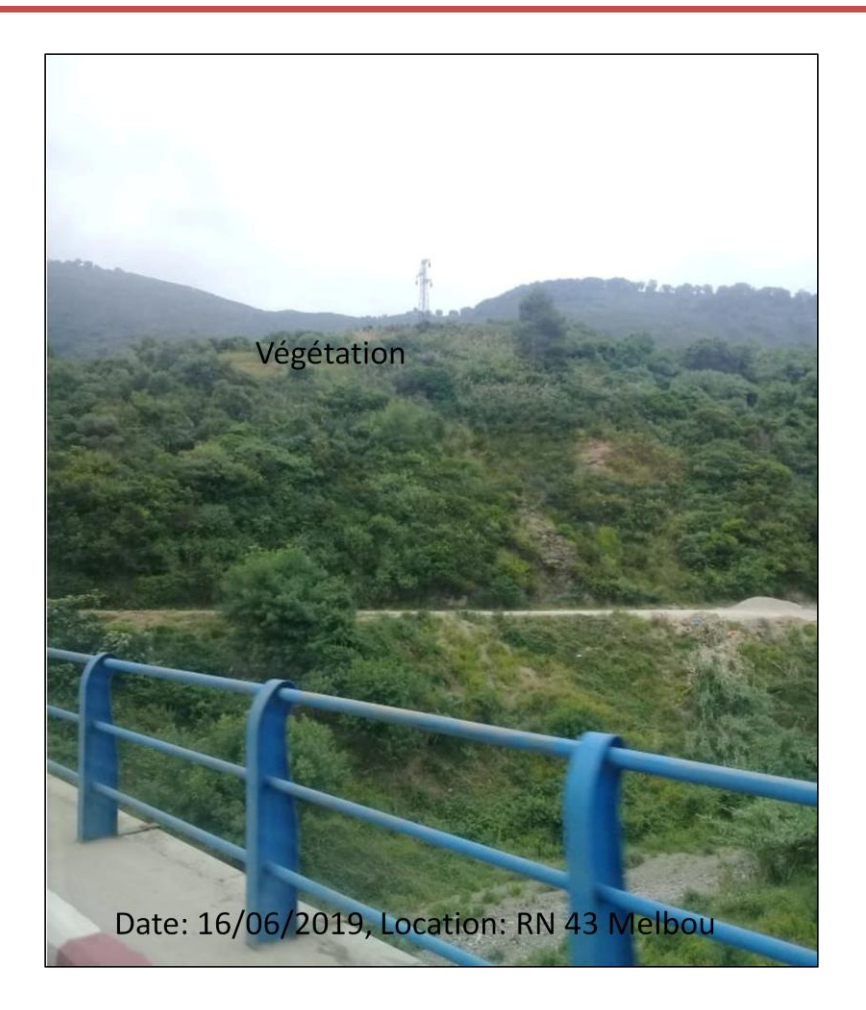

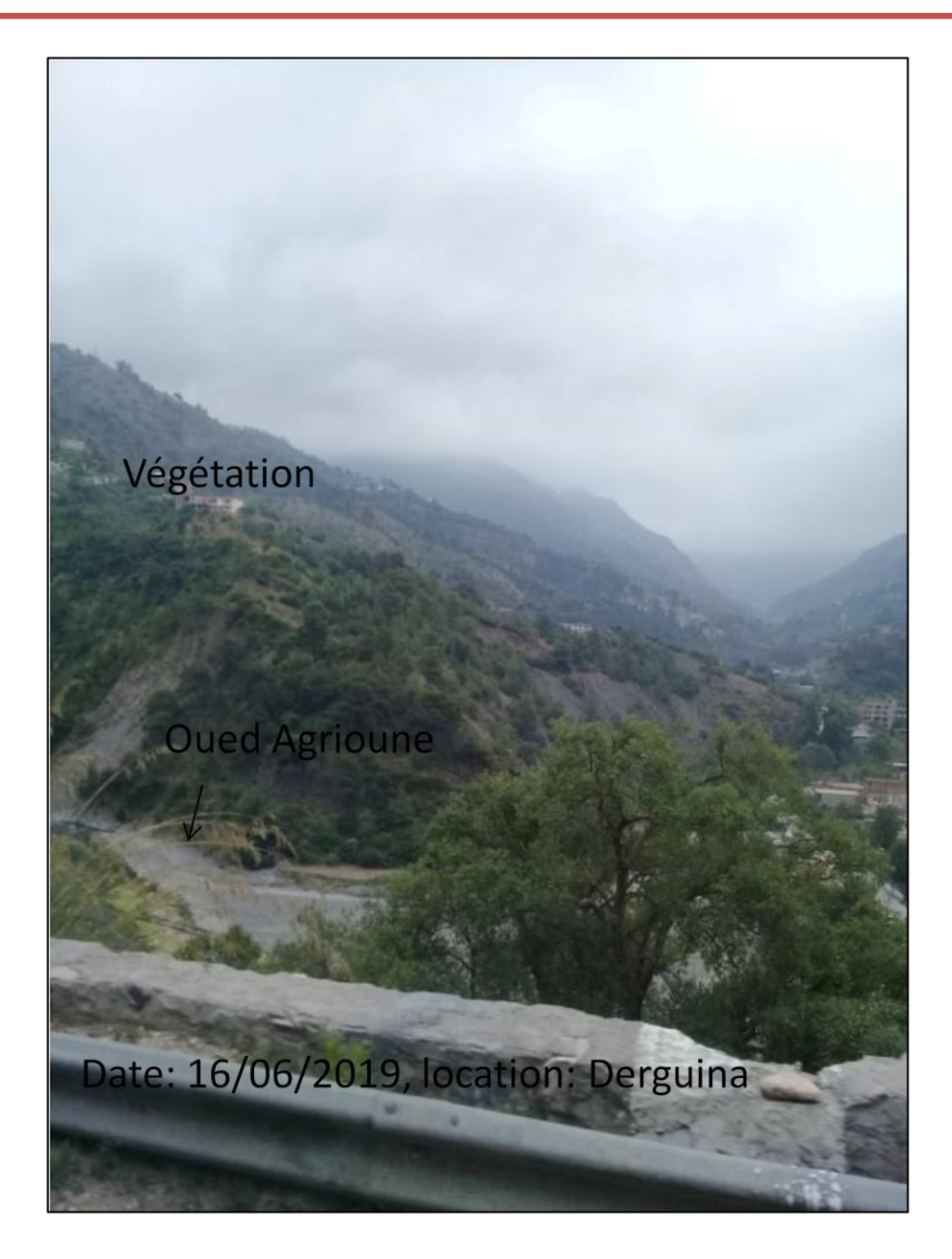

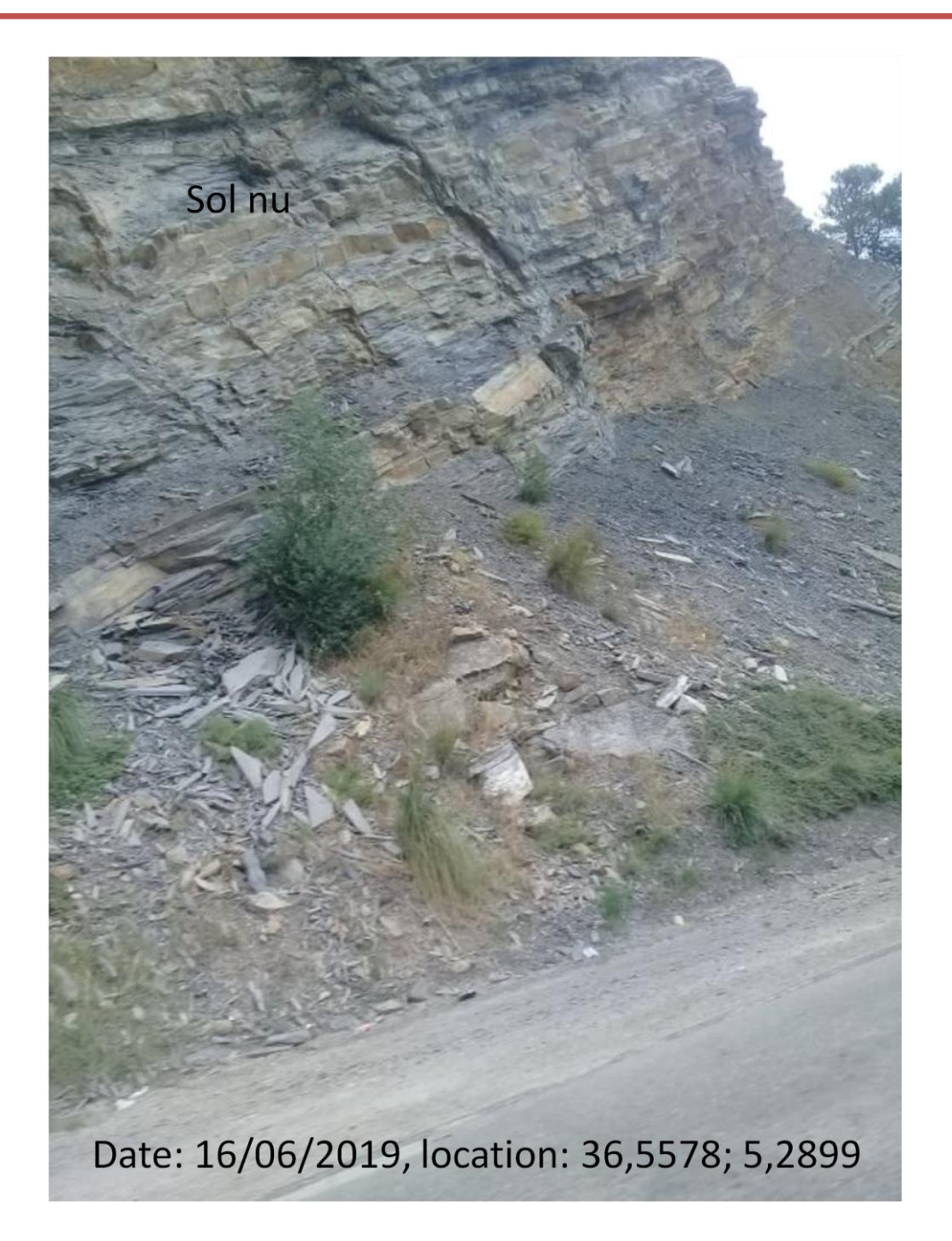

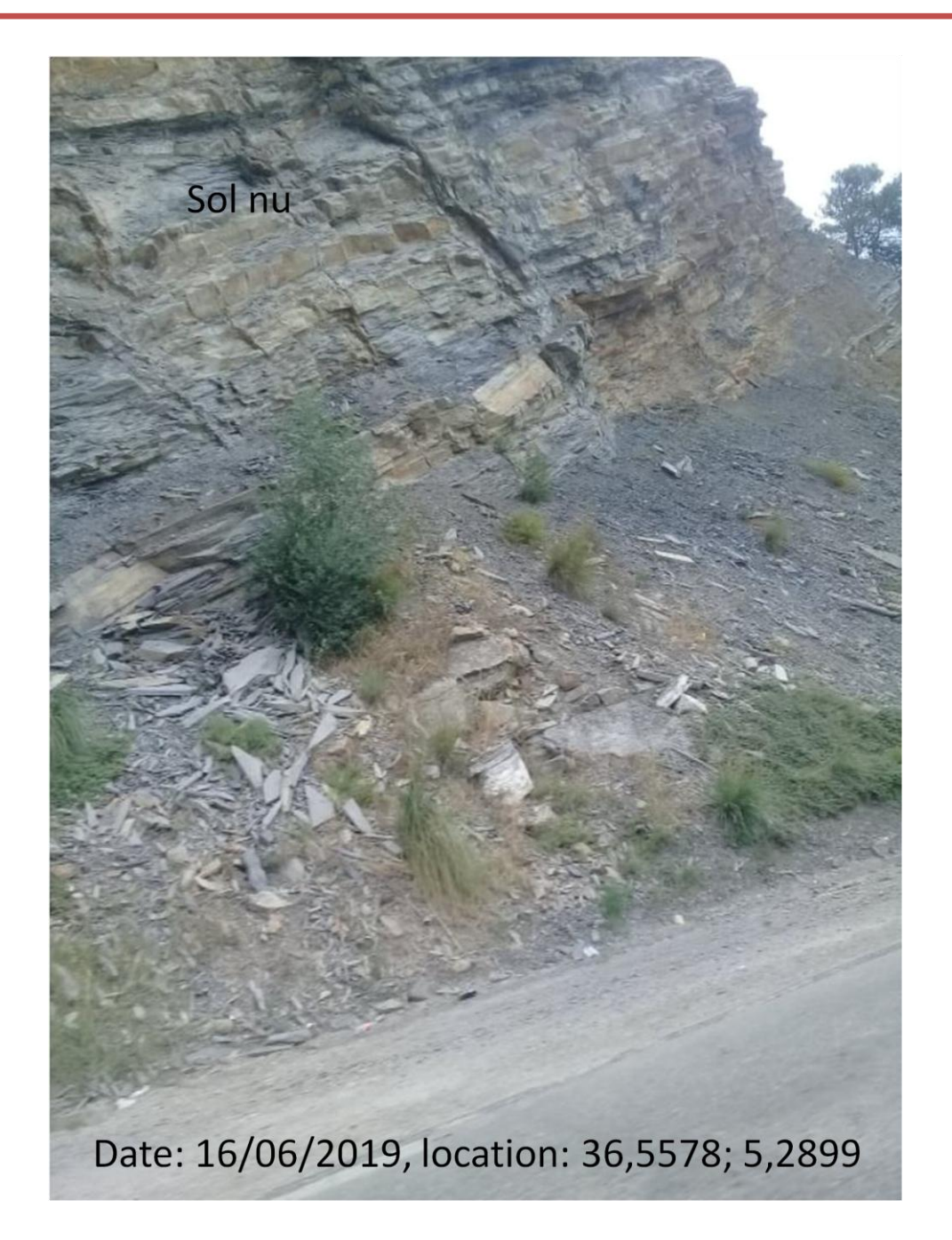